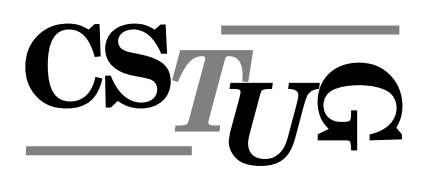

Zpravodaj Československého sdružení uživatelů T<sub>E</sub>Xu Zpra sdružení uživatelů T<sub>E</sub>Xu Zpravodaj Československého sdružení už *j Cˇeskoslovenske´ho sdruzˇenı´ uzˇivatelu˚ TEXu Zpravodaj Cˇeskoslovenske´ho sdruzˇenı´ uzˇivat elu˚ TEXu Zpravodaj Cˇeskoslovenske´ho sdruzˇenı´ uzˇivatelu˚ TEXu Zpravodaj Cˇeskoslovensk e´ho sdruzˇenı´ uzˇivatelu˚ TEXu Zpravodaj Cˇeskoslovenske´ho sdruzˇenı´ uzˇivatelu˚ TEXu Zpra vodaj Československého sdružení uživatelů TEXu Zpravodaj Českos*<br>Čivatelů TEXu Zpravodaj Československého sdružoví uživatelů TE *zˇivatelu˚ TEXu Zpravodaj Cˇeskoslovenske´ho sdruzˇenı´ uzˇivatelu˚ TEXu Zpravodaj Cˇeskoslo venske´ho sdruzˇenı´ uzˇivatelu˚ TEXu Zpravodaj Cˇeskoslovenske´ho sdruzˇenı´ uzˇivatelu˚ TEXu* Zpravodaj Československého sdružení uživatelů T<sub>E</sub>Xu Zpravodaj C<br>oní uživatelů TeXu Zmegnodaj Československého sdružení uživate ení uživatelů T<sub>E</sub>Xu Zpravodaj Československého sdružení uživat skoslovenského sdružení uživatelů T<sub>E</sub>Xu Zpravodaj Českoslovens *TEXu Zpravodaj Cˇeskoslovenske´ho sdruzˇenı´ uzˇivatelu˚ TEXu Zpravodaj Cˇeskoslovenske´ho sdružení uživatelů TEXu Zpravodaj Československého sdružení už*<br>Felips of TML *j* Československého sdružení uživatelů TEXu Zpravodaj Českoslov *elu˚ TEXu Zpravodaj Cˇeskoslovenske´ho sdruzˇenı´ uzˇivatelu˚ TEXu Zpravodaj Cˇeskoslovensk* ého sdružení uživatelů T<sub>E</sub>Xu Zpravodaj Československého sdruže vodaj Československého sdružení uživatelů TEXu Zpravodaj Česk *zˇivatelu˚ TEXu Zpravodaj Cˇeskoslovenske´ho sdruzˇenı´ uzˇivatelu˚ TEXu Zpravodaj Cˇeskoslo* venského sdružení uživatelů T<sub>E</sub>Xu Zpravodaj Československého Zpravodaj Československého sdružení uživatelů T<sub>E</sub>Xu Zpravodaj ení uživatelů T<sub>E</sub>Xu Zpravodaj Československého sdružení uživat skoslovenského sdružení uživatelů T<sub>E</sub>Xu Zpravodaj Českoslovens *TEXu Zpravodaj Cˇeskoslovenske´ho sdruzˇenı´ uzˇivatelu˚ TEXu Zpravodaj Cˇeskoslovenske´ho* sdružení uživatelů T<sub>E</sub>Xu Zpravodaj Československého sdružení už *j Československého sdružení uživatelů TEXu Zpravodaj Českoslov .*<br>elů TFXu Zpravodaj Československého sdružení uživatelů TFXu Z ého sdružení uživatelů T<sub>E</sub>Xu Zpravodaj Československého sdružení uži

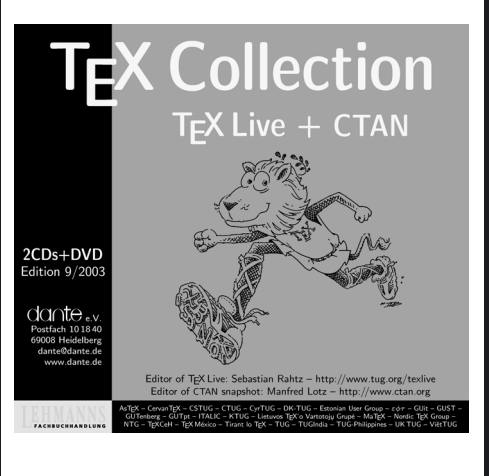

**3–4**

**2003**

Ročník 13

*vodaj Cˇeskoslovenske´ho sdruzˇenı´ uzˇivatelu˚ TEXu Zpravodaj Cˇeskoslovenske´ho sdruzˇenı´ u zˇivatelu˚ TEXu Zpravodaj Cˇeskoslovenske´ho sdruzˇenı´ uzˇivatelu˚ TEXu Zpravodaj Cˇeskoslo venske´ho sdruzˇenı´ uzˇivatelu˚ TEXu Zpravodaj Cˇeskoslovenske´ho sdruzˇenı´ uzˇivatelu˚ TEXu* Zpravodaj Československého sdružení uživatelů TEXu Zpravodaj Československého sdruž ení uživatelů T<sub>E</sub>Xu Zpravodaj Československého sdružení uživatelů T<sub>E</sub>Xu Zpravodaj Če skoslovenského sdružení uživatelů TFXu Zpravodaj Československého sdružení uživatelů *TEXu Zpravodaj Cˇeskoslovenske´ho sdruzˇenı´ uzˇivatelu˚ TEXu Zpravodaj Cˇeskoslovenske´ho sdruzˇenı´ uzˇivatelu˚ TEXu Zpravodaj Cˇeskoslovenske´ho sdruzˇenı´ uzˇivatelu˚ TEXu Zpravoda*

#### *j Cˇeskoslovenske´ho sdruzˇenı´ uzˇivatelu˚ TEXu Zpravodaj Cˇeskoslovenske´ho sdruzˇenı´ uzˇivat elu˚ TEXu Zpravodaj Cˇeskoslovenske´ho sdruzˇenı´ uzˇivatelu˚ TEXu Zpravodaj Cˇeskoslovensk e´ho sdruzˇenı´ uzˇivatelu˚ TEXu Zpravodaj Cˇeskoslovenske´ho sdruzˇenı´ uzˇivatelu˚ TEXu Zpra vodaj Cˇeskoslovenske´ho sdruzˇenı´ uzˇivatelu˚ TEXu Zpravodaj Cˇeskoslovenske´ho sdruzˇenı´ u z*⁄ie TEX*u* Zpravod *venske´ho sdruzˇenı´ uzˇivatelu˚ TEXu Zpravodaj Cˇeskoslovenske´ho sdruzˇenı´ uzˇivatelu˚ TEXu* ení uživatelů T<sub>E</sub>Xu Zpravodaj Československého sdružení uživatelů TEXu Zpravodaj Če  $D$ A

*skoslovenske´ho sdruzˇenı´ uzˇivatelu˚ TEXu Zpravodaj Cˇeskoslovenske´ho sdruzˇenı´ uzˇivatelu˚*

# Československého sdružení uživatelů TEXu

*elu˚ TEXu Zpravodaj Cˇeskoslovenske´ho sdruzˇenı´ uzˇivatelu˚ TEXu Zpravodaj Cˇeskoslovensk e´ho sdruzˇenı´ uzˇivatelu˚ TEXu Zpravodaj Cˇeskoslovenske´ho sdruzˇenı´ uzˇivatelu˚ TEXu Zpra* vodaj Československého sdružení uživatelů TEXu Zpravodaj Československého sdružení u *zˇivatelu˚ TEXu Zpravodaj Cˇeskoslovenske´ho sdruzˇenı´ uzˇivatelu˚ TEXu Zpravodaj Cˇeskoslo venske´ho sdruzˇenı´ uzˇivatelu˚ TEXu Zpravodaj Cˇeskoslovenske´ho sdruzˇenı´ uzˇivatelu˚ TEXu* Zpravodaj Československého sdružení uživatelů T<sub>E</sub>Xu Zpravodaj Československého sdruž ení uživatelů T<sub>E</sub>Xu Zpravodaj Československého sdružení uživatelů T<sub>E</sub>Xu Zpravodaj Če skoslovenského sdružení uživatelů T<sub>E</sub>Xu Zpravodaj Československého sdružení uživatelů *TEXu Zpravodaj Cˇeskoslovenske´ho sdruzˇenı´ uzˇivatelu˚ TEXu Zpravodaj Cˇeskoslovenske´ho sdruzˇenı´ uzˇivatelu˚ TEXu Zpravodaj Cˇeskoslovenske´ho sdruzˇenı´ uzˇivatelu˚ TEXu Zpravoda j Cˇeskoslovenske´ho sdruzˇenı´ uzˇivatelu˚ TEXu Zpravodaj Cˇeskoslovenske´ho sdruzˇenı´ uzˇivat elu˚ TEXu Zpravodaj Cˇeskoslovenske´ho sdruzˇenı´ uzˇivatelu˚ TEXu Zpravodaj Cˇeskoslovensk e´ho sdruzˇenı´ uzˇivatelu˚ TEXu Zpravodaj Cˇeskoslovenske´ho sdruzˇenı´ uzˇivatelu˚ TEXu Zpra*

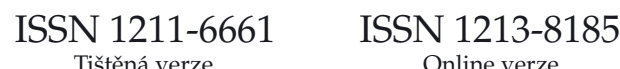

# OBSAH

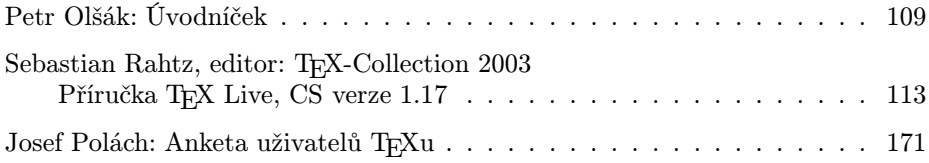

Toto číslo obsahuje TEX Collection – TEX Live  $+$  CTAN, Edition  $9/2003$ ,  $2$  CDs + DVD

Zpravodaj Československého sdružení uživatelů TEXu je vydáván v tištěné podobě a distribuován zdarma členům sdružení. Po uplynutí dvanácti měsíců od tištěného vydání je poskytován v elektronické podobě (PDF) ve veřejně přístupnémarchívu dostupném přes <http://www.cstug.cz/>.

Své příspěvky do Zpravodaje můžete zasílat v elektronické podobě, nejlépe jako jeden archivní soubor (.zip, .arj, .tar.gz). Postupujte podle instrukcí, které najdete na stránce <http://bulletin.cstug.cz/> . Pokud nemáte přístup na Internet, můžete zaslat příspěvek na disketě na adresu:

Zdeněk Wagner Vinohradská 114 130 00 Praha 3

Disketu formátujte nejlépe pro DOS, formáty Macintosh 1.44 MB a EXT2 jsou též přijatelné. Nezapomeňte přiložit všechny soubory, které dokument načítá (s výjimkou standardních součástí  $C_{\text{S}}T_{\text{F}}Xu$ ), zejména v případě, kdy vás nelze kontaktovat e-mailem.

ISSN 1211-6661 (tištěná verze) ISSN 1213-8185 (online verze)

# <span id="page-2-0"></span>Úvodníček

Dvojčíslo našeho časopisu, které držíte v ruce, obsahuje z větší části přepracovaný manuál k distribuci TEXlive. Anglický originál manuálu přepracoval Karl Berry (tč. předseda TUGu) a na českém překladu se výrazně podílel se svými spolupracovníky Petr Sojka (mč. předseda  $\mathcal{C}$ TUGu).

Přiznám se, že jsem si ještě nenašel čas na přečtení inovovaného textu manuálu, ale jsem přesvědčen, že byl udělán kus velmi prospěšné práce. Vzpomínám si, že když jsem onehdy dělal korektury ke slovenskému textu manuálu loňské verze TEXlive, a přitom nahlížel i do anglického originálu, rozevírala se mi kudla v kapse. Už z toho originálu bylo cítit, jak postupně šel čas a jak se jeden text vrstvil přes druhý. Místy vznikal galimatiáš a nebylo výjimkou najít neaktuální informace, které mohly čtenáře poplést. Měl jsem sto chutí to napsat celé znova "na zelené louce". Domnívám se, že Karl Berry měl při čtení toho starého textu podobné problémy s kapsami jako já a právě to jej motivovalo manuál celý předělat. Věřím, že výsledek je daleko lepší, než původní text.

Letos poprvé nám TEXlive nakynul do takových rozměrů, že se nevejde na CéDéčko. Přesněji: pokud chceme zachovat vlastnost této distribuce označovanou jako "live", pak jsou potíže s místem. Kdyby tvůrci distribuce upustili od tohoto slova a začali TEX distribuovat jen v komprimovaných instalačních balíčcích, pak by se na CéDéčko veškerý software pohodlně vešel. Ale požadavek připojit CéDéčko k souborovému systému počítače (na mnoha různých platformách) a rovnou začít používat T<sub>EX</sub>, to už byl oříšek, který se na toto médium prostě nevešel. Na druhé straně vybavení počítačů se v čase velmi rychle mění, takže se dá předpokládat, že dnes bude mít už asi mnoho lidí možnost v počítači přečíst DéVéDéčko. V letošní distribuci jsou tedy stříbrné disky rovnou tři. Nejprve klasické CéDéčko s plnou verzí distribuce, ale jen pro potřebu instalace na pevný disk počítače (nelze TFX spouštět přímo z CéDéčka). Dále v balíčku najdete "živě" připojitelnou distribuci na druhém CéDéčku, která ale není úplná. Konečně třetím diskem je DéVéDéčko, ze kterého můžete instalovat nebo jej lze připojit a přímo provozovat. Navíc na něm najdete kompletní kopii archivu CTAN.

CSTUG se rozhodl objednat úplnou distribuci všech tří stříbrných disků pro své členy z Německa. Pokud vše půjde tak jak má, najdete uvedené disky v zásilce současně s tímto časopisem. Obávám se ale, že nebudeme tak rychlí, abyste stihli těmi disky ozdobit letošní vánoční stromeček. Věřím ale, že se vám média budou hodit k něčemu užitečnějšímu.

V minulém úvodníčku jsem psal, jak jsme se chystali na EuroT<sub>E</sub>X do Francie, takže by bylo asi na místě poreferovat, jaké to tam bylo. Předpokládám, že na jiném místě se objeví rozsáhlejší článek o tomto podniku, takže se zmíním jen krátce. Původem z České republiky nás tam bylo šest. Po tradičně silném Německu a hostující Francii to bylo nejsilnější zastoupení. Karel Horák tam měl přednášku o svých zkušenostech s METAFONTem, já s Petrem Sojkou přednášku o OFS a sám jsem ještě měl přednášku o encTEXu. Karel Skoupý (mj. autor implementace TEXu do Javy) a Hans Ginzel (mj. možná budoucí autor reimplementace T<sub>E</sub>Xu do něčeho jiného) tam byli jen jako pozorovatelé. Nechyběl tam ani Karel Píška, kterého je možno potkat skoro na každé TFXové akci. Program byl pestrý, takže jsem nabyl dojmu, že T<sub>EX</sub> je skutečně "live" a jeho podpora a využití se neustále rozvíjí.

Mile mě letos o prázdninách překvapila anketa o TEXu, kterou uspořádal pan Josef Polách. Buď v tomto nebo v příštím čísle Zpravodaje najdete rozsáhlý rozbor výsledků této ankety. Odpovídali vesměs uživatelé Internetu, kteří se cítí být i uživateli TEXu a zavadili o vyhlášení ankety na www.root.cz, nebo (v menší míře) zasílali odpovědi čtenáři diskusní skupiny cstex@felk.cvut.cz. Ačkoli se respondenti mohli v každé otázce slovně rozepsat (nešlo tedy o kvantitativní odpovědi), podařilo se panu Poláchovi výsledky velmi dobře shrnout. Pročtení těchto výsledků je zajímavé a poučné. Velmi děkuji za tuto anketu!

Možná málo povzbudivý je výsledek týkající se otázky, proč oslovený je/není členem  $\mathcal{L}$ TUGu: jen 20 % respondentů jsou členy našeho sdružení. Řekl bych, že je tento výsledek podmíněn tím, že většina lidí, kteří odpovídali, byli čtenáři z www.root.cz, kteří třeba s TEXem teprve začínají a možná se někdy stanou členy. Takže podle mého názoru není nic ztraceno :-). Na druhé straně se mi líbí, že mezi těmi 20 procenty je většina členů, kteří chápou sdružení podobně jako já: místo pro setkávání lidí se společným zájmem. Sdružení skutečně nelze chápat jako obchod, kde je nutno kalkulovat, kolik co stojí a zda se mi vyplatí za těch pár časopisů a možná ozdob na vánoční stromeček (CéDéček) ten příspěvek platit nebo ne.

V závěru shrnutí ankety jsou náměty a návrhy. Například tam je zmínka o možném zakoupení domény tex.cz CSTUGem. Osobně mě to nenapadlo. Můžeme to probrat na našich společných setkáních nebo ve výboru GTUGu. Bohužel, zdá se mi, že některé věci nefungují zcela ideálně ani na doméně cstug.cz. Podrobněji o tom možná budeme mluvit na valném shromáždění, které se (vzhledem k času, kdy píšu tento úvodník) bude konat a (vzhledem k času, kdy úvodník čtete) konalo v Brně na Mikuláše 6. 12. 2003.

2. 12. 2003

Pety ocres

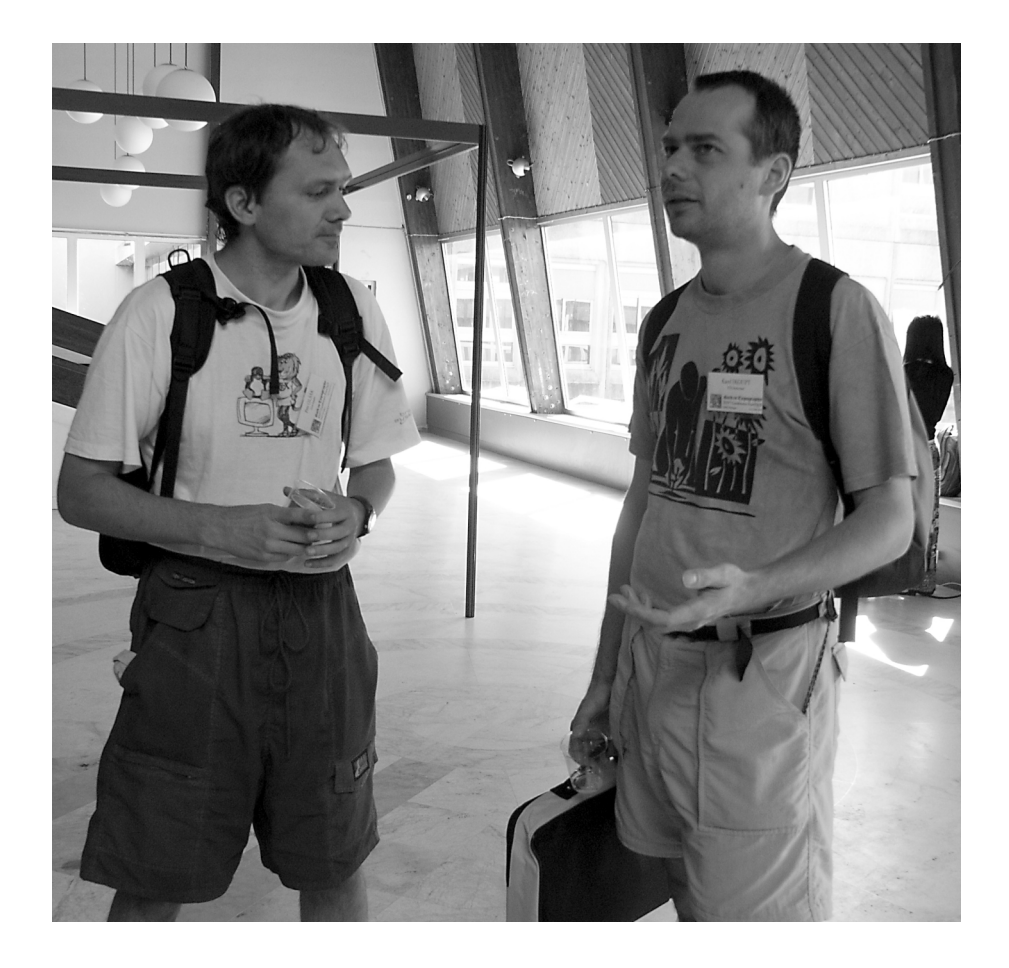

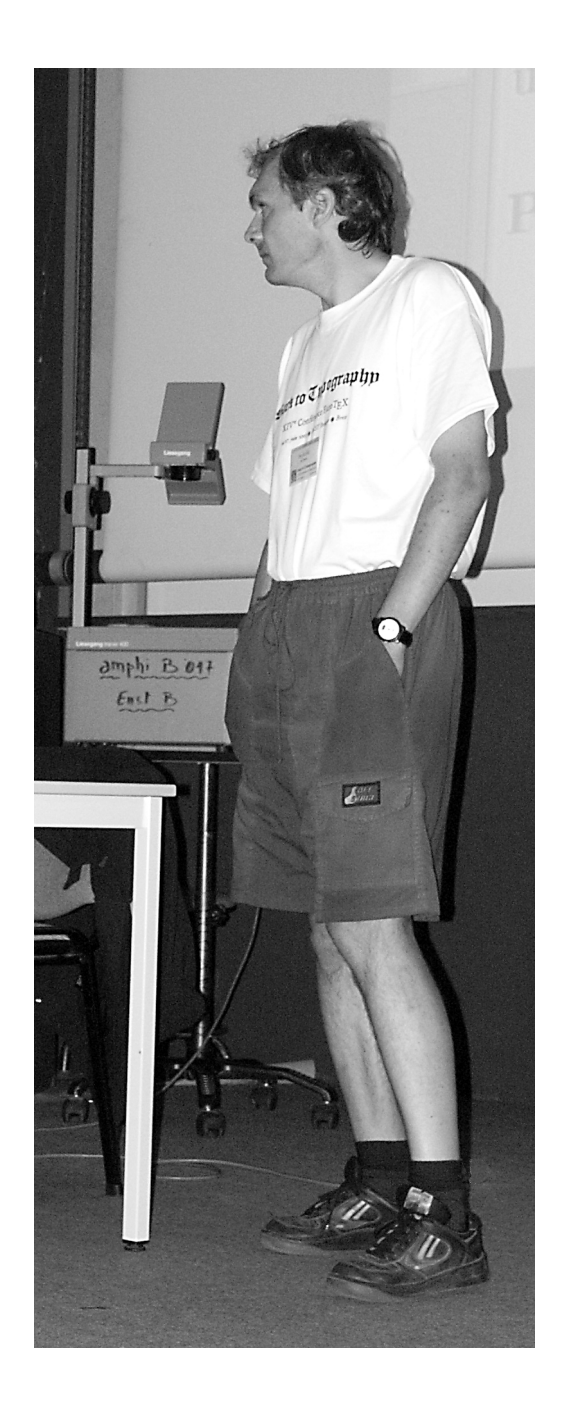

# TEX-Collection 2003 Příručka TEX Live, CS verze 1.17

Sebastian Rahtz, editor

tex-live@tug.org http://tug.org/texlive/

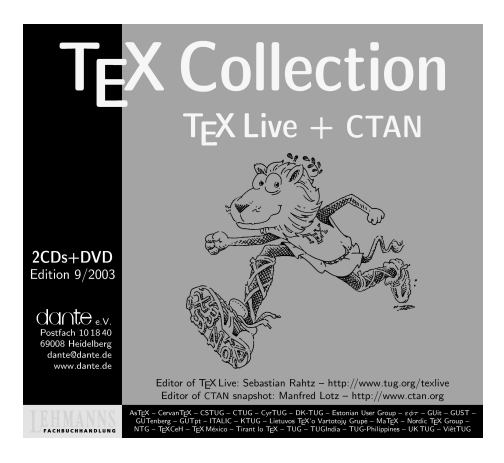

*Kontaktní osoby pro tuto dokumentaci:*

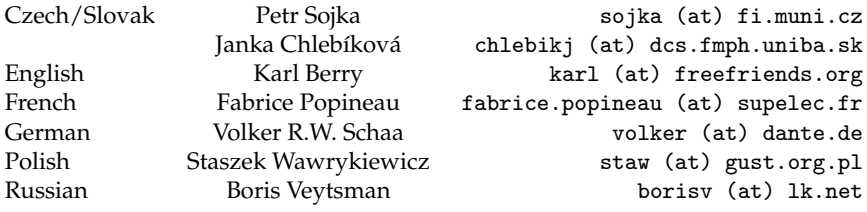

19. ledna 2004

# **Obsah**

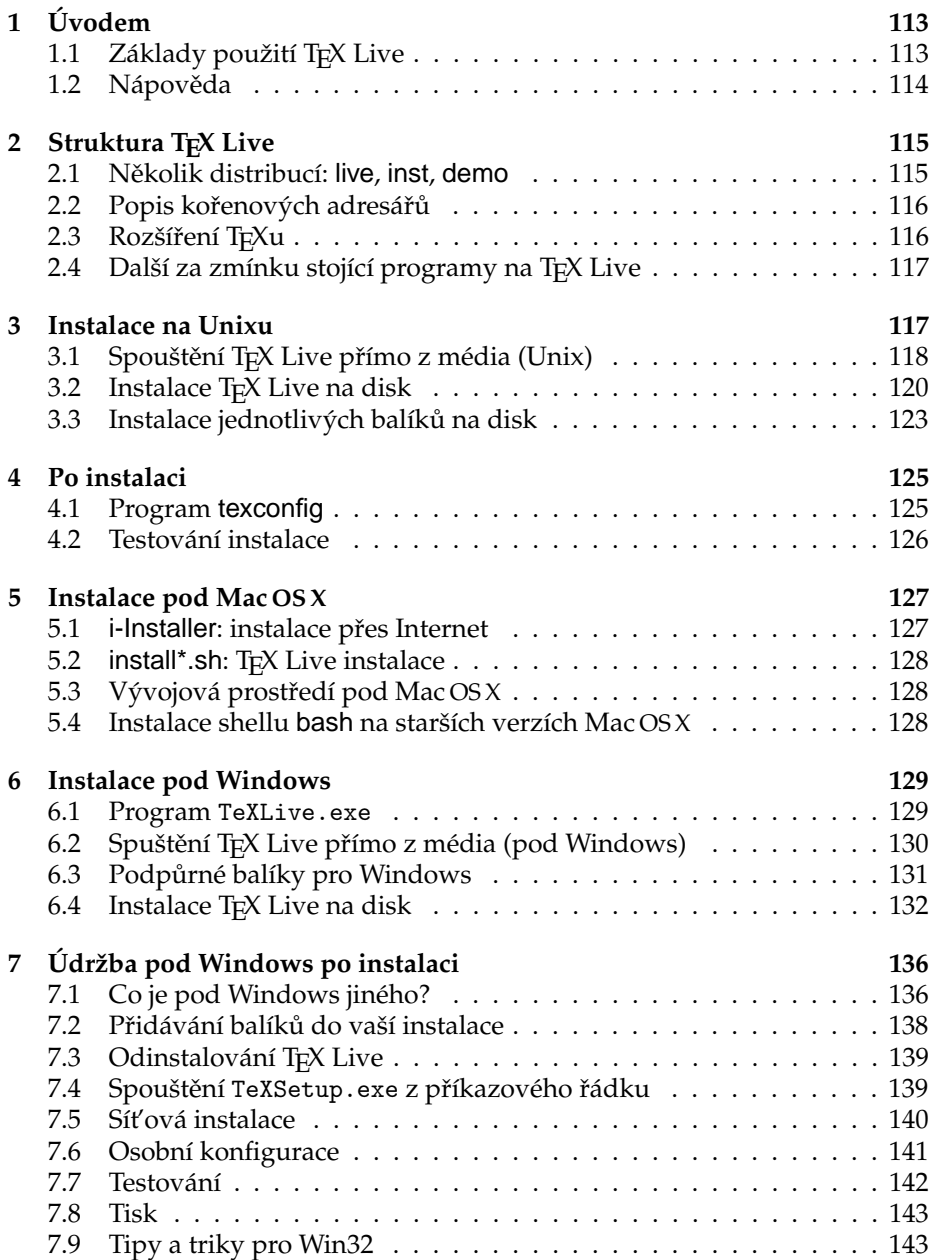

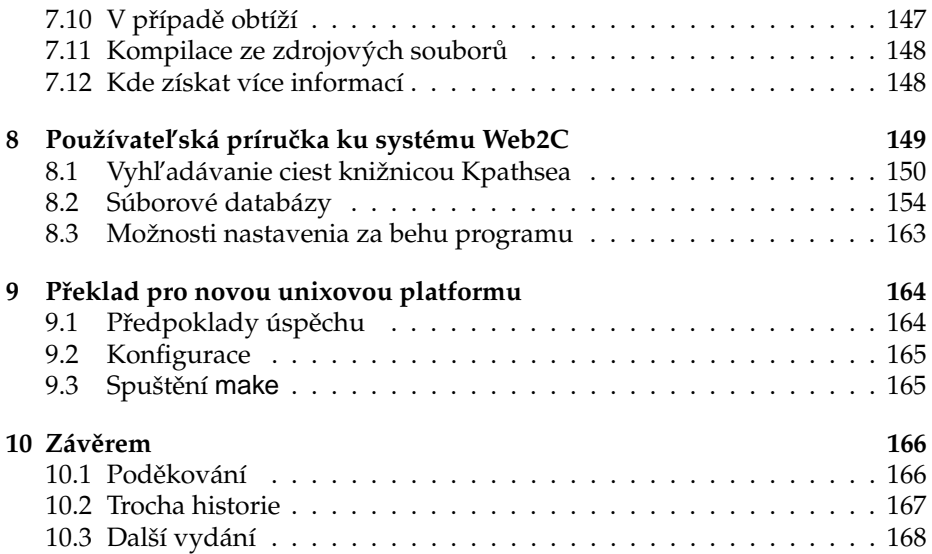

# **Seznam tabulek**

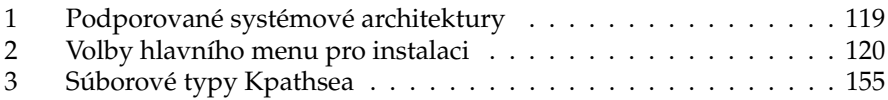

# **1. Úvodem**

Tento dokument popisuje základní vlastnosti distribuce T<sub>E</sub>X Live 2003 – instalace TEXu a LATEXu pro Linux a další unixové systémy, Mac OSX a (32-bitové) systémy Windows. Instalace *není* určena pro starší Mac a MS-DOS systémy. Obsahuje předkompilované binárky pro TEX, LATEX $2\varepsilon$ , METAFONT, METAPOST, BIBTEX a mnoho dalších programů včetně obsáhlého seznamu maker, fontů a dokumentace spolu s podporou sazby v mnoha různých světových jazycích.

Pro verzi roku 2003 byla poslední verze balíků a programů distribuce aktualizována 3. září 2003. Aktuální verze použitého software je v archívu CTAN na http://www.ctan.org. Pro krátký seznam hlavních změn v této verzi T<sub>E</sub>X Live nahlédněte do oddílu 10.2 na straně 167.

# **1.1. Základy použití TEX Live**

T<sub>E</sub>X Live lze použít třemi základními způsoby:

- 1. Můžete spustit TEX Live přímo z distribučního média (s výjimkou distribuce inst; viz 2.1 na straně 115). Pro toto užití nepotřebujete téměř žádný diskový prostor. Jak tušíte, dává vám to okamžitý přístup ke všemu na T<sub>E</sub>X Live. Výkon bude samozřejmě horší než při spouštění z pevného disku, ale může vám dostačovat.
- 2. Můžete instalovat části T<sub>E</sub>X Live na lokální disk. To je nejčastější využití T<sub>E</sub>X Live. Budete potřebovat minimálně 120 megabytů, 360 megabytů pro doporučenou verzi systému a 800 megabytů pro plný systém.
- 3. Můžete integrovat příslušný systém nebo balík do svého současného systému, nebo dříve instalovaného systému T<sub>E</sub>X Live, nebo jiného systému.

Každá z těchto možností je popsána detailně v následujících sekcích členěných dle OS.

# **1.2. Nápoveda ˇ**

TEXovská komunita je aktivní a vstřícná a téměř všechny seriozní otázky jsou obvykle zodpovězeny. Podpora je neformální, je prováděna příležitostnými čtenáři a dobrovolníky, a proto je důležité, abyste svou domácí úlohu udělali předtím, než vznesete dotaz. (Pokud toužíte po komerční podpoře, můžete na TEX Live zapomenout a zakoupit komerční distribuci; viz http://tug.org/ interest.html#vendors pro seznam prodejců.)

Níže je uveden seznam informačních zdrojů, přibližně v pořadí, ve kterém ho doporučujeme k použití:

- T<sub>E</sub>X FAQ T<sub>E</sub>X FAQ je obrovská studnice znalostí na všechny druhy otázek, od těch základních až po ty nejobskurnější. Dokument najdete na TEX Live v adresáři FAQ/english nebo na Internetu na http://faq.tug.org. Prosíme, začněte své hledání odpovědi zde.
- TEX Catalogue Pokud hledáte konkrétní balík, font, program ap., TEX Catalogue je místo, kde začít. Je to obsáhlý seznam T<sub>E</sub>Xových položek. Viz texmf/doc/html/catalogue nebo http://www.ctan.org/tex-archive/ help/Catalogue/catalogue.html.
- **TEX Odkazy na Webu** Na http://tug.org/interest.html najdete mnoho relevantních TEXových odkazů na různé příručky, knihy, manuály a články o všech aspektech systému TEX.
- archívy diskusních skupin Dvě základní fóra pro hledání řešení problémů jsou newsová skupina news:comp.text.tex a emailová diskusní skupina texhax@tug.org. V archívech těchto zdrojů najdete tisíce předchozích dotazů a odpovědí čekajících na vaše hledání. Nahlédněte na http://groups.google.com/groups?group=comp.text.tex, respektive na http://tug.org/mail-archives/texhax. Dotazem do obecného vyhledávacího stroje jako http://google.com také nic nepokazíte a pro

specifika češtiny a slovenštiny najdete další zdroje odkazované na http: //www.cstug.cz.

- kladení dotazů Pokud nemůžete najít odpověď na svou otázku, můžete ji položit na news: comp.text.tex přes Google nebo vašeho newsového klienta nebo emailem na texhax@tug.org. Ale dříve, než tak učiníte, prosím, přečtěte si toto doporučení, jak klást otázku tak, že pravděpodobně i dostanete odpověď: http://www.tex.ac.uk/cgi-bin/texfaq2html? label=askquestion.
- **podpora T<sub>E</sub>X** Live Pokud chcete poslat chybové hlášení, připomínku nebo poznámku k distribuci TEX Live, její instalaci nebo dokumentaci, diskusní skupina k tomu určená je tex-live@tug.org. Pokud však je vaše otázka specifická pro program na T<sub>E</sub>X Live umístěný, pište raději přímo autorovi nebo do diskusní skupiny určené pro tento program.

Druhou stranou mince je odpovídání dotazů těch, kdo kladou otázky. news: comp.text.tex i list texhax jsou otevřeny pro kohokoliv. Přihlaste se, naslouchejte a začněte odpovídat tam, kde můžete. Vítejte ve světě TFXu!

# **2. Struktura TEX Live**

Dvě hlavní instalační dávky pro Unix a Mac OSX jsou install-tl.sh a install-pkg.sh. Jsou popsány v oddíle 3 na straně 117. V dalším oddíle popíšeme strukturu a obsah T<sub>E</sub>X Live.

# **2.1. Nekolik ˇ distribucí: live, inst, demo**

Počínaje rokem 2003 nás prostorová omezení formátu CD-ROM donutila rozdělit TEX Live na tři distribuce:

- live úplný systém, spustitelný přímo z DVD (pro CD-ROM je příliš obsáhlý). DVD také obsahuje kopii archívu CTAN, která je na TFX Live zcela nezávislá.
- inst(alovatelný) úplný systém na CD. Abychom na něj všechno směstnali, museli jsme zkomprimovat, co jen šlo. Proto nejde TFX spouštět přímo z CD, ale musí se instalovat na disk (odtud jméno distribuce). Postup instalace naleznete v dalších oddílech.
- demo systém spustitelný přímo z CD. Aby to bylo možné, byli jsme nuceni vypustit velké kolekce pro sazbu čínštiny, japonštiny a korejštiny CJK, podporu sazby not, některá méně často používaná písma. Distribuce funguje jen pod Linuxem, Mac OSX a systémy Windows.

Jakou používáte distribuci, zjistíte náhledem souboru 00type.TL v kořenovém adresáři souborového systému CD/DVD.

# **2.2. Popis korenových ˇ adresárˇu˚**

V kořenovém adresáři distribuce TEX Live najdete tyto podadresáře:

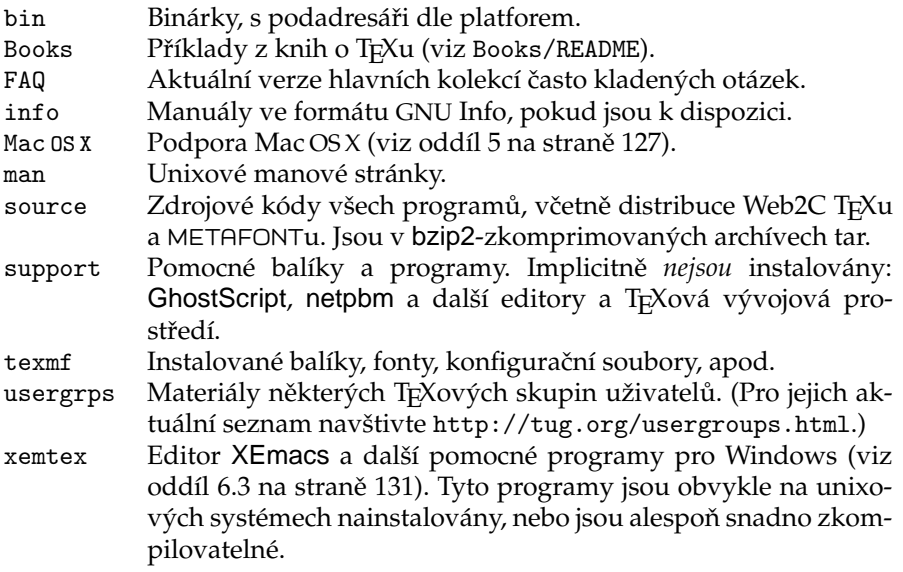

# **2.3. Rozšírení ˇ TEXu**

TEX Live obsahuje tři rozšířené verze TEXu:

- ε**-T<sub>E</sub>X** přidává malou, ale mocnou množinu nových příkazů (nazývaných T<sub>E</sub>Xové primitivy). Nové příkazy se například týkají makroexpanze, načítání znaků, tříd značek (marks), a rozšířených ladicích možností, a rozšíření TEX--XET pro obousměrnou sazbu. Implicitně je  $\varepsilon$ -TEX 100% kompatibilní se standardním TEXem. Viz texmf/doc/etex/base/etex\_ man.pdf.  $\varepsilon$ -T<sub>E</sub>X je nyní sázecím programem pro LAT<sub>E</sub>X i pdfLAT<sub>E</sub>X.
- pdfT<sub>E</sub>X je schopen kromě DVI zapisovat výsledek i ve formátu PDF firmy Adobe. LATEXový balík hyperref má volbu 'pdftex', která aktivuje funkcionalitu programu. Viz texmf/doc/pdftex/pdftex-l.pdf a texmf/doc/ pdftex/base/example.tex.
- Ω (Omega) je založena na Unicode. Umožňuje sázet v téměř všech světových jazycích zároveň. Dociluje toho tzv. překladovými procesy ( $\Omega$ Translation Processes, OTP) pro realizaci složitých transformací na jakémkoliv vstupu. Viz texmf/doc/omega/base/doc-1.8.tex (dokumentace však není zcela aktuální).

# **2.4. Další za zmínku stojící programy na TEX Live**

Na TEX Live najdete několik často používaných programů:

bibtex podpora práce se seznamem literatury. makeindex vytváření rejstříku, pro češtinu a slovenštinu ve verzi csindex. dvips pro konverzi DVI do PostScript. xdvi prohlížeč DVI pro systém X Window. dvilj ovladač tiskáren HP LaserJet. dv2dt, dt2dv pro konverzi DVI do/z ascii textu. dviconcat, dviselect pro kopii a vkládání stránek do/z DVI souborů. dvipdfm konvertor DVI do PDF, alternativní přístup vedle pdfT<sub>F</sub>Xu zmíněného výše. Srovnej balíky ps4pdf a pdftricks pro další alternativy. psselect, psnup, . . . programy pro práci s PostScriptem.

lacheck pro kontrolu syntaxe LAT<sub>E</sub>Xu.

texexec wrapper pro ConT<sub>E</sub>Xt a práci s PDF.

tex4ht konvertor T<sub>E</sub>Xu do HTML.

# **3. Instalace na Unixu**

Jak již bylo zmíněno v oddíle 1.1 na straně 113, T<sub>E</sub>X Live má tři základní užití:

- 1. použití přímo z média,
- 2. instalace na disk nebo
- 3. integrace konkrétního balíku či kolekce do vaší existující TEXové instalace.

V následujících sekcích popíšeme pro Unix specifické postupy pro každé výše zmíněné užití.

**Varování:** Kolekce na CD i DVD jsou ve formátu ISO 9660 (High Sierra), *včetně rozšíření Rock Ridge (a Joliet pro Windows). Proto váš unixový sys*tém musí být schopen využívat rozšíření Rock Ridge. Ověřte tedy v dokumentaci příkazu mount, jak toho docílit. Pokud máte na své lokální síti několik různých strojů, namontujte média na takovém stroji, který Rock Ridge podporuje, a použijte je na ostatních.

Linux, FreeBSD, Sun, SGI a systémy Alpha by měly používat CD bez problémů. Budeme vděčni za detailní doporučení od uživatelů na dalších platformách pro další verze této dokumentace.

V dalším předpokládáme, že jste schopni namontovat Rock Ridge kompatibilní CD.

# **3.1. Spouštení ˇ TEX Live prímo ˇ z média (Unix)**

Na demo CD najdete binárky pouze pro Linux, Mac OSX a Windows. Pro spouštění na dalších unixových systémech budete potřebovat DVD.

Na začátku musíte namontovat CD resp. DVD a povolit rozšíření Rock Ridge. Konkrétní příkaz se liší systém od systému. Níže uvedené funguje pod Linuxem (název zařízení /dev/cdrom se může lišit, stejně tak název souborového systému: Solaris například pro ISO 9660 používá název hsfs-souborový systém High Sierra). Všechny příklady používají > jako prompt shellu, vstup uživatele je podtržený.)

> mount -t iso9660 /dev/cdrom /mnt/cdrom

Změňte aktuální adresář do právě namontovaného adresáře:

> cd /mnt/cdrom

Pod Mac OSX je adresář typicky pod /Volumes a zařízení bude namontováno automaticky.

Spusť te instalační dávku install-tl.sh:

```
> sh install-tl.sh
```
Welcome to TeX Live...

Po několika uvítacích zprávách a zobrazení základního menu vás systém žádá o zadání volby. To učiníte stiskem vybraného znaku a zmáčknutím klávesy Enter. Nezáleží, zda používáte malá či velká písmena; v ukázkách jsou použita malá.

Pro spouštění z média bude prvním příkazem d a následně příkaz 1 pro nastavení adresářů. I v tomto případě musíme nastavit adresář na lokálním disku, kam bude TEX zapisovat soubory, které generuje, jako fonty, formátové soubory, a také upravené konfigurační soubory. V tomto příkladě použijeme /usr/local/texmf-local. (Pokud jste spokojeni s implicitní hodnotou /usr/ TeX můžete pokračovat dalším krokem.)

```
Enter command: d
Current directories setup:
<1> TEXDIR: /usr/TeX
...
Enter command: 1
New value for TEXDIR [/usr/TeX]: /usr/local/texmf-local
...
Enter command: r
Zpátky v hlavním menu, naším dalším a posledním příkazem bude r pro
nastavení běhu z média bez instalace na disk:
Enter command: r
Preparing destination directories...
...
Welcome to the TeX Live system!
```
Jak vidíte, jsme zpět v hlavním menu.

>

Dalším krokem je nastavení dvou proměnných prostředí: PATH pro adresář programů závislých na architektuře OS (abychom mohli spouštět programy) a VARTEXMF na hodnoty specifikované výše. V tabulce 1 vidíte seznam jmen architektur pro různé systémy a také, zda jsou k dispozici na demo CD. Na distribucích inst a live je k dispozici vše. Kromě názvů obsahujících verzi jsou k dispozici i názvy bez verzí: například sparc-solaris je odkaz na adresář sparc-solaris2.7. Generická jména mohou pomoci při upgradech v budoucnu.

Jakmile byla dokončena základní instalace a byly nastaveny proměnné prostředí, je na řadě spuštění programu texconfig pro přizpůsobení instalace specifickým potřebám. To je popsáno v oddíle 4.1 na straně 125.

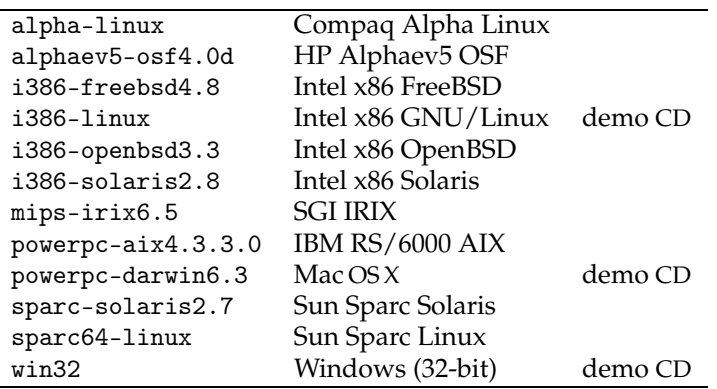

Tabulka 1: Podporované systémové architektury

Syntax pro nastavení proměnných prostředí a nastavení inicializačního souboru, který je obsahuje, závisí na používaném shellu. Pokud používáte Bourne-kompatibilní shell (sh, bash, ksh, apod.), dejte si do svého souboru \$HOME/.profile:

```
PATH=/mnt/cdrom/bin/archname :$PATH; export PATH
VARTEXMF=/usr/local/texmf-local/texmf-var; export VARTEXMF
Pro C shell-kompatibilní shelly (csh, tcsh) si dejte do $HOME/.cshrc toto:
setenv PATH /mnt/cdrom/bin/archname :$PATH
setenv VARTEXMF /usr/local/texmf-local/texmf-var
Pak se odhlaste, přihlaste s novým nastavením a otestujte svou instalaci (viz
oddíl 4.2 na straně 126).
```
Pokud narazíte na problémy, pokuste se je řešit se svým místním systémovým administrátorem: jak namontovat média T<sub>E</sub>X Live, jaké adresáře používat. Také detaily změn osobních konfiguračních souborů se mohou systém od systému lišit.

# **3.2. Instalace TEX Live na disk**

Dnes je možná, ba i typická, instalace systému TEX Live na disk. Provést ji lze buď z live DVD, nebo z inst CD. Také lze použít demo CD, pokud nepotřebujete na CD vynechané balíky a systémy. (Viz oddíl 2.1 na straně 115 pro popis rozdílů různých distribucí.)

Na začátku musíte namontovat CD resp. DVD a povolit rozšíření Rock Ridge. Konkrétní příkaz se liší systém od systému. Níže uvedené funguje pod Linuxem (název zařízení /dev/cdrom se může lišit, stejně tak název souborového systému: Solaris například pro ISO 9660 používá název hsfs-souborový systém High Sierra). Všechny příklady používají > jako prompt shellu, vstup uživatele je podtržený.)

> mount -t iso9660 /dev/cdrom /mnt/cdrom

Změňte aktuální adresář do právě namontovaného adresáře:

> cd /mnt/cdrom

Pod Mac OSX je adresář typicky pod /Volumes a zařízení bude namontováno automaticky.

Spusť te instalační dávku install-tl.sh:

> sh install-tl.sh

Welcome to TeX Live...

Po několika uvítacích zprávách a zobrazení základního menu vás systém žádá o zadání volby. To učiníte stiskem vybraného znaku a zmáčknutím klávesy Enter. Nezáleží, zda používáte malá či velká písmena; v ukázkách jsou použita malá.

Objeví se úvodní seznam možností hlavního menu. Pořadí, ve kterém zvolíte jednotlivé možnosti, nehraje roli, jen volba i musí být poslední. Je smysluplné projít možnosti ve zde prezentovaném pořadí.

### Tabulka 2: Volby hlavního menu pro instalaci

- p Operační systém, který používáme.
- b Instalované architektury.
- s Základní instalační schéma, které bude použité (minimal, recommended, full, apod.).
- c Prioritní volba jednotlivých kolekcí (nezávislá na schématu).
- l Prioritní volba jazykových kolekcí.
- d Adresáře, do nichž se bude instalovat.
- o Obecné volby.
- i Vlastní instalace.

Zde je detailní popis jednotlivých voleb.

p – Používaná platforma. Jelikož instalační skript automaticky hádá, na jaké platformě běží, tato volba se většinou nemusí přenastavovat a je potřeba pouze tehdy, když automatická detekce selže.

b – Instalované architektury. Implicitně se instalují binárky pouze pro právě používanou platformu. Je zde ale možnost si vybrat i další podporované platformy (anebo zrušit výběr právě používané platformy). To je vhodné při sdílení TEXového stromu v heterogenní síti. Přehled podporovaných architektur je v tabulce 1 na straně 119.

s - Základní instalační schéma. Z tohoto menu můžete vybrat některou z předpřipravených množin instalovaných balíků (instalačních schémat). Implicitní je doporučená množina pro typické potřeby, ale můžete zvolit minimální schéma pro úsporu místa na disku anebo úplné schéma pro instalaci všech balíků na médiu. Najdete zde také schémata pro uživatele Omegy a XML. Schéma Live je používáno pro vytváření dalších T<sub>E</sub>X Live distribucí a obvykle není vhodné pro výběr na běžnou instalaci.

c **– Prioritní volba jednotlivých kolekcí.** Z tohoto menu vyberete jednotlivé instalační kolekce, které jsou výjimkami ze zvoleného instalačního schématu. Každá kolekce-makra TEXu, fonty METAFONT atd.-sestává z několika balíčků. V tomto menu hraje při výběru roli volba malých a velkých písmen.

1 **– Prioritní volba jazykových kolekcí.** Toto menu má stejné určení jako c, a to určit výjimky základního instalačního schématu, přičemž kolekce jsou utříděny dle podpory sazby různých jazyků. Malá a velká písmena jsou opět při volbách odlišována. Seznam jazykových kolekcí na TEX Live:

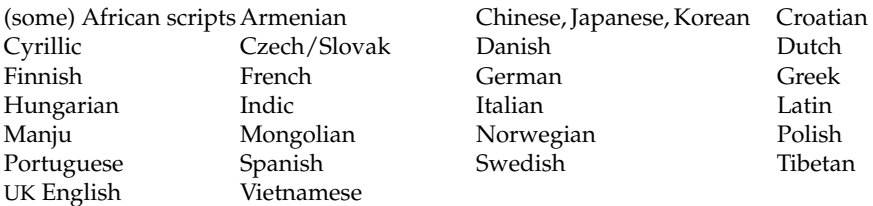

Jazykové kolekce typicky obsahují fonty, makra, vzory dělení a další pomocné soubory. (Například frenchle.sty je instalován pokud zvolíte volbu French.) Navíc instalací jazykové kolekce bude změněn obsah konfiguračního souboru language.dat, který určuje, jaké vzory dělení budou vloženy do formátů.

d - Instalační adresáře. Tyto adresáře mohou být změněny takto:

TEXDIR Kořenový adresář, do kterého bude vše instalováno. Implicitní hodnota je /usr/TeX, a je obvykle měněna. Zvolíte-li například adresář /usr/ local/texlive2003, umožní vám to mít několik různých verzí TFX Live vedle sebe. Pak si můžete udělat symbolický odkaz /usr/local/texlive na vhodnou verzi po otestování nové verze.

Pod Mac OSX obvykle T<sub>E</sub>Xové nadstavby hledají T<sub>E</sub>X v /usr/local/ teTeX, což je proto na tomto OS doporučený adresář pro instalaci.

- TEXMFLOCAL Do tohoto adresáře budou T<sub>E</sub>Xové instalační dávky instalovat soubory nezávislé na verzi distribuce, například fonty. Implicitní hodnota je TEXDIR/texmf-local. Také doporučujeme zde ukládat všechny lokální balíky a lokální konfigurační soubory. Proto by umístění mělo být nezávislé na aktuální verzi T<sub>F</sub>X Live; například /usr/local/texmf-local.
- VARTEXMF Do tohoto podstromu budou instalovány a ukládány soubory, které *jsou* specifické pro danou verzi distribuce, například formátové soubory, konfigurační soubory modifikované konfiguračním programem texconfig (viz oddíl 4.1, strana 125). Implicitní hodnota je TEXDIR/texmf-var a obvykle není důvod ji měnit.

o **– Obecné volby.** Zde můžete zvolit ze tří možností ovlivňujících instalaci:

- a Volba alternativního adresáře pro generované fonty. Standardně je použit podstrom VARTEXMF, zmíněný výše. Nastavení je užitečné, pokud plánujete montovat hlavní strom pouze pro čtení, a proto jiný adresář (například specifický pro daný stroj) musí být použit pro dynamicky generované fonty.
- 1 Volba vytváření symbolických odkazů pro binárky, manové stránky a/nebo soubory GNU Info v dalších adresářích. Například můžete chtít mít manové stránky v /usr/local/man a Info soubory v /usr/local/ info. (Samozřejmě musíte mít oprávnění zápisu do těchto adresářů.)
- d Volba pro vynechání instalace stromu dokumentace fontů a maker. To je užitečné, pokud jste dokumentaci již instalovali nebo chcete ušetřit místo.
- s Volba pro vynechání instalace hlavního podstromu s makry a fonty. To je užitečné, pokud instalujete na různých architekturách se sdíleným hlavním stromem přes NFS nebo automount.

**i – Vlastní instalace.** Pokud jste si ověřili všechna nastavení a možnosti konfigurace, zvolte i, čímž se spustí instalace do vybraných adresářů.

Posledním krokem je umístění (na architektuře závislého) podadresáře adresáře TEXDIR/bin do proměnné prostředí PATH, aby se nově instalované programy našly. Seznam názvů architektur najdete v tabulce 1 na straně 119 nebo si vypište obsah adresáře TEXDIR/bin.

Přesná syntax pro provedení výše popsané změny a její zapsání do startovací dávky uživatele záleží na shellu, který používáte. Pokud je to Bourne-kompatibilní shell (sh, bash, ksh, apod.), přidejte si do svého souboru \$HOME/.profile toto:

PATH=/TEXDIR /bin/archname :\$PATH; export PATH

Pro C shell-kompatibilní shelly (csh, tcsh) si dejte do svého \$HOME/.cshrc tohle:

setenv PATH / TEXDIR/bin/archname: \$PATH

Jakmile byla dokončena základní instalace a byly nastaveny proměnné prostředí, je na řadě spuštění programu texconfig pro přizpůsobení instalace specifickým potřebám. To je popsáno v oddíle 4.1 na straně 125.

Níže uvádíme krátce okomentovaný příklad plné instalace, s binárkami pouze pro aktuální OS, se změnami, které doporučujeme výše. Výpis výzev a mačkání klávesy RETURN pro zestručnění vynecháváme.

```
> sh install-tl.sh
\frac{s}{d} b r \frac{d}{d} # plné inst. schéma, návrat do hl. menu
\begin{array}{r@{\hspace{1em}}c@{\hspace{1em}}c@{\hspace{1em/usr/local/texlive2003 # kořenový adresář
    /usr/local/texmf-local # TEXMFLOCAL mimo TEXDIR
                                                        # návrat do hl. menu
                                                        i # proveď instalaci
> texconfig ...
# nastavení PATH, předpokládaje Linux:
```
> PATH=/usr/local/texlive2003/bin/i386-linux:\$PATH; export PATH

Pokud narazíte na problémy, pokuste se je řešit se svým místním systémovým administrátorem: jak namontovat média TFX Live, jaké adresáře používat. Také detaily změn osobních konfiguračních souborů se mohou systém od systému lišit.

#### **3.3. Instalace jednotlivých balíku˚ na disk**

Pokud chcete přidat jednotlivé balíky či kolekce z nové distribuce do existující předchozí instalace TEX Live nebo i jiné instalace TEXu, mající jinou adresářovou strukturu, můžete tak učinit z demo CD nebo z live DVD, ale ne z inst CD. (Viz oddíl 2.1 na straně 115.)

Na začátku musíte namontovat CD resp. DVD a povolit rozšíření Rock Ridge. Konkrétní příkaz se liší systém od systému. Níže uvedené funguje pod Linuxem (název zařízení /dev/cdrom se může lišit, stejně tak název souborového systému: Solaris například pro ISO 9660 používá název hsfs-souborový systém High Sierra). Všechny příklady používají > jako prompt shellu, vstup uživatele je podtržený.)

> mount -t iso9660 /dev/cdrom /mnt/cdrom

Změňte aktuální adresář do právě namontovaného adresáře:

> cd /mnt/cdrom

Pod Mac OSX je adresář typicky pod /Volumes a zařízení bude namontováno automaticky.

Spusťte instalační dávku install-pkg.sh (ne install-tl.sh, která je určena pouze pro úplnou instalaci):

> sh install-pkg.sh options

První sada voleb určuje, co se načte:

--package=pkgname Jednotlivý balík k instalaci.

- --collection=colname Kolekce k instalaci.
- --nodoc Neinstalovat dokumentaci.
- --nosrc Neinstalovat zdrojové soubory.
- --cddir=dir Zdrojový adresář pro čtení; implicitně je to aktuální adresář. Pokud jste postupovali podle výše uvedených instrukcí, bude to distribuční adresář a není potřeba ho měnit.
- --listdir=dir Takzvaný 'lists' adresář pod *cddir*, odkud se čtou informace o balících. Implicitní hodnota je cddir/texmf/tpm/lists. Jediný důvod ji měnit je v případě provádění změn přímo do TFX Live.

Co se provede, je určeno následujícími přepínači. Pokud není žádný specifikován, implicitní akcí je instalace vybraných souborů. Hlavní výstupní adresář je určen expanzí proměnné \$TEXMFMAIN pomocí programu kpsewhich. Můžete to změnit nastavením proměnných prostředí TEXMFMAIN nebo TEXMF.

--listonly Pouze vypíše soubory, které by se instalovaly, ale nic neinstaluje.

 $--$ archive= $tarfile$  Místo instalace souborů do T<sub>E</sub>Xového systému vytváří tar archív.

Další volby:

--config Po instalaci spust' texconfig init.

- --nohash Po instalaci nespouštěj mktexlsr pro aktualizaci databáze souborů.
- --verbose Detailní výpisy při běhu dávek.

Zde je pár příkladů:

- 1. Prohlédnutí souborů v balíku fancyhdr bez jeho instalace:
	- > sh install-pkg.sh –package=fancyhdr –listonly

```
texmf/doc/latex/fancyhdr/README
texmf/doc/latex/fancyhdr/fancyhdr.dvi
texmf/doc/latex/fancyhdr/fancyhdr.pdf
```
...

- 2. Instalace LAT<sub>E</sub>Xovského balíku natbib:
	- > sh install-pkg.sh –package=natbib
- 3. Instalace LATEXovského balíku alg bez zdrojových souborů a dokumentace:

> sh install-pkg.sh –package=alg –nosrc –nodoc

- 4. Instalace všech balíků z kolekce dodatečných maker pro plain TFX:
	- > sh install-pkg.sh –collection=tex-plainextra
- 5. Zapsání všech souborů balíku pstricks do souboru tar v /tmp:

> sh install-pkg.sh –package=pstricks –archive=/tmp/pstricks.tar

Pokud narazíte na problémy, pokuste se je řešit se svým místním systémovým administrátorem: jak namontovat média T<sub>E</sub>X Live, jaké adresáře používat. Také detaily změn osobních konfiguračních souborů se mohou systém od systému lišit.

# **4. Po instalaci**

Jakmile je hlavní instalace hotova, pro každý OS je třeba dokonfigurovat systém pro své potřeby a provést základní testy a ověření funkčnosti.

Dalším druhem následné činosti je instalace balíků, fontů a programů, které nebyly obsaženy na TEX Live. Základní myšlenkou je tato rozšíření instalovat do podstromu TEXMFLOCAL, pokud jste instalovali na disk, a VARTEXMF, pokud spouštíte systém z CD či DVD. Více viz "Instalační adresáře" na straně 121.

Bohužel detaily se liší balík od balíku, takže zde instalační instrukce neuvádíme. Nahlédněte prosím do http://www.ctan.org/tex-archive/info/ beginlatex/html/chapter5.html#pkginst pro dobrý popis postupu a do http://www.ctan.org/tex-archive/info/Type1fonts pro informace o vytváření a instalaci fontů

# **4.1. Program texconfig**

Kdykoliv po instalaci lze použít program texconfig pro konfiguraci systému. Program je instalován v podadresáři závislém na architektuře, ležícím v TEXDIR/bin/arch spolu se vším ostatním.

Pokud program spustíte bez argumentů, přejde do celostránkového režimu a budete moci měnit nastavení interaktivně.

Můžete ho také spustit s řadou voleb z příkazové řádky. Zde jsou nejčastěji užívané volby:

texconfig dvips paper letter nastavení implicitní velikosti papíru letter pro dvips.

texconfig xdvi us Totéž, pro xdvi.

texconfig rehash Aktualizuj všechny databáze souborů T<sub>E</sub>Xového systému.

texconfig faq Ukaž FAQ teTrXu. (Viz také hlavní TrX FAQ v podadresáři FAQ na T<sub>F</sub>X Live.)

texconfig help Výpis základních informací.

Samozřejmě texconfig podporuje změnu pouze některých z mnoha parametrů TEXové instalace. Hlavní konfigurační soubor pro programy Web2C se jmenuje texmf.cnf. Jeho umístění najdete příkazem ,kpsewhich texmf.cnf'. Soubor obsahuje mnohé poznámky vysvětlující základní nastavení a možné alternativy.

# **4.2. Testování instalace**

Po nainstalování T<sub>E</sub>X Live přirozeně chcete systém otestovat a začít vytvářet nádherné dokumenty a/nebo fonty.

Tento oddíl popisuje základní postupy testování funkčnosti nového systému pro Unixem. Pod Mac OSX a Windows budete patrně spouštět testy přes uživatelské grafické rozhraní (GUI), ale principy jsou stejné.

1. Nejprve ověřte, zda se spustí program tex:

```
> tex --version
TeX (Web2c 7.5.2) 3.141592
kpathsea version 3.5.2
Copyright (C) 1997-2003 D.E. Knuth.
...
```
Pokud obdržíte hlášku s 'command not found' místo výše uvedeného, patrně nemáte nastavený správný podadresář bin v proměnné prostředí PATH. Vrať te se na informace o jejich nastavování na straně 119.

2. Přeložte ukázkový soubor LAT<sub>E</sub>Xu:

```
> latex sample2e.tex
>TeX (Web2c 7.5.2) 3.141592
```
...

```
Output written on sample2e.dvi (3 pages, 7256 bytes).
```

```
Transcript written on sample2e.log.
```
Pokud selže nalezení souboru sample2e.tex nebo jiných souborů, patrně máte aktivní stará nastavení proměnných prostředí nebo konfiguračních souborů. Pro hlubší analýzu a dohledání problému můžete kdykoliv požádat T<sub>E</sub>X o detaily toho, co a kde hledá: viz "Ladicí možnosti" na straně 160.

3. Prohlédněte si výsledek na obrazovce:

> xdvi sample2e.dvi

Pod Windows je analogický příkaz windvi. Mělo by se otevřít nové okno s pěkným dokumentem popisujícím základy LAT<sub>E</sub>Xu. (Stojí za přečtení, pokud začínáte.) Musíte mít spuštěny X Window, aby xdvi pracovalo. Pokud tomu tak není nebo máte špatně nastavenou proměnnou prostředí DISPLAY, dostanete chybovou hlášku ,Can't open display'.

- 4. Vytvořte PostScriptový soubor pro tisk nebo prohlížení: > dvips sample2e.dvi -o sample2e.ps
- 5. Vytvořte PDF soubor místo DVI; tento příkaz ze souboru .tex vytvoří PDF přímo:
	- > pdflatex sample2e.tex
- 6. Prohlédněte si PDF soubor:

```
> gv sample2e.pdf
nebo:
```
> xpdf sample2e.pdf

Bohužel ani gv ani xpdf nejsou v současné době na TEX Live a musíte je instalovat separátně. Viz http://wwwthep.physik.uni-mainz.de/~plass/ gv, resp. http://www.foolabs.com/xpdf.

- 7. Další standardní testovací soubory, které mohou být užitečné:
	- docstrip.tex Vytvoření TEXového zdroje či dokumentace ze souboru ,.dtx'.
	- small2e.tex Ukázkový dokument, ještě kratší než sample2e.
	- testpage.tex Test, jestli vaše tiskárna neposunuje tiskové zrcadlo.
	- nfssfont.tex Pro tisk tabulek fontů a testů fontů.

testfont.tex Pro totéž, ale pro plain TEX.

story.tex Základní (plain) T<sub>E</sub>Xový testovací soubor. Musíte napsat ,\bye' na výzvu \* po ,tex story.tex'.

Můžete si vyzkoušet přeložit tyto soubory podobně, jak bylo popsáno testování s sample2e.tex.

Pokud jste T<sub>E</sub>Xový začátečník nebo potřebujete pomoc s vy-<br>tvářením T<sub>E</sub>Xových, respektive <sup>IA</sup>TEXových dokumentů, navštivte TEXových, respektive LATEXových dokumentů, http://tug.org/begin.html. Zejména doporučujeme manuál *Formatting Information* Petera Flynna, dostupný na http://www.ctan.org/tex-archive/ documentation/beginlatex.

# **5. Instalace pod Mac OS X**

TEX Live podporuje Mac OS X, ale nepodporuje předchozí verze OS na Macintoshi. (Pokud používáte starší verzi OS Mac, můžete si prohlížet soubory na médiu po instalaci rozšíření Joliet dostupných na http://www.tempel.org/ joliet; binárky z TEX Live ale stejně nepojedou.)

Instalaci T<sub>E</sub>Xu na Mac OS X lze provést dvěma způsoby:

- 1. S dávkami install\*, jako na Unixu.
- 2. S programem i-Installer, který je v MacOSX/II2.dmg.

Každý z těchto postupů je popsán v následujících oddílech. Typické použití TEXu pod Mac OS X je s využitím *uživatelského rozhraní*, jak je popsáno tamtéž.

# **5.1. i-Installer: instalace pres ˇ Internet**

Program i-Installer je na T<sub>E</sub>X Live uložen jako alternativa normální instalace. Nepoužívá obsah distribuce TEX Live z distribučního média; místo toho je systém (přibližně 70 megabytů) stažen přes Internet.

Výhodou i-Installeru je to, že aktualizace jsou přímočaré. Pokud vás tento přístup zaujal, nahlédněte do domovské stránky i-Installeru na http://www. rna.nl/tex.html.

Pro použití je třeba namontovat ./MacOSX/II2.dmg. Přečtěte si dokumentaci, spust'te instalátor a instalujte alesponˇ *TeX Foundation* a *TeX Programs*. První volba skončí bez konfigurace, ale jakmile instalujete druhou, objeví se grafické rozhraní (GUI) pro nastavení systému.

i-Installer používá texmf strom teT<sub>F</sub>Xu s některými rozšířeními. Kvůli rozdílům mezi TEX Live a teTEXem nemůžete aktualizovat z TEX Live instalaci provedenou i-Installerem.

### **5.2. install\*.sh: TEX Live instalace**

Abyste spustili instalační dávky pod Mac OS X, musíte mít nainstalovaný shell bash. Pokud máte Mac OS X 10.2 a vyšší, bash již máte a můžete pokračovat. Pokud máte starší verzi, implicitní shell je zsh, a ten nebude fungovat; prosíme nahlédněte do pododdílu 5.4 na straně 128 pro instrukce, jak instalovat bash.

Jakmile máte bash, lze pokračovat dle dokumentace k unixové instalaci popsané v předchozích sekcích: viz oddíl 3 na straně 117; Mac OSX-specifické poznámky jsou přiloženy v místech, kde je to třeba.

#### **5.3. Vývojová prostredí ˇ pod Mac OSX**

TEX je na Macintoshi typicky používán přes některé vývojové uživatelské prostředí, které obsahuje příkazový řádek, editor, prohlížeč a další programy. Existují následující možnosti:

- TeXShop Vložen na TEX Live jako ./MacOSX/texshop.dmg. Viz http://www. uoregon.edu/~koch/texshop/texshop.html.
- ITeXMac Program je na T<sub>F</sub>X Live vložen jako ./MacOSX/iTeXMac-\*.dmg. Více na http://itexmac.sourceforge.net.
- Mac-emacs Port Emacsu pro Mac OSX, obsahující AucTeX je k dispozici na http://www.cs.man.ac.uk/~franconi/mac-emacs.

Prostředí používají /usr/local/teTeX jako implicitní adresář s distribucí, proto musíte instalovat z T<sub>E</sub>X Live sem nebo změnit konfiguraci prostředí.

### **5.4. Instalace shellu bash na starších verzích Mac OSX**

Verze Mac OSX 10.1 a starší neobsahují implicitně bash, a implicitní shell neprovede instalační skripty z T<sub>E</sub>X Live korektně. Proto tento oddíl popisuje, jak instalovat bash.

Nejprve zkontrolujte, zda je bash opravdu instalován. 'Launch Terminal' (/Applications/utilities/Terminal) a napište rehash; which bash. Pokud je odpovědí jméno souboru (například /bin/bash), pak je již bash nainstalován a vraťte se do hlavních instalačních instrukcí. Pokud je odpovědí bash: command not found, pokračujte.

Jsou dvě možnosti, jak bash instalovat-přes GUI nebo z příkazového řádku.

Instalaci přes GUI provedete kliknutím na soubor MacOSX/bash.dmg na TEX Live. Tento obraz disku bude připojen. Pak spusť te aplikaci i-Installer na tomto disku. Budete požádáni o autentizaci; pokud nevíte, o co jde, asi nemáte dostatek oprávnění pro instalaci. Zadejte své vlastní uživatelské jméno a heslo. Zmáčkněte install a Bash bude nainstalován na váš systém.

Pro instalaci z příkazového řádku:

- 1. Ověřte svá administrátorská oprávnění: přihlaste se jako uživatel admin, systémový administrátor, uživatel s administrátorskými oprávněními nebo pomocí sudo apod.
- 2. Zkopírujte MacOSX/bash.tar.gz z distribuce T<sub>E</sub>X Live do svého domovského adresáře.
- 3. Spust'te Terminal a proved'te (cd /usr/local/; sudo tar xvzf ~/bash.tar.gz)

Budete požádáni o heslo a pak bude bash nainstalován.

4. Ukončete Terminal.

Po jakékoliv z obou metod se ujistěte, že bash je instalován, pomocí rehash; which bash v novém okně Terminal.

# **6. Instalace pod Windows**

T<sub>E</sub>X Live může být instalován na systémech Windows 9x, ME, NT, 2K nebo XP. Starší verze Windows (3.1x) a MS-DOS *nejsou* podporovány.

Je nezbytné přimět Windows k tomu, aby rozuměly rozšířením Microsoft Joliet pro čtení CD; nahlédněte na CD v Exploreru a ověřte, zda vidíte dlouhá jména s rozlišením malých a velkých písmen. Pokud ne, musíte si podporu rozšíření Joliet doinstalovat.

TEXový systém pro Windows obsažený na TEX Live není nic jiného než distribuce s názvem fpTFX od Fabrice Popineau. Obsahuje prohlížeč dvi s názvem Windvi, jehož ovládání je podobné unixovému xdvi. Dokumentace je k nalezení na texmf/doc/html/windvi/windvi.html.

### **6.1. Program** TeXLive.exe

Pokud je váš počítač nastaven na spuštění autostartu z CD, pak se po vložení CD či DVD do mechaniky objeví dialogové menu s následujícími možnostmi:

- Instalace T<sub>F</sub>Xu na váš pevný disk.
- Údržba T<sub>E</sub>Xového systému.
- Odstranění T<sub>E</sub>Xového systému.
- $\bullet$  Použití T<sub>E</sub>Xu přímo z T<sub>E</sub>X Live CD nebo DVD.

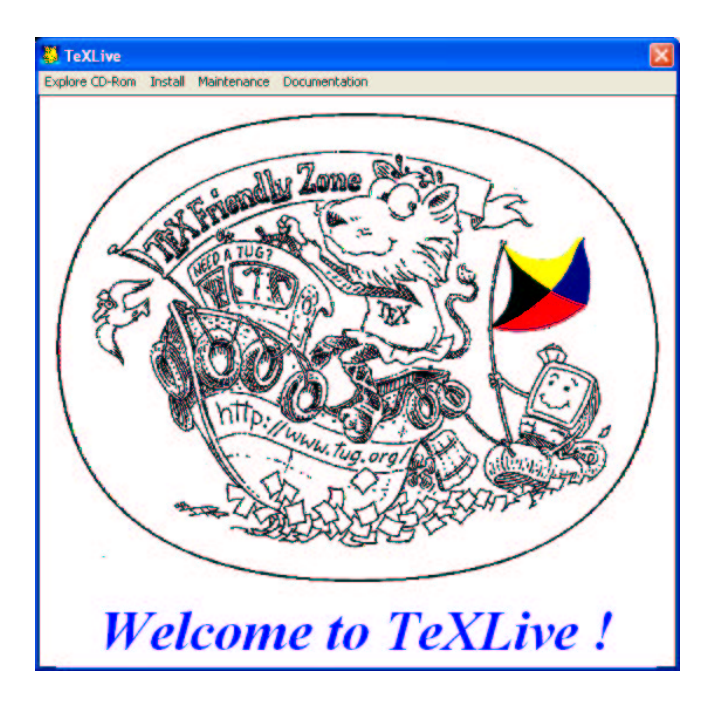

Obrázek 1: Uvítací obrazovka T<sub>E</sub>X Live

- Prohlížení dokumentace: TEX Live dokumentace, webových stránek TUGu a fpT<sub>F</sub>Xu.
- Spustit aplikaci TeXdocTK pro nalezení konkrétní dokumentace.

Pokud nemáte autostart povolen, musíte ručně spustit instalační program poklepáním na bin/win32/TeXLive.exe na CD z okna Exploreru.

### **6.2. Spuštení ˇ TEX Live prímo ˇ z média (pod Windows)**

T<sub>E</sub>Xový systém můžete spouštět přímo z demo CD nebo z live DVD, bez instalace distribuce na disk. (Odtud název 'TEX Live'.) TEX nejde spouštět přímo z inst CD (viz oddíl 2.1 na straně 115).

Pro spuštění T<sub>E</sub>Xu pod Windows z CD vyberte Explore CD-Rom a pak Run TeX off CD-Rom. Tím spustíte editor XEmacs.

Startovací soubor XEmacsu nastaví proměnné prostředí tak, jak je třeba. XEmacs také vytvoří dočasný TDS-kompatibilní texmf strom tree v oblasti pro krátkodobé uložení souborů. Je to potřeba pro soubory generované při běhu jako pk bitmapy fontů nebo soubory s formáty. Konfigurační soubory

jsou zkopírovány z distribučního média do tohoto podstromu, a tak je lze editovat, pokud je to potřeba. Je také pro tento strom vytvořena 1s-R databáze. Je spuštěn mód Emacsu s názvem AUC-T<sub>E</sub>X, čímž máte k dispozici všechna udělátka pro podporu vývoje T<sub>E</sub>Xových dokumentů, kdykoliv otevřete T<sub>E</sub>Xový soubor.

Pokud v XEmacsu spustíte shell klávesou 'M-x shell', máte k dispozici všechny nástroje, které T<sub>E</sub>X Live nabízí, z příkazové řádky pod XEmacsem.

**[Pro pokrocilé ˇ uživatele:]** Mužete ˚ také použít malou dávku mkloctex.bat z adresáreˇ bin\win32 na CD. Z úvodního menu vyberte 'Run', pak brouzdáním na CD vyberte mkloctex.bat. Před spuštěním musíte přidat dva parametry oddělené mezerou: písmeno své mechaniky CD a písmeno disku, kam chcete instalovat T<sub>E</sub>Xové adresáře. Celý řádek tedy může vypadat například d:\bin\win32\mkloctex.bat d c. Pokud je instalace hotova, přečtěte si pozorně informace vypsané na obrazovku. Pokud používáte Windows 9x/ME, musíte Windows restartovat.

### **6.3. Podpurné ˚ balíky pro Windows**

Pro úplnost, instalace T<sub>E</sub>X Live potřebuje další balíky a programy, které na stroji s Windows obvykle nenajdete. Mnoho skriptů je napsáno v jazyce Perl. Některé důležité nástroje používají interpret PostScriptu GhostScript pro rastrování či konverzi souborů. Mnohdy jsou třeba programy pro práci s grafikou. V neposlední řadě, speciální editor usnadňuje psaní vašich TEXových souborů.

Všechny tyto nástroje se dají lehce pro OS Windows najít, ale abychom vám usnadnili život, dali jsme sadu těchto programů přímo na TEX Live:

- GhostScript 7.07,
- minimální verzi Perlu 5.8, dostatečnou pro spuštění perlových dávek na TEX Live,
- podmnožinu programu ImageMagick 5.5.6,
- korektor pravopisu ISpell a
- editor XEmacs 21.5.14 s výběrem balíků podporujících vývoj TEXových dokumentů.

Tyto balíky stačí instalovat pouze jednou. Kolekce se nazývá XEmT<sub>E</sub>X.

Pokud neinstalujete XEmT<sub>E</sub>X, Perl a GhostScript jsou instalovány stejně, pokud nejsou na vašem počítači detekovány, neboť jsou vyžadovány mnoha důležitými nástroji. Proměnné prostředí PERL5LIB a GS\_LIB jsou nastaveny taktéž.

Pokud používáte XEmacs, instalované nástroje zastíní jakékoliv jiné dříve instalované verze. TeXSetup.exe totiž nebude instalovat cokoliv mimo adresáře TEX Live, ani nebude spouštět jiné instalační programy, ani nebude zkoušet autodetekovat instalované produkty pomocí nespolehlivých odhadů. Kolekce XEmTEX je samostatná a měla by se v budoucnu dále vyvíjet. Její domovská stránka je http://www.fptex.org/xemtex/.

Pokud tuto kolekci instalovat nechcete, nainstalujte si dodatečné nástroje k zúplnění systému TEX Live sami. Zde je seznam míst, odkud si tyto nástroje můžete stáhnout:

**GhostScript** http://www.cs.wisc.edu/~ghost/

Perl http://www.activestate.com/ (ale je možné, že budete potřebovat stáhnout pomocné balíky z CPANu: http://www.cpan.org/)

**ImageMagick** http://www.imagemagick.com/

- **NetPBM** (místo ImageMagicku pro konverzi grafiky). Domovská stránka Net-PBM je http://netpbm.sourceforge.net/
- **T<sub>E</sub>Xové editory** Máte široký výběr a je to individuální volba. Možnosti jsou například tyto:
	- GNU Emacs má pro Windows nativní podporu na http://www.gnu. org/software/emacs/windows/ntemacs.html
	- XEmacs je také pod Windows podporován nativně, ke stažení z http://www.xemacs.org/
	- WinShell je dostupný na TEX Live v adresáři support, referenční odkaz je http://www.winshell.de/
	- WinEdt je shareware dostupný na http://www.winedt.com/
	- TeXnicCenter získáte na http://www.toolscenter.org/products/ texniccenter/
	- Vim je dostupný na T<sub>E</sub>X Live v adresáři support $\sum_{i=1}^{n}$  a referencní web je http://www.vim.org/
	- SciTE je dostupný z http://www.scintilla.org/SciTE.html

Můžete potřebovat také instalovat další nástroje, které nejsou volné<sup>1</sup>, a tedy nejsou vloženy na T<sub>E</sub>X Live, jako například GSView, nadstavba GhostScript pro komfortní prohlížení souborů v PostScript a v PDF. GSView je dostupný z http://www.cs.wisc.edu/~ghost/gsview/ nebo jakéhokoliv zrcadla CTAN.

# **6.4. Instalace TEX Live na disk**

**Varování: uživatelé Win9x si musí pred ˇ instalací oveˇrit, ˇ zda mají dost místa pro uložení hodnot promenných ˇ prostredí. ˇ Program TeXSetup.exe jim velikost tohoto prostoru nezvýší. V prub˚ ehu ˇ instalace bude nastaveno nekolik ˇ promenných ˇ prostredí ˇ a je možné, že implicitní velikost prekro ˇ cíte. ˇ Pridejte ˇ si rádek ˇ** SHELL=<path>COMMAND.COM /E:4096 /P **pro zvýšení prostoru pro promenné ˇ do svého souboru** config.sys**.**

Instalace je zahájena tím, že vložíte médium do mechaniky a necháte spustit autostart. Pokud používáte verzi distribuce inst, spuštěný program je TeXSetup.exe. V opačném případě (live či demo verze média) budete

 $1$ Ve smyslu volnosti modifikace a šíření, dle přístupu Debianu. To však neztotožňujte s možností je získat za peníze.

muset vybrat položku TeXLive Software z menu a pak podpoložku Install on Hard Disk. To spustí program TeXSetup.exe. Najdete jej také v adresáři bin/win32, pokud by autostart z nějakého důvodu selhal. TeXSetup.exe je Windows wizard a zobrazí během svého běhu několik stránek.

Welcome Page Na uvítací stránce si můžete vybrat *quick* (rychlou) instalaci. V tom případě bude instalace pokračovat bez jakékoliv asistence od začátku do konce, se všemi implicitními nastaveními (obrázek 2, vlevo). Pokud máte dostatek oprávnění (administrátor nebo 'power user'), pak můžete T<sub>E</sub>X Live instalovat pro všechny uživatele, nebo jen pro sebe zakliknutím příslušného čtverečku. Pro instalaci kolekce XEmT<sub>E</sub>X (XEmacs, GhostScript, Perl, ImageMagick a Ispell) zatrhněte Install XEmTeX Sup*port*.

TeXSetup Wizard Výběr adresářů pro soubory T<sub>E</sub>X Live

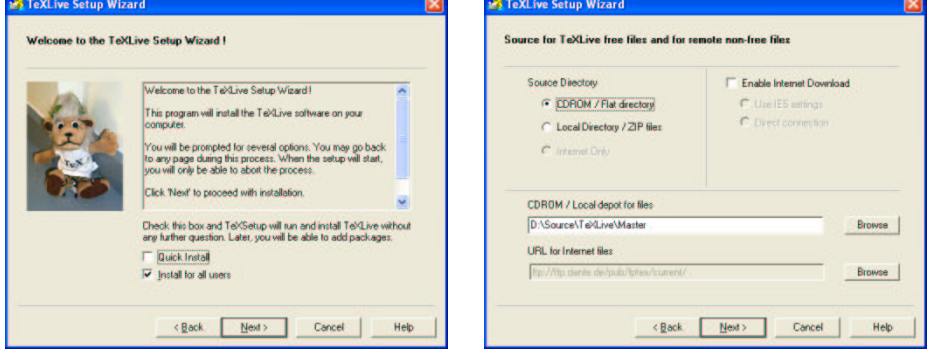

Obrázek 2: Instalační 'kouzelník' T<sub>F</sub>X Live

**Source Page** Tato stránka je již složitější. Umožňuje vybrat dva zdroje adresářů pro váš systém TEX Live (obrázek 2, vpravo). Budete potřebovat adresář "local source directory" a případně ještě "remote source directory". Na co je to dobré? Soubory, ze kterých se skládá T<sub>E</sub>X Live, jsou samozřejmě na CD, ale některé další programy ne, a to buď z nedostatku místa, anebo kvůli licenční strategii T<sub>E</sub>X Live. Budete muset povolit tahání z Internetu, pokud budete chtít instalovat balíky označené ikonou "remote". Nicméně nepanikařte: implicitní hodnoty parametrů instalačního programu vám umožní vše potřebné instalovat pouze z CD. Nebudete prostě mít například WinEdt, ale budete mít možnost si ho kdykoliv doinstalovat.

Své soubory můžete brát z:

- CD nebo podobného stromu tree souborů v nějakém standardním adresáři (to znamená, že můžete CD namontovat na vzdáleném stroji a zpřístupnit přes síť),
- množiny souborů .zip (to je případ instalace z demo CD nebo distribuce  $fpT<sub>F</sub> $X$$ ,
- Internetu; v tom případě se program postará o stažení potřebných souborů .zip sám.

Poslední volba je možná, pouze pokud jste povolili připojení na Internet v pravé části stránky. Potřebujete také zkonfigurovat přístup k Internetu výběrem připojení buď přes Internet Explorer 5 wininet.dll, nebo s přímým spojením protokoly ftp či http.

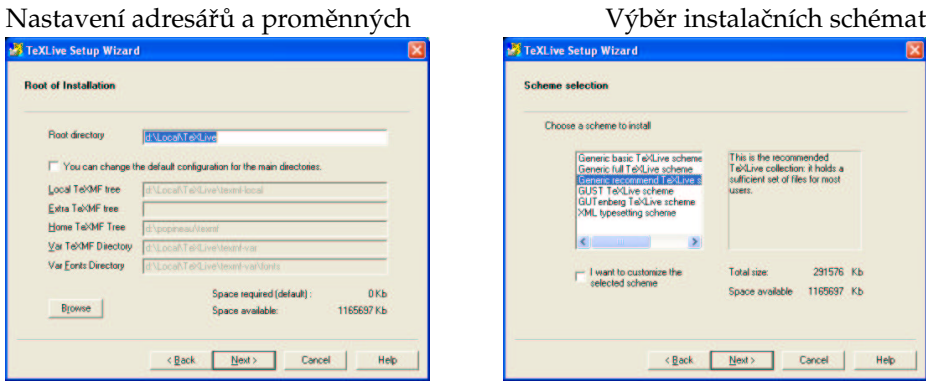

Obrázek 3: TEX Live-Setup: nastavení adresářů a schémat

- **Root Page** Na této stránce specifikujete, jaké soubory instalovat (obrázek 3, vlevo). Opravdu podstatný je pouze kořenový adresář "root directory", ostatní jsou nastaveny relativně vzhledem k němu. Můžete nastavit proměnnou \$TEXMFEXTRA tak, aby ukazovala na s TDS kompatibilní adresářovou strukturu T<sub>E</sub>Xových souborů nebo přiřadit jinou hodnotu do \$HOMETEXMF, což je nastaveno implicitně tam, kde si Windows myslí, že máte svůj domovský adresář.
- Get TPM Page Tato stránka nevyžaduje žádný ruční zásah. Soubory .tpm popisují kolekce souborů, které jsou staženy (případně z Internetu), rozzipovány a roztříděny.
- **Schemes Page** Na této stránce vyberete globální instalační schéma (obrázek 3, vpravo). Schéma je velký seznam instalovaných souborů pro nějaké typické použití. Základní schémata jsou tři: "basic", "recommended" a "full". Další jsou určena typickým potřebám jednotlivých skupin uži-

vatelů (co polské sdružení GUST nebo francouzský GUTenberg doporučuje svým členům) nebo aplikačnímu zaměření (XML a TEX). Pokud vyberete schéma, je ještě možnost zpřesnit výběr zaškrtnutím příslušného obdélníčku. V tom případě vám bude zobrazena stránka s dosavadním výběrem balíků pro provedení změn, jinak budete posunuti na "review page''.

Packages Page Kolekce a balíky jsou prezentovány ve formě stromu (obrázek 4, vlevo). Odkazy ve stromu jsou závislosti. Každé kolekce *závisí* na balíku nebo jiné kolekci, a totéž platí pro každý balík. Můžete zvolit či zrušit jakýkoli balík či kolekci individuálně, ale váš požadavek bude potvrzen, pouze pokud balík nebude již v závislostním grafu. Například nemůžete zrušit kolekci tex-basic bez zrušení všech kolekcí, které na ní závisí.

Kolekce tex-xemtex je specifická pro platformu Win32. Obsahuje množství dodatečných programů (obrázek 4, vpravo), které mohou být instalovány automaticky a nezávisle: GhostScript (interpret PostScriptu), editor XEmacs nakonfigurovaný pro T<sub>E</sub>X, nástroje jako Perl, ImageMagick, Ispell. *Žádné z techto ˇ programu˚ nejsou vybrány implicitneˇ*.

Na této stránce najdete také informaci o potřebném místu na disku pro každý objekt a pro množinu již vybraných, společně s velikostí volného místa na diskovém oddíle vybraném pro instalaci. Nakonec si můžete vybrat, zda chcete instalovat dokumentaci a zdrojové soubory instalovaných balíků.

| TeXLive Setup Wizard                                                                                                    |                                                                                                    | TeXLive Setup Wizard                                                                                                    |                                                                                                    |
|----------------------------------------------------------------------------------------------------|----------------------------------------------------------------------------------------------------|----------------------------------------------------------------------------------------------------|----------------------------------------------------------------------------------------------------|
| <b>Packages Selection</b>                                                                                                    |                                                                                                    | <b>Packages Selection</b>                                                                                                    |                                                                                                    |
| Select the packages or collections you want to<br>install by checking the boxes:<br><b>I tendive</b><br>нF<br>Ints-basic<br>œ<br>X tex-basic<br>tex-biblexextra<br>tex-chemistry<br>÷<br>bochem<br>chemarow<br>chemcono<br>chemsum<br>$\mathbb{R}$ bechasic<br>sumbex<br>E Mex-context<br>$\mathbf{r}$ | E<br><b>Documentation Files</b><br><b>Source Files</b><br>56 Kb<br>Package size:<br><b>R548 Kb</b><br>Total size:<br>1056477 Kb<br><b>Space available:</b><br><b>Description</b><br>A LaTeX style file for using<br>compound numbers in chemistral<br>documents. It works like \oite and<br>the Whebibliography, using Vicite<br>and \theftbibliography instead. It<br>allows compound names in<br>documents to be numbered and<br>does not affect the normal citation.<br>routines. | Select the packages or collections you want to<br>install by checking the boxes:<br>win32-support<br>ĦГ<br><b>X</b> ghostscript-free<br>ghostscript-nontree<br>gnuutik and<br>Sigswew42-nonfree<br>imagemagick and<br>spell<br><b>Intex2html</b><br>$\boxtimes$ netpbm<br>$\overline{\mathsf{X}}$ niemacs<br>ped <b>May</b><br>ple <b>Ag</b> | <b>Documentation Files</b><br>P<br><b>Source Files</b><br>0 Kb<br>Package size:<br>Total size:<br>9556 Kb<br>1056477 Kb<br><b>Space available:</b><br><b>Description</b><br>This is the latest version of the<br><b>GSView GUI for Ghostscript</b><br>Beware, it is not free. |

Obrázek 4: Stránka s balíky / Win32 specifická přilepšení

**Review Page** Zde najdete souhrn vybraných voleb (obrázek 5, vlevo). Je možné se vrátit a volby změnit.

- **Files Copy Page** Vybrané soubory jsou zkopírovány na váš disk (obrázek 5, vpravo). Všechny soubory dosud na lokálním disku se nevyskytující jsou nejprve staženy z Internetu (z ,,remote source directory''). Pak je každý balík rozbalen (ze .zip souborů), nebo zkopírován z instalačního média.
- **Configuration Page** Několik balíků potřebuje provést konfiguraci předtím, než jsou použitelné (obrázek 6, vlevo). Systém T<sub>F</sub>X Live také potřebuje provést několik kroků po zkopírování souborů (generování formátových souborů, databáze ls-R, nastavení proměnných prostředí apod.). To vše je zde provedeno a může to být časově náročné.

Kontrolní stránka kopírování souborů

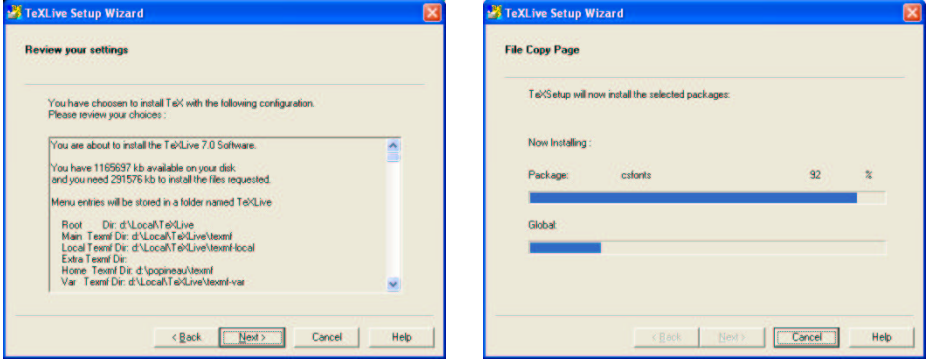

Obrázek 5: Stránky 'Review Page' a 'File Copy Page'

**Final Page** Na závěrečné stránce již je instalace hotova. Můžete si v HTML formátu prohlédnout dokumentaci specifickou pro Windows, stejně jako záznam běhu celého instalačního procesu (obrázek 6, vpravo). Pokud je to třeba (pod Win9x/WinME), budete požádáni o restart počítače.

Buďte si prosím vědomi toho, že výběr velikosti souborového klastru na windowsových (FAT, FAT32) oddílech může zásadním způsobem ovlivnit velikost vaší T<sub>E</sub>Xové instalace. Strom pomocných souborů jich obsahuje tisíce a není neobvyklé, když úplná instalace zabírá čtyřikrát více místa než soubory na CD.

# **7. Údržba pod Windows po instalaci**

# **7.1. Co je pod Windows jiného?**

Verze Web2C pod Windows má některá specifika, která stojí za zmínku.

# Konfigurační stránka za záverečná stránka záverečná stránka záverečná záverečná záverečná záverečná záverní zá

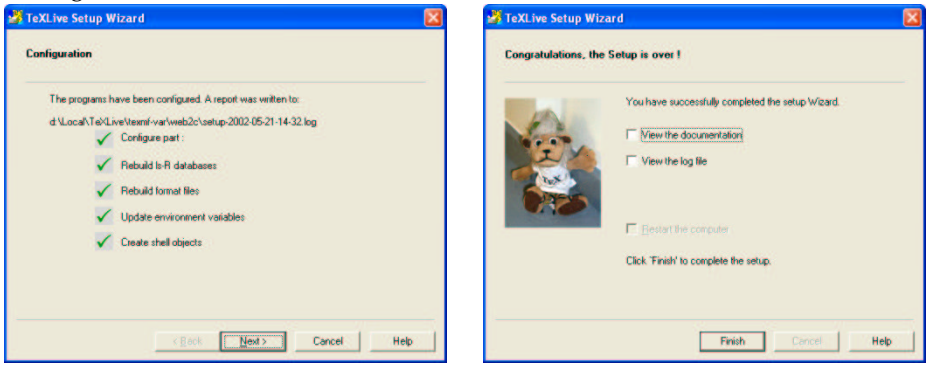

Obrázek 6: Stránky 'Configuration page' a 'Final page'

- Kpathsea Hašovací tabulky, které si Kpathsea vytváří, jsou pro T<sub>E</sub>X Live obrovské. Aby se urychlilo spuštění jakéhokoliv programu používajícího Kpathsea, tyto tabulky jsou ukládány do sdílené paměti. Tímto způsobem, pokud spouštíte po sobě několik programů jako například tex volající mpost volající tex, režie při startu dalšího programu je minimalizována. Tato změna je před uživatelem skryta s výjimkou nastavení ladicího módu Kpathsea na hodnotu -1: pak trasujete přístup do sdílené paměti, což je to, co patrně nechcete (je tam přistupováno velmi často!). Co je užitečné v logu přístupů do sdílené paměti, bude ještě definováno, takže situace se v budoucnu může změnit.
- **kpsecheck** Tento příkaz umožňuje některé volby, které nenašly své místo v programu kpsewhich. Umožňuje vypsat všechny soubory, které se vyskytují ve vašich texmf stromech vícekrát. To může být užitečné, ale většinou získáme nežádaný výstup (jako tucty souborů README) $^2$ . Z tohoto důvodu můžete kombinovat přepínač -multiple-occurences se dvěma dalšími přepínači pro vkládání či vynechávání souborů dle daného vzoru (vzorů může být několik). Program kpsecheck také hlásí stav sdílené paměti: zda je, či není používána. To je vhodné vědět, protože pokud je stav ,in use', znamená to, že jeden či několik procesů pracuje a efekt příkazu mktexlsr bude pozdržen až do chvíle, kdy nebude běžet žádný z programů používajících Kpathsea.

 $^2$ Je dobré zmínit, že tyto všechny soubory způsobují kolize v hašovacím mechanismu Kpathsea; naštěstí Kpathsea nikdy tyto soubory nehledá (s výjimkou nešťastných czech.sty a slovak.sty, kde je to ošetřeno jinými vyhledávacími cestami pro cslatex a latex).

Tentýž příkaz vypíše umístění programu GhostScript. Pod Win32 je pro mnoho programů snazší použít GhostScript jako dll a nalézt ho přes klíč GhostScript v registrech, než měnit PATH, která má stejně limitovanou délku.

- Web2C Programy mají o několik voleb více než v unixovém Web2C a jednu volbu s odlišným chováním:
	- - halt-on-error zastaví kompilaci na první chybě.
	- -job-time nastaví časovou známku úlohy na časovou známku souboru použitého jako argument.
	- -oem používá DOSovou kódovou stránku pro výstup na konzolu.
	- - output-directory umožňuje psát všechny výstupní soubory do specifikovaného adresáře.
	- -time-statistics vypíše časové statistiky běhu úlohy. Je nutno zmínit, že Win9x není opravdový víceúlohový operační systém a nemá žádný spolehlivý způsob měření krátkých období, a tak spočítaná hodnota je jen aproximací. Pod NT/2K/XP je výsledek zcela přesný s rozdělením na uživatelský a systémový čas. Pro unixové uživatele: příkaz time obvykle není pro uživatele Windows dostupný.

# **7.2. Pridávání ˇ balíku˚ do vaší instalace**

V menu TeXLive najdete volbu pro spuštění TeXSetup.exe v módu údržby (nebo běžte do Start→Programs→TeXLive→Add TeX package menu). Postup je skoro stejný jako při instalaci.

Rozdíly popíšeme níže, ale nejprve: jakékoliv změny uděláte, nezapomente ˇ **pregenerovat ˇ databázi ls-R instalovaných souboru˚**, jinak soubory nebudou nalezeny. Můžete tak učinit přes grafické rozhraní (Start→Programs→TeXLive→Maintenance→Rebuild ls-R) nebo ručně spuštěním programu mktexlsr.

Hlavní rozdíl je ve stránce výběru balíků. V módu údržby je seznam instalovaných balíků porovnán se seznamem balíků dostupných ve zdrojových adresářích. Balíky, které nejsou instalované, jsou zobrazeny zeleně, zastaralé balíky budou zobrazeny červeně a instalované balíky černě.

Tímto způsobem si můžete vybrat, zda přidat či aktualizovat komponenty, buď z T<sub>F</sub>X Livei, nebo z Internetu, kde budou patrně k nalezení novější verze balíků.

Záleží na vás, které balíky si vyberete k instalaci. Zbytek instalačního procesu je podobný první instalaci.

Pokud chcete přidat soubory, které nejsou součástí T<sub>E</sub>X Live (nebo fpT<sub>E</sub>Xu), je vhodné je umístit do adresáře \$TEXMFLOCAL. Tímto způsobem se vyhnete problémům při aktualizaci software T<sub>E</sub>X Live.

Adresář odkazovaný proměnnou \$TEXMFLOCAL je zpočátku prázdný. Pokud například chcete přidat podporu pro program Maple, musíte dát soubory do: c:\Program Files\TeXLive\texmf-local\tex\latex\maple\ a dokumentaci do: c:\Program Files\TeXLive\texmf-local\doc\latex\maple\

# **7.3. Odinstalování TEX Live**

Odinstalační procedura je dostupná buď z programu TeXLive.exe, z menu TeXLive, nebo z GUI (Start→Control Panel, Add/Remove Programs). Tímto postupem smažete ze svého pevného disku většinu souborů TFX Live. Nicméně TEX je systém, který vytváří soubory, a není zde mechanismus, který by je všechny evidoval. Navíc podpůrné Win32 balíky mají svoje odinstalační procedury, které budete muset spustit odděleně (pokud se jich chcete zbavit). Konečně soubory, které byly uloženy v \$TEXMFLOCAL, nebudou odstraněny. Tedy i když drtivá většina souborů bude automaticky odstraněna, část práce budete muset udělat ručně.

# **7.4. Spouštení ˇ** TeXSetup.exe **z príkazového ˇ rádku ˇ**

Program TeXSetup.exe má několik dalších užitečných voleb. Seznam získáte takto:

c:\>TeXSetup --help

A zde je popis:

- --automatic-reboot restart systému bez uživatelova potvrzování po dokončení instalace;
- --dry-run nedělej nic, ale do logu piš, co by se jinak udělalo, nebýt tohoto přepínače;
- --quick použij doporučenou instalaci a implicitní adresáře a neptej se na nic až do restartu;
- --with-xemtex vybere kolekci XEmTEX;
- --net-method (=ie5/direct) povol stažení komponent s omezujícími licencemi z Internetu (přímým použitím spojení přes DLL Internet Exploreru 5): musíte mít dostupné síťové připojení a některé balíky jsou obrovské;
- --remote-source-directory <url> toto je základní url pro vzdálené balíky;
- --local-source-directory <dir> implicitně TeXSetup.exe bude hádat kořenový adresář se vstupy. Když svůj TeXSetup.exe aktualizujete a nebudete mít možnost aktualizovat svoje CD, budete tuto volbu potřebovat pro určení kořenového adresáře CD;
- --installation-directory <dir> specifikuje kořenový adresář instalace, kam budou všechny soubory kopírovány. Implicitní hodnota je c:\Program Files\TeXLive;
- --texmfmain-directory <dir>
- --texmflocal-directory <dir>
- --texmfextra-directory <dir>
- --texmfhome-directory <dir>
- --vartexmf-directory <dir>
- --vartexfonts-directory <dir> tyto adresáře jsou použity ke konfiguraci umístění vašich souborů. Odpovídají přímo proměnným v souboru texmf.cnf.
- --with-source-files(=yes/no) kopíruj zdrojové soubory TFXových balíků, implicitní hodnota je *no*;
- --with-documentation-files(=yes/no) kopíruj dokumentaci TEXových balíků. Implicitní hodnota je *yes*. Pozor: jde o dokumentaci instalovaných balíků, základní dokumentace bude instalována tak jako tak;
- --program-folder <folder> název složky s menu;
- --add-package <pkg> pro přidání nebo aktualizaci konkrétního balíku po první korektní instalaci;
- --scheme <pkg> instaluj dle uvedeného instalačního schématu místo implicitního schématu texlive-recommended;
- --maintenance téměř totéž jako --add-package bez specifikace balíku k přidání;
- --uninstall tato volba odstraní cokoliv T<sub>E</sub>Xu relevantního, co se instalovalo z CD. Znamená to, že zůstanou například přidané styly či nagenerované formátové soubory, a také dodatečně instalované nástroje nebudou odstraněny. Možnosti této volby jsou v tomto vydání omezené;
- --help tato volba způsobí výpis seznamu voleb.

#### **7.5. Sít'ová instalace**

Kpathsea ví o síťových jménech (UNC), a tedy je můžete používat ve svém TEXMF stromu ze sítě. Ale je tu ještě něco lepšího. Všechny soubory instalace s výjimkou binárek v bin/win32 se dají sdílet s teTFXem nebo unixovou TFX Live instalací. To znamená, že můžete použít Sambu pro montování ze serveru NT na Unix nebo naopak. Je možných několik strategií:

- Dát vše na server. Pouze přidáte sadu souborů pro OS a architekturu, kterou chcete použít, do adresáře bin. Tedy například bin/win32 a bin/i386-linux. Pak zkonfigurujte hlavní proměnné. Můžete používat síťová jména pro určení adresářů pod Win32.
- Instalujte lokální kopii binárek a formátových souborů. V tom případě přidejte \$TEXMFMAIN do hlavního texmf stromu, který bude přístupný vzdáleně. Nastavte \$VARTEXMF na lokální adresář, který bude obsahovat lokální konfigurační soubory a soubory generované na žádost.
### **7.6. Osobní konfigurace**

7.6.1. Dvips

Konfigurační soubor pro dvips lze najít v

```
C:\Program Files\TeXLive\texmf-var\dvips\config\config.ps
```
Můžete ho otevřít jakýmkoli editorem a změnit některé parametry.

- fonts Můžete změnit implicitní mód METAFONT pro tiskárnu a jeho rozlišení, které je použito, když dvips potřebuje generovat fonty PK. Implicitní konfigurace je pro užití Type 1 verzí CM fontů, a dávka mktexpk by tedy neměla být volána příliš často.
- printer Můžete říct dvipsu, kam implicitně tisknout. Pokud za volbou o není název tiskárny, pak je výstupní soubor .ps zapsán do souboru. Můžete dvipsu a tiskárně dát název, například:

o lpt1:

```
% o | lpr -S server -P myprinter
```

```
% o \\server\myprinter
```
paper Dále můžete chtít změnit velikost papíru z evropské A4 na 'US letter' tím, že 'US letter' bude první volba v souboru. Najděte skupinu řádek začínajících zavináčem ©. Přesuňte odpovídající řádky tak, že oddíl začíná řádky:

> @ letterSize 8.5in 11in @ letter 8.5in 11in @+ %%BeginPaperSize: Letter @+ letter @+ %%EndPaperSize

Současná distribuce TEX Live implementuje proceduru pro generování vždy aktualizovaných mapovacích souborů pro dvips a pdftex. To provádí program updmap během instalace a také po přidání jakéhokoliv balíku s fonty. Pokud přidáte balíky ručně, editujte soubor updmap.cfg v \$VARTEXMF/web2c.

7.6.2. Pdftex

Pokud používáte program pdflatex pro vytvoření PDF souborů přímo a používáte papír velikosti US letter, editujte soubor C:\Program Files\TeXLive\texmf-var\pdftex\config\pdftex.cfg a změňte ,page\_width' a ,page\_height'. Tyto položky by měly vypadat takto: page\_width 8.5 true in page\_height 11 true in Uložte soubor a opust'te editor.

#### 7.6.3. GSView

GSView je nyní distribuován pod Aladdin licencí, a proto již není vkládán na TEX Live.

Pokud chcete změnit velikost stránky na velikost ,US letter', otevřete GSView z menu Start a vyberte Media→Letter.

Také jsou zde nastavení, která vám umožní mít co nejčitelnější renderované obrázky. V menu Media→Display Settings, nastavte jak Text Alpha, tak Graphics Alpha na 4 bity.

Instalační proces asociuje jak .ps, tak .eps soubory pro otevírání pomocí GSView.

Pro návod, jak tisknout, přejděte na oddíl 7.8.

#### 7.6.4. WinDvi

Program TeXSetup.exe nastaví jako program, který bude asociován s .dvi soubory, program Windvi.

Spustí se pomocí Start→Programs→TeXLive→DVI Viewer.

Můžete program zkonfigurovat pro velikost papíru 'US letter' pomocí View→Options→Papertype a výběrem US (8.5"  $\times$ 11") a pak 0K. Pak windvi ukončete.

Můžete změnit další parametry systému, jako například schopnost spouštět další programy specifikované v dokumentu (standardně z bezpečnostních důvodů zakázáno). Dále, když si poprvé prohlédnete .dvi soubor, může se vám zdát zvětšení příliš veliké. Velikost zmenšete, dokud nezískáte vyhovující.

Všechna nastavení programu Windvi jsou uložena v souboru windvi.cnf. Můžete ho najít pokud na příkazovém řádku zadáte:

c:\>kpsewhich --expand-var \$HOME/windvi.cnf

Pokud s Windvi narazíte na problémy, smažte konfigurační soubor a testujte problém na standardní konfiguraci.

#### **7.7. Testování**

Pro obecné kontroly viz oddíl 4.2 na straně 126. Tento oddíl popisuje testy specifické pro Windows.

Otevřete soubor sample2e.tex ve svém editoru (Xemacs, WinShell); najdete ho v C:\Local\TeX\texmf\tex\latex\base. Objevit by se měl zdrojový soubor L<sup>AT</sup>EXu. Pokračujte kliknutím na menu Command→LaTeX (XEmacs) nebo na ikonu LATEX v liště nástrojů (WinShell), a pak si výsledek prohlédněte poklepáním na menu Command→View DVI (XEmacs) nebo Preview (Windvi) ikonu (WinShell).

Pokud prohlížíte soubory s Windvi, budou se nejprve generovat fonty, neboť obrazovkové fonty nebyly instalovány. Po nějaké době, kdy jste již

vytvořili většinu fontů, které používáte, již okno s generováním fontů budete vidět jen zřídka.

Doporučení: Pokud L<sup>A</sup>TEX zastaví, protože nemůže najít soubor, můžete stisknout Ctrl-z pro ukončení.

#### **7.8. Tisk**

Tisknout můžete přímo z Windvi. V tom případě bude tisk proveden přes unifikovaný tiskový ovladacˇ Windows. Z definice je kompatibilní se všemi tiskárnami. Ale je tu háček: může generovat obrovské tiskové soubory a v některých (starších) verzích Windows jsou problémy. Výhodou je využití možností jako vkládání obrázků BMP nebo WMF. Také se ujistěte, že parametry tiskárny jsou dobře nastaveny (oddíl 7.6.4), jinak dostanete jinou velikost tisku (tisk nastavený na 600 dpi poslaný na tiskárnu 300 dpi způsobí, že dostanete pouze jeden kvadrant stránky).

Tisk je rychlejší a spolehlivější, pokud používáte dvips na vytvoření .ps souboru a pak tisknete z GSView volbou File→Print . . . (objeví se okno Print).

Pokud používáte PostScriptovou tiskárnu, *ujistete ˇ se, že jste vybrali* Post-Script Printer. To uděláte výběrem tlačítka Print Method na spodním levém okraji okna Print. Můžete vybrat jakoukoliv tiskárnu, kterou jste dříve instalovali. Pokud se vám volbu PostScript Printer nepodaří zaškrtnout, tisk se nezdaří.

Pokud používáte svou ne-PostScriptovou tiskárnu, vyberte Ghostscript device v položce Print Method a klikněte na tlačítko vpravo označené djet500 a vyberte svou tiskárnu ze seznamu, který se objeví. Ve starších verzích GSView ověřte, že volba PostScript Printer není vybrána, a pak vyberte svou tiskárnu ze seznamu Device.

### **7.9. Tipy a triky pro Win32**

#### 7.9.1. Různé verze Win32

Co nazýváme Win32, není operační systém sám o sobě. Je to velká množina funkcí (kolem 12 000 dle hlavičkových souborů Microsoft SDK), pomocí kterých můžete psát aplikace pro různé operační systémy rodiny Windows.

Windows má tyto verze:

- Win95, Win98 a WinME, což *nejsou opravdová víceúlohová a vícevláknová* prostředí. Jsou pouze poslední-doufejme-proměnou DOSu. To může být víceméně vidět při bootování, kdy PC spustí interpret command.com, a pokud v tomto místě bootování zastavíte, můžete se zeptat na současnou verzi (DOSu) a odpověď bude něco ve smyslu ,MS-DOS 7.0' (pro starší verze Win9x určitě).
- Windows NT, což je nový operační systém napsaný celý znova, je již schopen opravdového multitaskingu, včetně pokročilých rysů.
- Windows 2000 je již založen na NT, se všemi udělátky Win98.
- Windows XP, jež má verze Home a Pro. Je to zatím poslední krok ve spojování obou produktových řad (založených na Win9x a NT). XP je založeno na NT.

Win9x jsou schopny spouštět 32-bitové programy a 16-bitové programy naráz. Ale operační systém jako takový není celý napsán v 32-bitovém módu a nepodporuje ochranu paměti: 16-bitové aplikace mohou přepsat část paměti operačního systému! Některé části jako GDI (Graphical Device Interface) spravují omezené zdroje jako bitmapy, fonty, pera atd. pro množinu programů, jež běží současně. Všechny bitmapové hlavičky dostupné v jeden okamžik nemohou zabírat více než 64 KiB. To vysvětluje výkon a skutečnost, že systém často zkolabuje, když například začnete intenzivně používat grafické objekty.

NT, 2K a XP tyto nedostatky nemají, stejně tak jako další omezení Win9x. Jsou to opravdová multitasková prostředí, s ochranou paměti. Jsou mnohem operativnější než Win9x kvůli lepší správě paměti, lepšímu systému souborů atp.

#### 7.9.2. Příkazový řádek

Můžete si klást otázku "proč potřebuji příkazovou řádku, když mám Windows?''

Dobrá otázka. Problém je velmi obecný. Ne všechny operace se dají lehce udělat v grafickém prostředí (GUI). Příkazový řádek dává možnosti programování.

Problém je zásadní: T<sub>E</sub>X je *dávkový* nástroj, není interaktivní. T<sub>E</sub>X potřebuje spočítat nejlepší rozvržení stránky, vyřešit křížové reference a tak dále. To může být provedeno jen globální optimalizací dokumentu. To (zatím) není úloha, která by se dala dělat interaktivně.

To znamená, že T<sub>E</sub>X by se měl používat z příkazové řádky. Situace není tak špatná – lze zde s výhodou psát nástroje pro složité zpracování: dají se lépe ladit, protože jsou nezávislé na GUI, a GUI nástroje mohou být navrženy s rozhraními pro dávkové neinteraktivní programy. To je případ T<sub>F</sub>Xu, se kterým většinou pracujete přes grafický textový editor.

Příkazovou řádku budete potřebovat v několika situacích. Jednou z nich je ladění v případě problémů.

Win9x Příkazovou řádku získáte buď vyhledáním ikony MS-DOSu v menu Start→Programs, nebo výběrem menu Start→Run a napsáním jména programu command.com.

**NT, 2K, XP** Najděte položku Command Prompt v menu Start→Accessories nebo vyberte Start→Run a zadejte cmd.exe, což je název nového příkazového interpretu pro NT (tedy není správné ho nazývat *DOS*ové okno!).

Tato umístění se na různých systémech mohou lišit.

#### 7.9.3. Oddělovače cest

Win32 API rozumí v cestách oběma znakům / i \, ale příkazové interprety *ne*! Tedy kdykoliv je cesta použitá programově, můžete používat oba oddělovače, nebo je dokonce míchat v jedné cestě. Na příkazové řádce však musíte používat pouze \. Důvodem je kompatibilita: interpret dříve používal lomítko jako oddělovač přepínačů programů.

Nebuďte překvapeni, když uvidíte cesty psané unixovými konvencemi: fpT<sub>E</sub>X je portace Web2C a prioritou je kompatibilita mezi platformami. Z těchto důvodů všechny konfigurační soubory používají unixové konvence.

#### 7.9.4. Souborové systémy

Nejhorším rysem Win9x vzhledem k T<sub>E</sub>Xu je pravděpodobně takzvaný souborový systém FAT. TEX používá mnoho malých souborů s velikostí okolo 1–3 KiB. FAT systém je starý, vznikl před desítkami let a nepočítá s pevnými disky majícími desítky gigabajtů. Důsledkem je, že uložení desítek tisíc TEXových souborů na TEX Live není efektivní. FAT systém alokuje minimálně 32 KiB pro *jakýkoliv* soubor na velkém diskovém oddíle. To znamená, že TEX bude potřebovat mnohem více diskového prostoru než ve skutečnosti zabírá.

Na novějších souborových systémech FAT32 a NTFS tento nedostatek již není. Nejmenší adresovatelné části souborů mohou být veliké pouze 4 KiB a na NTFS můžete tuto velikost snížit na 512 bajtů.

#### 7.9.5. Jak přidat některý adresář do PATH

Hodnoty proměnných prostředí se ve vašich programech chovají jako globální proměnné. Množina těchto nastavení se nazývá prostředí (environment). Každý program je spuštěn s kopií tohoto prostředí. Může číst a měnit hodnoty proměnných prostředí. Změny se dějí v kopii prostředí a nejsou rozkopírovávány do všech současně běžících programů.

Proměnná PATH je speciální proměnná prostředí, která se používá pro seznam adresářů, ve kterých jsou spustitelné programy. Způsob, jak ji změnit, se liší pro Win9x, WinME a NT/2K/XP:

Windows 95/98 Editujte svůj autoexec.bat. V tomto souboru byste měli najít řádek začínající s PATH= a následovaný seznamem adresářů oddělených ;. Sem přidejte adresář s binárkami. Potom by tento řádek měl vypadat takto:

PATH=c:\windows;c:\windows\system;c:"Program Files"\TeXLive\bin\win32 Windows ME Potřebujete speciální program c: \windows\system\msconfig.

exe pro změnu proměnné prostředí. Z programu vyberte položku 'Environment', a pak změňte a modifikujte proměnné, které chcete. Po jakékoliv změně budete požádání o restart.

**Windows NT/2K/XP** Klikněte na Start→Settings→Control Panel. Otevře se okno s ikonami konfiguračních programů systému. Po dvojkliku na ikonu 'System' se objeví okno 'System Properties'. Klikněte na položku Environment nebo mezi dialogovými boxy hledejte tlačítko s názvem Environment Variables. Tím provedete změnu prostředí pro svůj účet. Poznámka: Jsou zde také zobrazena prostředí celého systému. Pokud nejste administrátor systému, tak nemáte oprávnění je měnit. Pokud chcete změnit PATH pro všechny uživatele, budete muset zkontaktovat svého systémového administrátora nebo se jím stát-v tom případě byste ale měli vědět, co děláte.

Pokud je proměnná PATH již pro váš účet nastavená, klikněte na ni levým tlačítkem. V políčku Variable se objeví PATH, zatímco pole Value ukazuje současné nastavení PATH jako seznam adresářů oddělených středníkem. Přidejte adresář s binárkami (například c:\Program Files\TeXLive\ bin\win32). Pokud zde pro váš účet proměnná PATH ještě není nastavena, klikněte na políčko 'Variable' a napište PATH, klikněte na políčko Value a napište adresář s binárkami. Důležité: klikněte na tlačítko Apply před stiskutím Ok, jinak se změny PATH neprovedou! Při nastavování proměnných prostředí buď te opatrní.

Nejlepší způsob, jak ověřit nastavení proměnných prostředí, je na příkazové řádce napsat:

set VARIABLE

což by mělo vrátit odpovídající hodnoty.

7.9.6. Verze sázecích programů

Pokud se podíváte na dokumentaci Web2C, dočtete se, že různé programy odvozené od T<sub>E</sub>Xu používají totéž základní jádro. Například tex.exe a latex. exe jsou přesné kopie téhož programu, ale každá z nich používá jiný formátový soubor v závislosti na jménu spuštěného programu.

Pod Unixem je tato vlastnost implementována přes symbolické odkazy. Ušetří to diskový prostor, protože tentýž program je použit pro mnoho různých formátových souborů.

Win32 API nemá koncept symbolických odkazů, a tak abychom ušetřili místo, všechny TEXové sázecí programy byly zkopilovány jako DLLs (*Dynamic Linked Library*). To znamená, že to dopadne následovně:

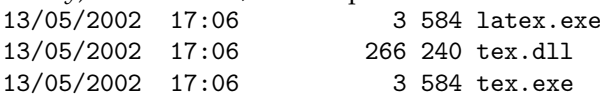

a soubor latex.exe není nic jiného než přesná kopie tex.exe používající tutéž základní knihovnu tex.dll. Stejný trik byl použit pro rodinu programů mktex\*.exe, které spouští knihovnu mktex.dll.

Obecný nástroj s názvem lnexe.exe je k dispozici jako ekvivalent unixových pevných odkazů pro soubory pod Win32.

### **7.10. V prípad ˇ eˇ obtíží**

7.10.1. Co dělat když latex nenalezne vaše soubory?

• kpsewhich je ten správný nástroj pro dohledání problému. Bohužel program kpsewhich dává výstup na stderr a konzola Windows neví, jak chybový výstup stderr přesměrovat do souboru<sup>3</sup>. Pro diagnostické účely nastavte dočasně proměnnou prostředí (v DOSovém okně):

SET KPATHSEA\_DEBUG\_OUTPUT=err.log

Nastavte také úroveň ladění:

SET KPATHSEA\_DEBUG=-1

Pokud chcete přesměrovat stderr na stdout, což pod Windows není možné, pak nastavte:

SET KPATHSEA\_DEBUG\_OUTPUT=con:

Tímto způsobem uložíte jak chybový, tak standardní výstup do téhož souboru.

• Předpokládaje, že instalace byla prováděna do c:/Program Files/ TeXLive, zkontrolujte následující hodnoty:

kpsewhich -expand-path \$SELFAUTOPARENT c:/Program Files/TeXLive kpsewhich -expand-path \$TEXMF c:/Program Files/TeXLive/texmf<br>kpsewhich -expand-path \$TEXMFCNF .:c:/Program Files/TeXLive/texm .;c:/Program Files/TeXLive/texmf/web2c; c:/Program Files/TeXLive/bin/win32; c:/Program Files/TeXLive/bin; c:/Program Files/TeXLive kpsewhich -expand-var \$TEXINPUTS .;c:/Program Files/TeXLive/texmf/tex//

- Pokud již někde máte nastaveny T<sub>E</sub>X ovlivňující proměnné prostředí, odstraňte je prosím. Mají prioritu před těmi v texmf.cnf.
- Zkontrolujte: kpsewhich cmr10.tfm by mělo vrátit c:/Program Files/TeXLive/texmf/fonts/tfm/public/cm/cmr10.tfm a kpsewhich latex.fmt by mělo sdělit c:/Program Files/TeXLive/texmf/web2c/latex.fmt
- V tomto místě, pokud je vše v pořádku, by TEX a další programy měly fungovat. Pokud ne, budete si muset pohrát s volbou -debug=n programu kpsewhich a znovu zkontrolovat všechna nastavení. Zkuste identifikovat problém a nahlaste ho.

7.10.2. Co když pořád vše nefunguje, jak si představujete? Položte si následující otázky:

<sup>3</sup>Pod NT a Win2k by to šlo, ale nefungovalo by to všude.

- 1. Je tex.exe v mé cestě (proměnné PATH)?
- 2. Je proměnná prostředí TEXMFCNF korektně nastavená na c:/Program Files/TeXLive/texmf-var/web2c (implicitní hodnota)?
- 3. Jsou k nalezení některá chybová hlášení v log souboru generovaném programem TeXSetup.exe? Můžete je najít hledáním řetězce ,Error'.
- 4. Jsou na http://tug.org/texlive/ k dispozici nějaké záplaty? (Je to nepravděpodobné, ale nic tím nepokazíte.)
- 5. Nahlédněte na webové stránky na http://www.fptex.org/ nebo se přihlaste do diskusní skupiny fpTFXu přes http://tug.org/mailman/ listinfo/fptex.

TEX Live sestává ze stovek programů a desetitisíců souborů z různých zdrojů. Je proto obzvláště obtížné predikovat všechny potenciální zdroje problémů. Nicméně, uděláme, co je v našich silách, abychom vám pomohli (viz oddíl 1.2 na straně 114.)

### **7.11. Kompilace ze zdrojových souboru˚**

V archívu source/source.tar.bz2 máte zabalené úplné zdroje distribuce včetně změnových souborů pro Win32. Na rekompilaci celé distribuce budete potřebovat:

- Windows 2K/XP,
- Microsoft Visual Studio .Net 2003,
- sadu unixových nástrojů (sed, grep, gawk, apod.) a také Perl, Flex a Bison,
- změnit cesty v souboru win32/make/common.mak dle vaší instalace,
- · přizpůsobit cesty v perlové dávce win32/perl/build.pl,
- spustit kompilaci z adresáře mswin32/ pomocí příkazu: c:\texlive\source\mswin32>perl ./perl/build.pl --install --log=install.log

Dá ještě hodně práce tento proces udělat jednodušší a snazší.

### **7.12. Kde získat více informací**

T<sub>E</sub>Xový systém vložený na T<sub>E</sub>X Live je znám také jako fpT<sub>E</sub>X. Zabalení se liší, ale fpT<sub>E</sub>X je víceméně totéž, co část T<sub>E</sub>X Live pro Windows.

Domovská stránka fpTFXu je http://www.fptex.org/.

Aktuální vydání fpT<sub>F</sub>Xu je k nalezení na každém zrcadle CTAN v http: //www.ctan.org/tex-archive/systems/win32/fptex.

Hlavní distribuční adresář pro fpTFX je ftp://ftp.dante.de/pub/fptex/, odkud jsou dostupné beta verze fpTFXu spolu s dalšími nástroji. Primární zdroj je (částečně) zrcadlem denně všemi zrcadly CTAN ze systems/win32/fptex.

Skupina uživatelů TEXu TUG provozuje diskusní skupinu dedikovanou fpTEXu. Je používána pro oznámení, chybové zprávy, požadavky na vylepšení a obecnou diskusi o fpTFXu. Pro přihlášení navštivte http://tug.org/ mailman/listinfo/fptex. Adresa diskusní skupiny je fptex@tug.org.

# **8. Používatel'ská prírucka ˇ ku systému Web2C**

Web2C obsahuje množinu TEX-príbuzných programov, t.j. samotný TEX, META-FONT, METAPOST, <sup>B</sup>IBTEX, atd'. Originálna implementácia pochádza od Thomase Rokického, ktorý v roku 1987 vyvinul prvý TEX-to-C systém adaptujúci zmenové súbory systému pre Unix, ktoré boli v prvom rade prácou Howarda Trickeya a Pavla Curtisa. Tim Morgan sa stal spravovateľ om systému a počas jeho obdobia sa meno zmenilo na Web-to-C. V roku 1990 Karl Berry prebral túto prácu, asistoval pri tuctoch dodatočných príspevkov a v roku 1997 podal taktovku Olafovi Weberovi.

Web2C systém beží pod Unixom, 32-bitovými Windows, MacOSX a inými operačnými systémami. Používa originálne T<sub>E</sub>X zdrojové súbory od Knutha a ostatné základné programy napísané v jazyku web, ktoré sú preložené do C zdrojového kódu. Navyše, systém ponúka vel'kú množinu makier a funkcií vyvinutých na rozšírenie originálneho TEX software. Základné komponenty rodiny T<sub>F</sub>Xu sú:

bibtex Spravovanie bibliografií.

dmp Konverzia troff do MPX (METAPOST obrázky).

dvicopy Vytvára modifikovanú kópiu DVI súboru.

dvitomp Konverzia DVI do MPX (METAPOST obrázky).

dvitype Konverzia DVI do ľudsky-čitateľného textu.

gftodvi Generovanie fontov pre náhl'ad.

gftopk Konverzia gf formátu fontov do pakovaných fontov.

gftype Konverzia gf formátu fontov do ľudsky čitateľného textu.

makempx METAPOST značkové sádzanie.

mf METAFONT – vytváranie rodín fontov.

mft Preddefinované METAFONTové zdrojové súbory.

mpost METAPOST – tvorba technických diagramov.

mpto METAPOST – značkový výber.

newer Porovnanie modifikačných časov.

patgen Vytvaránie vzorov rozdel'ovania slov.

pktogf Konverzia pakovaných formátov fontov do gf formátov.

pktype Konverzia pakovaných písiem do ľudsky-čitateľného textu.

pltotf Konverzia ,Property list' do TFM.

pooltype Zobrazovanie ,web pool' súborov.

tangle Konverzia web súborov do Pascalu.

tex  $T_FX$  – sadzba.

tftopl Konverzia TFM do ,property list'.

vftovp Konverzia virtuálneho fontu do virtuálneho ,property list'.

vptovf Konverzia virtuálneho ,property list' do virtuálneho fontu.

weave Konverzia web súborov do TFXu.

Presné funkcie a syntax týchto programov sú popísané v dokumentáciách jednotlivých balíkov alebo v dokumentácii Web2C. Napriek tomu, poznanie niekol'kých princípov, ktoré platia pre celý balík programov, vám pomôže vyť ažiť čo najviac z vašej Web2C inštalácie.

Všetky programy dodržiavajú štandardné GNU vol'by:

–help Vypisuje prehl'ad základného používania.

–verbose Vypisuje detailnú správu spracovania.

-version Vypisuje informáciu o verzii, potom skončí.

Na vyhl'adávanie súborov používajú Web2C programy prehl'adávaciu knižnicu Kpathsea. Táto knižnica používa kombináciu premenných prostredia a niekoľkých konfiguračných súborov na optimalizáciu prehľadávania adresárového stromu T<sub>E</sub>Xu. Web2C zvládne prácu s viacerými adresárovými stromami súčasne, čo je užitočné, ak niekto chce udržiavať štandardnú distribúciu T<sub>E</sub>Xu a jeho lokálne rozšírenia v dvoch rozličných stromoch. Na urýchlenie vyhľadávania súborov, koreň každého stromu obsahuje súbor 1s-R so záznamom obsahujúcim meno a relatívnu cestu ku všetkým súborom umiestneným pod týmto koreňom.

### **8.1. Vyhl'adávanie ciest knižnicou Kpathsea**

Najprv popíšeme všeobecný mechanizmus vyhl'adávania ciest knižnicou Kpathsea.

*Vyhl'adávacou cestou* nazveme zoznam *elementov cesty*, ktorými sú v prvom rade mená adresárov oddelené dvojbodkou alebo bodkočiarkou. Vyhľadávacia cesta môže pochádzat' z viacerých zdrojov. Pri vyhl'adávaní súboru ,my-file' podl'a cesty ,.:/dir', Kpathsea skontroluje každý element cesty: najprv ./my-file, potom /dir/my-file, vracajúc prvý zodpovedajúci nájdený prvok (alebo prípadne všetky zodpovedajúce prvky).

Aby bolo dosiahnuté prispôsobenie sa konvenciám čo možno najviac operačných systémov, na neunixových systémoch Kpathsea môže používať oddel'ovače názvov súborov rôzne od dvojbodky (,:') a lomítka (,/').

Pri kontrolovaní určitého elementu cesty p Kpathsea najprv overí, či sa na naň nevzťahuje vopred vybudovaná databáza (pozri ,Databáza názvov súborov' na strane 154), t. j., či sa databáza nachádza v adresári, ktorý je prefixom *p*. Ak to tak je, špecifikácia cesty sa porovnáva s obsahom databázy.

Ak databáza neexistuje, alebo sa nevzt'ahuje na tento element cesty, alebo sa v nej hl'adaný súbor nevyskytuje, celý systém súborov je prehl'adaný (pokiaľ to nebolo zakázané špecifikáciou začínajúcou ,!!' a hľadaný súbor musí existovat'). Kpathsea zostrojí zoznam adresárov zodpovedajúcich tomuto elementu cesty a potom skontroluje každý z nich, či sa v ňom nenachádza hl'adaný súbor.

Podmienka ,súbor musí existovat'' sa týka napr. súborov typu ,.vf' a vstupných súborov čítaných príkazom T<sub>E</sub>Xu \openin. Takéto súbory nemusia existovat' (napr. cmr10.vf) a nebolo by dobré prehl'adávat' kvôli nim celý disk. Preto, ak zabudnete aktualizovať 1s-R pri inštalácii nového , vf' súboru, súbor nebude nikdy nájdený. Každý element cesty sa prekontroluje: najprv databáza, potom disk. Ked' je súbor nájdený, vyhl'adávanie sa zastaví a výsledok je vrátený.

Hoci najjednoduchší a najbežnejší element cesty je meno adresáru, Kpathsea podporuje aj iné zdroje vo vyhľadávacích cestách: dedičné (layered) štandardné hodnoty, mená premenných prostredia, hodnoty súboru config, domáce adresáre používatel'ov a rekurzívne prehl'adávanie podadresárov. Preto, ak hovoríme, že Kpathsea *rozbalí* element cesty, znamená to, že pretransformuje všetky špecifikácie do základného mena alebo mien adresárov. Toto je popísané v nasledujúcich odsekoch.

Všimnite si, že ked' je meno hl'adaného súboru vyjadrené absolútne alebo explicitne relatívne, t. j. začína // alebo / / alebo / . //, Kpathsea jednoducho skontroluje, či taký súbor existuje.

#### 8.1.1. Zdroje cesty

Vyhl'adávacia cesta môže byt' vytvorená z rôznych zdrojov. Kpathsea ich používa v tomto poradí:

- 1. Používatel'om nastavená premenná prostredia, napríklad TEXINPUTS. Premenné prostredia s pridanou bodkou a menom programu majú prednost' pred premennými rovnakého mena, ale bez prípony. Napríklad, ked' ,latex' je meno práve bežiaceho programu, potom premenná TEXINPUTS.latex prepíše TEXINPUTS.
- 2. Programovo-špecifický konfiguračný súbor, napríklad riadok ,S /a:/b' v súbore config.ps dvips.
- 3. Konfiguračný súbor Kpathsea- texmf.cnf, obsahujúci riadok ako ,TEXINPUTS=/c:/d' (pozri d'alej).
- 4. Predvolené hodnoty počas kompilácie.

Všetky tieto hodnoty vyhl'adávacej cesty môžete prezerat' použitím ladiacích možností (pozri ,Ladenie' na strane 160).

#### 8.1.2. Konfiguračné súbory

Kpathsea číta počas behu z konfiguračných súborov s menom texmf.cnf vyhľadávaciu cestu a d'alšie definície. Vyhl'adávacia cesta používaná na hl'adanie týchto súborov sa volá TEXMFCNF (v predvolenom nastavení sa tento súbor nachádza v podadresári texmf/web2c). *Všetky* súbory texmf.cnf vo vyhl'adávacej ceste budú prečítané a definície v posledných načítaných súborov majú prednosť pred definíciami čítanými predtým. Preto pri vyhľadávacej ceste .:\$TEXMF, hodnoty z ./texmf.cnf prepíšu hodnoty z \$TEXMF/texmf.cnf.

- Komentáre začínajú znakom  $\mathcal{K}$  a pokračujú do konca riadku.
- Prázdne riadky sú ignorované.
- $\bullet$  Znak \ na konci riadku slúži ako pokračovací znak, t.j. nasledujúci riadok je k nemu pripojený. Prázdne znaky na začiatku pripájaných riadkov nie sú ignorované.
- Všetky ostatné riadky majú tvar: variable [.progname ] [=] value kde ,=' a prázdne znaky naokolo sú nepovinné.
- Meno premennej ,variable' môže obsahovať akékoľvek znaky okrem prázdnych znakov, ,=', alebo ,.', ale obmedzit' sa na znaky ,A-Za-z\_' je najbezpečnejšie.
- Ak je ,.progname ' neprázdne, definícia sa použije iba vtedy, ked' práve bežiaci program má meno progname alebo progname. exe. Toto umožňuje napríklad mat' pre rôzne nadstavby TEXu rôzne vyhl'adávacie cesty.
- Hodnota ,value ' môže obsahovat' akékol'vek znaky okrem ,%' a ,@'. Na pravej strane nie je možné použit' ,\$var.prog '; namiesto toho musíte použit' d'alšiu premennú. Znak ,;' vo ,value ' je preložený do ,:' ak sme pod operačným systémom Unix. Toto je užitočné, keď chceme mať jediný texmf.cnf súbor pre systémy Unix, MSDOS a Windows.
- $\bullet$  Všetky definície sú prečítané skôr, ako sa expandujú. Preto môžu existovat' referencie na premenné skôr, ako sú tieto definované.

Ukážkový úsek konfiguračného súboru, ilustrujúci väčšinu týchto bodov:

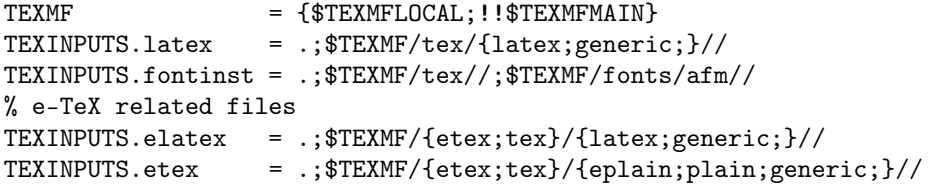

### 8.1.3. Expanzia cesty

Kpathsea rozpoznáva určité zvláštne znaky a konštrukcie vo vyhľadávacích cestách podobné tým, čo existujú v prostrediach unixovských interprétov príkazového riadku (shells). Ako všeobecný príklad uvedieme komplexnú cestu ~\$USER/{foo,bar}//baz, ktorá sa expanduje do všetkých podadresárov pod adresármi foo a bar v domovskom adresári používatel'a \$USER, ktorý obsahuje adresár alebo súbor baz. Tieto konštrukcie sú popísané v d'alších odsekoch.

8.1.4. Predvolená expanzia

Ak vyhľ adávacia cesta s najväčšou prioritou (pozri ,Zdroje cesty' na strane 151) obsahuje *dvojbodku navyše* (t.j. začiatočnú, koncovú, alebo zdvojenú), Kpathsea vloží na toto miesto vyhl'adávaciu cestu s druhou najvyššou prioritou, ktorá je definovaná. Ak táto vložená cesta obsahuje dvojbodku navyše, to isté sa stane s d'alšou najvýznamnejšou cestou. Keby sme mali napríklad dané takéto nastavenie premennej prostredia

>> setenv TEXINPUTS /home/karl:

a hodnotu TEXINPUTS v súbore texmf.cnf

.:\$TEXMF//tex

potom konečná hodnota použitá na vyhľadávanie by bola:

/home/karl:.:\$TEXMF//tex

Keďže by bolo zbytočné vkladať predvolenú hodnotu na viac ako jedno miesto, Kpathsea mení iba nadbytočnú ,: a všetko ostatné ponecháva na mieste: kontroluje najprv začiatočnú ,: ', potom koncovú ,: ' a potom zdvojenú ,:'.

8.1.5. Expanzia zátvoriek

Užitočná črta je expanzia zátvoriek, ktorá funguje tak, že napríklad v{a,b}w sa expanduje na vaw:vbw. Vnáranie je povolené. Toto môže byt' použité na implementáciu viacnásobných T<sub>E</sub>Xovských hierarchií, priradením hodnoty \$TEXMF s použitím zátvoriek. Napríklad v súbore texmf. cnf nájdete nasledujúcu definíciu:

TEXMF = {\$HOMETEXMF,\$TEXMFLOCAL, !! \$VARTEXMF, !! \$TEXMFMAIN} Keď potom napíšete niečo podobné ako

TEXINPUTS = .;\$TEXMF/tex//

bude to znamenat', že po hl'adaní v aktuálnom adresári sa najprv prehl'adá celý strom \$HOMETEXMF/tex, \$TEXMFLOCAL/tex, \$VARTEXMF/tex a \$TEXMFMAIN/tex (posledné dva s použitím databázových súborov ls-R). Je to vhodný spôsob ako spúšťať dve paralelné T<sub>E</sub>X štruktúry, jednu nemennú (napríklad na CD) a druhú neustále aktualizovanú novými verziami, akonáhle sú dostupné. Použitím premennej \$TEXMF vo všetkých definíciách máme istotu, že sa vždy ako prvý prehl'adá aktuálny strom.

8.1.6. Expanzia podadresárov

Dva alebo viac za sebou nasledujúcich znakov ,/' v elemente cesty nasledujúcom za adresárom *d* je nahradený všetkými podadresármi *d*: najprv podadresármi priamo pod *d*, potom podadresármi pod nimi, atd'. Poradie, v akom sú prehl'adávané podadresáre na každej úrovni, *nie je špecifikované*.

Ak po ,//' špecifikujete akékol'vek komponenty mena súboru, pridajú sa iba podadresáre so zodpovedajúcimi komponentami. Napríklad, ,/a//b' sa expanduje do adresárov /a/1/b, /a/2/b, /a/1/1/b, atd', ale nie do /a/b/c alebo  $/a/1.$ 

Viacnásobné konštrukcie ,//' v ceste sú možné, ale použitie ,//' na zaciatku ˇ cesty je ignorované.

8.1.7. Typy špeciálnych znakov a ich význam: zhrnutie

Nasledujúci zoznam zahŕňa význam zvláštnych znakov v konfiguračných súboroch Kpathsea.

- : Oddeľovač v špecifikácii cesty; na začiatku alebo na konci cesty nahrádza predvolenú expanziu cesty.
- ; Oddeľovač v neunixových systémoch (správa sa ako ,:').
- \$ Expanzia premennej.
- Reprezentuje domovský adresár používateľa.
- {..} Expanzia zátvoriek, napr. z a{1,2}b sa stane a1b:a2b.
- // Expanzia podadresárov. (Môže sa vyskytnút' kdekol'vek v ceste, okrem jej začiatku).
- % Začiatok komentáru.
- \ Znak pokračovania riadku (umožňuje viacriadkové vstupy).
- !! Povel na hl'adanie súboru *iba* v databáze, neprehl'adáva disk.

### **8.2. Súborové databázy**

Kpathsea minimalizuje prístupy na disk pri vyhl'adávaní. Predsa však pri inštaláciách s dostatočným množstvom adresárov hľadanie súboru v každom možnom adresári môže zabrať prehnane veľa času (toto platí zvlášť vtedy, ked' musia byt' prejdené stovky adresárov s fontami). Kpathsea preto používa externe vytvorený ,databázový' súbor nazývaný ls-R, ktorý mapuje súbory v adresároch a pomáha tak vyhnúť sa vyčerpávajúcemu prehľadávaniu disku.

Skratky mien (aliases) v druhom databázovom súbore vám umožňujú dať dodatočné mená súborom nachádzajúcim sa v zozname 1s-R. Toto môže byť užitočné pri prispôsobovaní sa 8.3-súborovým konvenciám DOSu v zdrojových súboroch.

### 8.2.1. Súborová databáza

Ako bolo vysvetlené hore, meno hlavnej databázy súborov musí byt' ls-R. Môžete umiestniť jednu do koreňa každej hierarchie T<sub>E</sub>Xu vo svojej inštalácii, ktorú chcete, aby bola prehľadávaná (predvolená je \$TEXMF); väčšinou sa jedná iba o jednu hierarchiu. Kpathsea hl'adá ls-R súbory podl'a cesty v TEXMFDBS.

Odporúčaný spôsob ako vytvoriť a udržiavať ,ls-R' je spustiť skript mktexlsr zahrnutý v distribúcii. Je vyvolávaný rôznymi ,mktex'. . . skriptami. Tento skript v princípe iba spúšt'a príkaz

#### cd /your/texmf/root && ls -LAR ./ >ls-R

predpokladajúc, že ls vášho systému vytvára správny výstup (výstup GNU 1s je v poriadku). Aby ste sa ubezpečili, že databáza bude vždy aktuálna, najjednoduchšie je pravidelne ju prebudovávat' cez cron, takže po zmenách v inštalovaných súboroch – napríklad pri inštalácii alebo aktualizácii balíka LATEXu – bude súbor ls-R automaticky aktualizovaný.

Ak súbor nie je v databáze nájdený, podl'a predvoleného nastavenia Kpathsea začne vyhľadávať na disku. Ak však určitý element cesty začína ,!!', bude prehl'adávaná *iba* databáza, nikdy nie disk.

8.2.2. kpsewhich: Samostatné prehl'adávanie cesty

Program kpsewhich vykonáva prehl'adávanie cesty nezávislé od každej aplikácie. Môže byť užitočný ako vyhľadávací find program na nájdenie súborov v hierarchiách TEXu (vel'mi sa využíva v distribuovaných ,mktex'. . . skriptoch).

>> kpsewhich option ... filename ...

Voľby špecifikované v ,option' môžu začínať buď ,-' alebo ,--' a každá skratka, ktorá nie je viacznačná, je akceptovaná.

Kpathsea považuje každý element vstupného riadku, ktorý nie je argumentom nejakej vol'by, za meno súboru, ktorý hl'adá a vracia prvý súbor, ktorý nájde. Neexistuje voľba umožňujúca vrátiť všetky súbory s určitým menom (na to môžete použit' nástroj Unixu ,find').

Ďalšie dôležitejšie voľby sú popísané nižšie.

–dpi=num

Nastav rozlíšenie na ,num'; toto má vplyv iba na ,gf' a ,pk' vyhľ adávanie. ,-D' je synonymom, kvôli kompatibilite s dvips. Predvolená hodnota je 600.

–format=name

Nastav formát na vyhl'adávanie na ,name '. Podl'a predvoleného nastavenia je formát uhádnutý z mena súboru. Pre formáty, ktoré nemajú asociovanú jednoznačnú príponu, ako napríklad podporné súbory META-POSTu a konfiguračné súbory dvips, musíte špecifikovať meno nájdené v prvom stĺpci Tabuľky 3, v ktorej je zoznam rozpoznávaných mien, popis, asociované premenné prostredia a možné prípony súborov.

#### Tabul'ka 3: Súborové typy Kpathsea

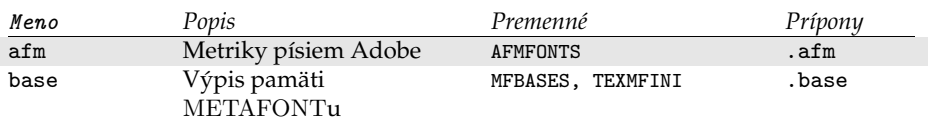

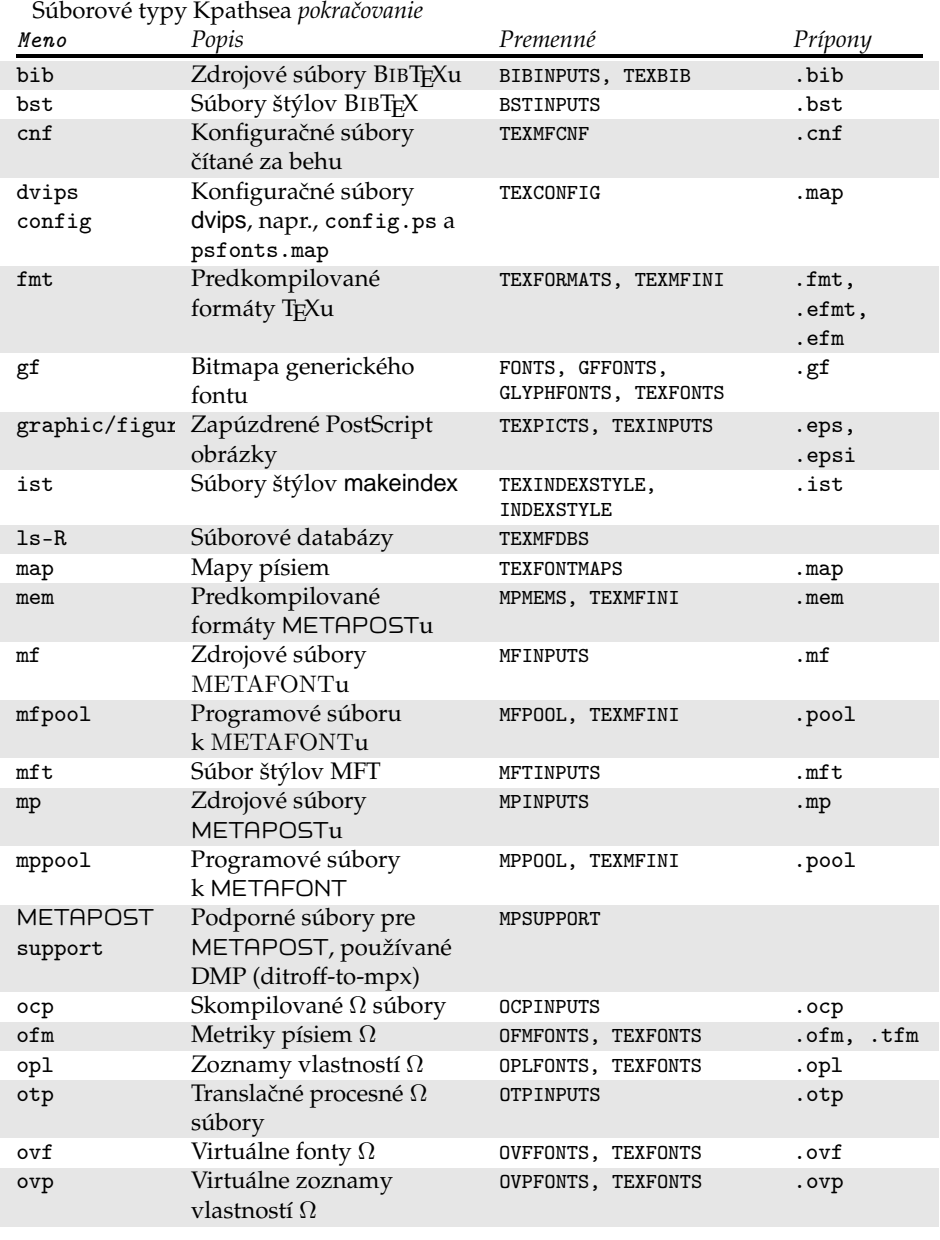

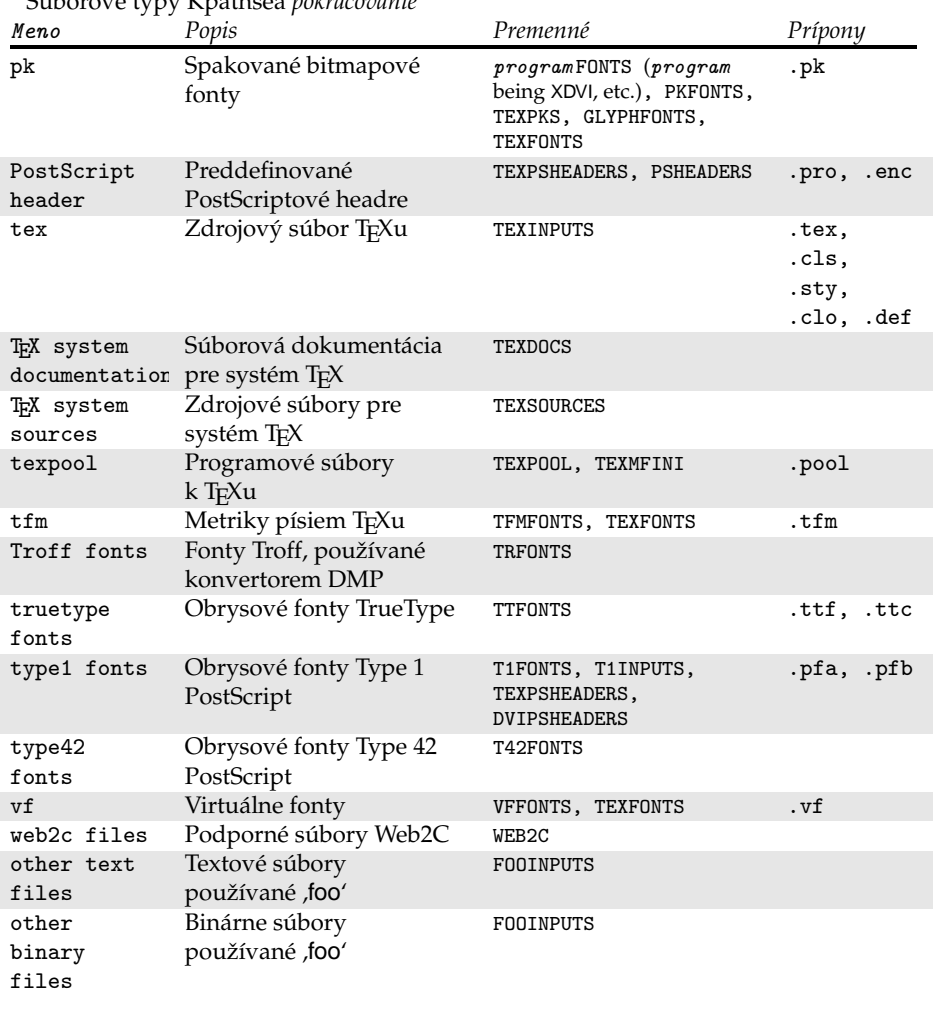

Súborové typy Kpathsea *pokracovanie ˇ*

Posledné dve položky v Tabul'ke 3 sú špeciálne prípady, kedy cesta a premenné prostredia závisia na mene programu: meno premennej sa vytvorí tak, že meno programu prepíšeme vel'kými písmenami a pridáme INPUTS. Premenné prostredia sa obyčajne nastavujú z konfiguračného súboru texmf.cnf. Explicitne ich nastavujte pri spúšť aní jedine vtedy, keď chcete prepísat' jednu alebo viac hodnôt špecifikovaných v tomto súbore. Všimnite si, že voľby ,-format' a ,-path' sa vzájomne vylučujú.

 $-mode = string$ 

Nastav meno módu na , string'; toto má vplyv iba na , gf' a , pk' vyhľadávanie. Žiadna predvolená hodnota: každý mód bude nájdený.

–must-exist

Urob všetko preto, aby si našiel súbory. Ak je to potrebné, vrátane hl'adania na disku. Normálne je v záujme efektívnosti prehl'adávaná iba databáza ls-R.

 $-$ path= $string$ 

Vyhľadávaj podľa cesty , string ' (oddeľovaná dvojbodkou ako zvyčajne) namiesto hádania vyhl'adávacej cesty z mena súboru. Podporované sú ,//' a všetky bežné expanzie. Vol'by ,–path' a ,–format' sa vzájomne vylučujú.

–progname=name

Nastav meno programu na ,name'. Toto nastavenie ovplyvňuje použitie vyhľadávacej cesty cez nastavenie , progname' v konfiguračných súboroch. Predvolená hodnota je ,kpsewhich'.

–show-path=name

Zobrazí cestu použitú na vyhl'adávanie súboru s typom ,name '. Môže byt' použitá bud' súborová prípona (,.pk', ,.vf' a pod.) alebo meno, podobne ako vo vol'be ,–format'.

–debug=num

Nastaví masku výběru ladicích možností na ,num'.

#### 8.2.3. Príklady použitia

Pozrime sa na Kpathsea v akcii. Za podčiarknutým príkazom následuje výsledok vyhl'adávania v následujúcich riadkoch.

>> kpsewhich article.cls

```
/usr/local/texmf/tex/latex/base/article.cls
```
Hľadáme súbor article.cls. Keďže prípona ,.cls' je jednoznačná, nemusíme špecifikovať, že hľadáme súbor typu ,tex' (zdrojový súbor T<sub>E</sub>X). Nájdeme ho v podadresári tex/latex/base pod koreňovým adresárom ,TEXMF'. Podobne, všetky nasledujúce súbory budú nájdené bez problémov vďaka ich jednoznačnej prípone.

```
>> kpsewhich array.sty
   /usr/local/texmf/tex/latex/tools/array.sty
```
- >> kpsewhich latin1.def /usr/local/texmf/tex/latex/base/latin1.def
- >> kpsewhich size10.clo /usr/local/texmf/tex/latex/base/size10.clo
- >> kpsewhich small2e.tex /usr/local/texmf/tex/latex/base/small2e.tex

>> kpsewhich tugboat.bib

/usr/local/texmf/bibtex/bib/beebe/tugboat.bib

Posledným súborom je bibliografická databáza BIBT<sub>E</sub>Xu pre články *TUGBoatu*.

#### >> kpsewhich cmr10.pk

Bitmapové súbory fontov typu .pk sa používajú zobrazovacími programami ako dvips a xdvi. V tomto prípade je vrátený prázdny výsledok, ked'že neexistujú žiadne vopred generované Computer Modern ,.pk' súbory v našom systéme (vzhl'adom na to, že používame verzie Type1 na CD).

>> kpsewhich ecrm1000.pk

/usr/local/texmf/fonts/pk/ljfour/jknappen/ec/ecrm1000.600pk Kvôli rozšíreným Computer Modern súborom sme museli vygenerovat' ,.pk' súbory. Ked'že predvolený mód METAFONT v našej inštalácii je ljfour so základným rozlíšením 600 dpi (dots per inch), je vrátená táto inštancia. >> kpsewhich -dpi=300 ecrm1000.pk

V tomto prípade po špecifikovaní, že nás zaujíma rozlíšenie 300dpi (-dpi=300), vidíme, že taký font nie je v systéme k dispozícii. Program ako dvips alebo xdvi by v tomto prípade vytvorili .pk súbory požadovaného rozlíšenia, použijúc skript mktexpk.

Teraz obráť me našu pozornosť na hlavičkové a konfiguračné súbory dvips. Najprv sa pozrieme na jeden z bežne používaných súborov, všeobecný prológový tex.pro na podporu T<sub>E</sub>Xu, potom pohľadáme konfiguračný súbor (config.ps) a PostScriptovú mapu fontov psfonts.map. Ked'že prípona ,.ps' je nejednoznačná, musíme pre súbor config.ps špecifikovať explicitne, o ktorý typ sa zaujímame (,dvips config').

```
>> kpsewhich tex.pro
```
/usr/local/texmf/dvips/base/tex.pro

```
>> kpsewhich -format='dvips config' config.ps
```

```
/usr/local/texmf/config/config.ps
```
>> kpsewhich psfonts.map

/usr/local/texmf/dvips/base/psfonts.map

Teraz sa pozrieme na podporné súbory URW Times PostScript. V Berryho schéme meno pre tieto pomenovania fontov je "utm". Prvý súbor, ktorý hľadáme, je konfiguračný súbor, ktorý obsahuje meno mapového súboru:

```
>> kpsewhich -format="dvips config" config.utm
```

```
/usr/local/texmf/dvips/psnfss/config.utm
```
Obsah tohoto súboru je

p +utm.map

čo odkazuje na súbor utm.map, ktorý ideme ďalej hľadať.

```
>> kpsewhich –format="dvips config" utm.map
```

```
/usr/local/texmf/dvips/psnfss/utm.map
```
Tento mapový súbor definuje mená súborov fontov typu Type1 PostScript v kolekcii URW. Jeho obsah vyzerá takto (zobrazili sme iba jeho časť):

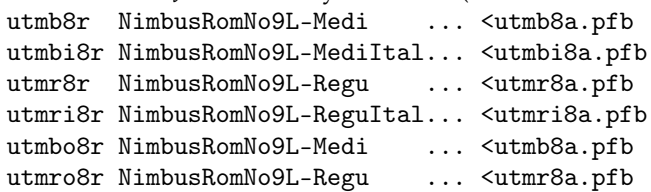

Zoberme napríklad inštanciu Times Regular utmr8a.pfb a nájdime jej pozíciu v adresárovom strome texmf použitím vyhl'adávania fontových súborov Type1:

>> kpsewhich utmr8a.pfb

/usr/local/texmf/fonts/type1/urw/utm/utmr8a.pfb

Z týchto príkladov by malo byt' zrejmé, ako l'ahko môžete nájst' umiestnenie daného súboru. Toto je zvlášt' dôležité, ked' máte podozrenie, že ste narazili na zlú verziu súboru, pretože kpsewhich emuluje vyhl'adávanie úplne rovnakým spôsobom ako skutočný program (T<sub>E</sub>X, dvips a pod).

8.2.4. Ladenie vyhĺadávania

Niekedy je potrebné vyšetrit', ako program rozpoznáva referencie na súbory. Aby toto bolo možné vhodne uskutočniť, Kpathsea ponúka rôzne stupne ladenia:

- 1 Volania stat (testy súborov). Pri behu s aktuálnou ls-R databázou by nemal dat' takmer žiaden výstup.
- 2 Referencie do hašovacích tabuliek (ako ls-R databáza, mapové súbory, konfiguračné súbory).
- 4 Operácie otvárania a zatvárania súboru.
- 8 Všeobecná informácia o ceste pre typy súborov hl'adaných Kpathsea. Toto je užitočné pri zisť ovaní, kde bola definovaná určitá cesta pre daný súbor.
- 16 Adresárový zoznam pre každý element cesty (vzt'ahuje sa iba na vyhl'adávanie na disku).
- 32 Vyhl'adávanie súborov.

Hodnota -1 nastaví všetky horeuvedené vol'by, v praxi pravdepodobne vždy použijete tieto úrovne, ak budete potrebovat' akékol'vek ladenie.

Podobne s programom dvips nastavením kombinácie ladicích prepínačov môžete detailne sledovat', odkial' sa berú používané súbory. Aktuálny popis parametrov je možné nájst' v ../texmf/doc/html/dvips/dvips\_2.html. Alternatívne, ked' súbor nie je nájdený, ladicia cesta ukazuje, v ktorých adresároch program daný súbor hľadal, čo môže naznačovať, v čom sa asi vyskytol problém.

Všeobecne povedané, keďže väčšina programov volá knižnicu Kpathsea vnútorne, ladicie vol'by je možné nastavit' pomocou premennej prostredia KPATHSEA\_DEBUG na potrebnú kombináciu, ako je to popísané v horeuvedenom zozname.

(Poznámka pre používatel'ov Windows: nie je jednoduché presmerovat' všetky hlášky v tomto systéme do súboru. Pre diagnostikovacie účely môžete dočasne priradiť

SET KPATHSEA\_DEBUG\_OUTPUT=err.log).

Uvažujme ako príklad malý zdrojový súbor LATEXu, hello-world.tex, ktorý obsahuje nasledujúci vstup.

\documentclass{article}

\begin{document}

Hello World!

\end{document}

Tento malý súbor používa iba font cmr10, takže pozrime sa, ako dvips pripravuje PostScriptový súbor (chceme použit' Type1 verziu písiem Computer Modern, preto je nastavená voľba -P $\mathrm{cm}\mathrm{s}^{\overline{4}}$ .

>> dvips -d4100 hello-world -Pcms -o

V tomto prípade sme skombinovali dvips ladiciu triedu 4 (cesty k fontom) s expanziou elementu cesty Kpathsea (pozri Referenčný Manuál dvips, texmf/ doc/html/dvips/dvips\_toc.html). Výstup, trochu preusporiadaný, je zobrazený na obrázku 7.

dvips začne lokáciou svojich pracovných súborov. Najprv je nájdený texmf.cnf, ktorý obsahuje definície vyhl'adávacích ciest ostatných súborov, potom databáza súborov ls-R (na optimalizáciu vyhl'adávania súborov) a skratky mien súborov (aliases), čo robí možným deklarovať viacero mien (napr. krátke meno typu ,8.3' ako v DOSe a dlhšiu prirodzenejšiu verziu) pre ten istý súbor. Potom dvips pokračuje v hľadaní všeobecného konfiguračného súboru config.ps skôr, ako začne hľadať súbor nastavení .dvipsrc (ktorý, v tomto prípade, nie je nájdený). Nakoniec, dvips nájde konfiguračný súbor pre font Computer Modern PostScript, config.cms (toto bolo iniciované vol'bou-Pcms v príkaze dvips). Tento súbor obsahuje zoznam ,,mapových'' súborov, ktoré definujú vzťah medzi menami fontov v T<sub>E</sub>Xu, PostScripte a systéme súborov.

>> more /usr/local/texmf/dvips/cms/config.cms

p +ams.map

p +cms.map

p +cmbkm.map

p +amsbkm.map

 $4$ Od verzie T<sub>F</sub>X Live 7 nie je nutné túto voľbu nastavovať, pretože Type 1 fonty sú načítané implicitne.

```
debug:start search(file=texmf.cnf, must_exist=1, find_all=1,
 path=.:/usr/local/bin/texlive:/usr/local/bin:
       /usr/local/bin/texmf/web2c:/usr/local:
       /usr/local/texmf/web2c:/.:/./teTeX/TeX/texmf/web2c:).
kdebug:start search(file=ls-R, must_exist=1, find_all=1,
 path="/tex:/usr/local/texmf).
kdebug:search(ls-R) =>/usr/local/texmf/ls-R
kdebug: start search(file=aliases, must exist=1, find all=1,
 path="/tex:/usr/local/texmf).
kdebug:search(aliases) => /usr/local/texmf/aliases
kdebug:start search(file=config.ps, must_exist=0, find_all=0,
 path=.:~/tex:!!/usr/local/texmf/dvips//).
kdebug:search(config.ps) => /usr/local/texmf/dvips/config/config.ps
kdebug:start search(file=/root/.dvipsrc, must_exist=0, find_all=0,
 path=.:~/tex:!!/usr/local/texmf/dvips//).
search(file=/home/goossens/.dvipsrc, must_exist=1, find_all=0,
 path=.:~/tex/dvips//:!!/usr/local/texmf/dvips//).
kdebug:search($HOME/.dvipsrc) =>
kdebug:start search(file=config.cms, must_exist=0, find_all=0,
 path=.:~/tex/dvips//:!!/usr/local/texmf/dvips//).
kdebug:search(config.cms)
=>/usr/local/texmf/dvips/cms/config.cms
```

```
Obrázok 7: Hľadanie konfiguračných súborov
```

```
kdebug:start search(file=texc.pro, must_exist=0, find_all=0,
  path=.:~/tex/dvips//:!!/usr/local/texmf/dvips//:
       ~/tex/fonts/type1//:!!/usr/local/texmf/fonts/type1//).
kdebug:search(texc.pro) => /usr/local/texmf/dvips/base/texc.pro
```
Obrázok 8: Hl'adanie prológového súboru

```
kdebug:start search(file=cmr10.tfm, must_exist=1, find_all=0,
 path=.:~/tex/fonts/tfm//:!!/usr/local/texmf/fonts/tfm//:
       /var/tex/fonts/tfm//).
kdebug:search(cmr10.tfm) => /usr/local/texmf/fonts/tfm/public/cm/cmr10.tfm
kdebug:start search(file=texps.pro, must_exist=0, find_all=0,
   ...
<texps.pro>
kdebug:start search(file=cmr10.pfb, must_exist=0, find_all=0,
  path=.:~/tex/dvips//:!!/usr/local/texmf/dvips//:
       ~/tex/fonts/type1//:!!/usr/local/texmf/fonts/type1//).
kdebug:search(cmr10.pfb) => /usr/local/texmf/fonts/type1/public/cm/cmr10.pfb
\langlecmr10.pfb>[1]
```
Obrázok 9: Hl'adanie fontového súboru

dvips preto pokračuje v hľadaní všetkých týchto súborov plus všeobecného mapového súboru psfonts.map, ktorý sa načítava vždy (obsahuje deklarácie bežne používaných PostScriptových fontov; pozri poslednú časť sekcie 8.2.3, kde sa nachádza viac detailov o narábaní s mapovými súbormi PostScriptu).

V tomto bode sa dvips identifikuje používatel'ovi . . .

This is dvips 5.78 Copyright 1998 Radical Eye Software (www.radicaleye.com)

... potom pokračuje v hľadaní prológového súboru texc.pro:

```
kdebug:start search(file=texc.pro, must_exist=0, find_all=0,
  path=.:~/tex/dvips//:!!/usr/local/texmf/dvips//:
       ~/tex/fonts/type1//:!!/usr/local/texmf/fonts/type1//).
kdebug:search(texc.pro) => /usr/local/texmf/dvips/base/texc.pro
```
Po nájdení tohoto súboru, dvips napíše na výstup dátum a čas a informuje nás, že vygeneruje súbor hello-world.ps, že potrebuje súbor s fontom cmr10, ktorý bude deklarovaný ako "rezidentný":

```
TeX output 1998.02.26:1204' -> hello-world.ps
```
Defining font () cmr10 at 10.0pt

Font cmr10 <CMR10> is resident.

Teraz sa rozbehne hl'adanie súboru cmr10.tfm, ktorý je nájdený, potom je referencovaných ešte niekol'ko prológových súborov (nezobrazené) a nakoniec je nájdená inštancia fontu Type1, cmr10.pfb , ktorá je pridaná do výstupného súboru (pozri posledný riadok).

```
kdebug:start search(file=cmr10.tfm, must_exist=1, find_all=0,
```
path=.:~/tex/fonts/tfm//:!!/usr/local/texmf/fonts/tfm//:

```
/var/tex/fonts/tfm//).
```
kdebug:search(cmr10.tfm) => /usr/local/texmf/fonts/tfm/public/cm/cmr10.tfm kdebug:start search(file=texps.pro, must\_exist=0, find\_all=0,

```
...
<texps.pro>
```

```
kdebug:start search(file=cmr10.pfb, must_exist=0, find_all=0,
```

```
path=.:~/tex/dvips//:!!/usr/local/texmf/dvips//:
```

```
~/tex/fonts/type1//:!!/usr/local/texmf/fonts/type1//).
```

```
kdebug:search(cmr10.pfb) => /usr/local/texmf/fonts/type1/public/cm/cmr10.pfb
\langle \text{cmr10.pfb} \rangle[1]
```
#### **8.3. Možnosti nastavenia za behu programu**

Ďalšou z pekných čŕt distribúcie Web2C je možnosť kontroly množstva pamät'ových parametrov (najmä vel'kosti polí) za behu prostredníctvom súboru texmf.cnf, ktorý číta knižnica Kpathsea. Nastavenia všetkých parametrov môžete nájsť v časti 3 tohto súboru. Najdôležitejšie riadiace premenné (čísla riadkov sa vzťahujú na súbor texmf.cnf):

- main\_memory Celkový počet dostupných slov v pamäti pre TEX, METAFONT a METAPOST. Musíte vytvorit' nový formátový súbor pre každé odlišné nastavenie. Napríklad môžete vygenerovať "obrovskú" verziu TFXu a zavolat' súbor s formátom hugetex.fmt. S použítím štandardnej špecifikácie mena programu používaného knižnicou Kpathsea, konkrétna hodnota premennej main\_memory sa načíta zo súboru texmf.cnf (porovnaj všeobecnú hodnotu a ,,obrovskú'' hodnotu, ktorá sa inštancuje cez hugetex, atd'.).
- extra\_mem\_bot Dodatočný priestor pre "veľké" dátové štruktúry T<sub>E</sub>Xu: "boxy", "glue", "breakpoint(y)" a podobne. Je to užitočné hlavne ak používate PICTEX.
- font\_mem\_size Počet dostupných slov pre informáciu o fontoch v TEXu. Toto je viac-menej celková veľkosť všetkých prečítaných TFM súborov.
- hash\_extra Dodatočný priestor pre hašovaciu tabuľku mien riadiacej sekvencie. Približne 10 000 riadiacich sekvencií môže byt' uložených v hlavnej hašovacej tabul'ke; ak máte vel'kú knihu s mnohými krížovými odkazmi, toto nemusí stačiť. Vidíte, že obidve volania programov hugetex a pdftex požadujú dodatočných 15 000 riadiacich sekvencií (preddefinovaná hodnota hash\_extra je nula).

Samozrejme, tento prvok nemôže nahradit' naozajstné dynamické polia a alokácie pamäte, ale keď že tieto sa veľmi ť ažko implementujú v súčasnej verzii T<sub>E</sub>Xu, tieto parametre počas behu programu poskytujú praktický kompromis, ktorý dovoľuje aspoň nejakú flexibilitu.

# **9. Preklad ˇ pro novou unixovou platformu**

Pokud používáte platformu, pro kterou neposkytujeme binárky, nezbude vám nic jiného, než si je vytvořit ze zdrojáků sami. Není to tak těžké, jak se traduje či zdá. Vše, co je třeba, najdete v adresáři source distribuce.

### **9.1. Predpoklady ˇ úspechu ˇ**

Budete potřebovat alespoň 100 Mebibytů diskového prostoru na kompilaci celého T<sub>E</sub>Xu a podpůrných programů. Budete také potřebovat kompilátor ANSI C, program make, lexikální analyzátor a generátor překladače. Doporučujeme GNU verze těchto programů (gcc, GNU make, m4, flex, bison). Možná uspějete i s jinými verzemi kompilátoru C, programu make a dalších programů, ale budete potřebovat dobrou znalost kompilace unixových programů pro řešení kolizí.

Také příkaz uname musí vracet rozumné hodnoty.

### **9.2. Konfigurace**

Pro začátek proveď te normální instalaci T<sub>E</sub>X Live na váš disk (viz oddíl 3.2 na straně 120). Můžete přeskočit instalaci předkompilovaných binárek. Potom rozbalte zdroje z komprimovaného tar archívu z adresáře source na svůj disk a přejděte do adresáře, kam jste zdroje rozbalili.

Potom spusť te program configure například takto:

> sh configure -prefix=/usr/local/TeX

Adresář udaný přepínačem -prefix je ten, kam jste instalovali pomocný texmf strom; struktura adresářů bude jak je popsáno níže (přičemž \$TEXDIR je adresář, který jste zvolili):

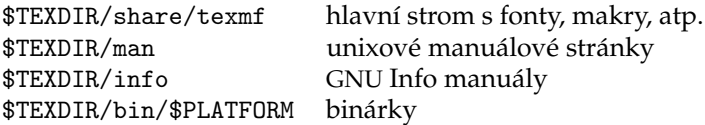

Pokud chcete zrušit extra úroveň adresářů \$PLATFORM pro každou platformu, t.j. uložit binárky do adresáře \$TEXDIR/bin, specifikujte volbu --disable-multiplatform pro configure.

Podívejte se na výstup příkazu ./configure --help pro popis dalších přepínačů, které můžete chtít použít. Například můžete chtít vynechat překlad  $Ωy$  či  $ε$ -T<sub>E</sub>Xu.

### **9.3. Spuštení ˇ make**

Ověřte, zda proměnná prostředí nebo volba noclobber není nastavena. Potom spust'te hlavní make takto:

> make world

a dejte si chvíli oddechu. . .

Případně si můžete zaznamenat všechen výstup takto:

```
> sh -c "make world >world.log 2>&1" &
```
Předtím než uvěříte, že všechno je v pořádku, zkontrolujte logovací soubor na chyby: GNU make vždy používá řetězec "\*\*\*', kdykoliv příkaz selže. Také zkontrolujte, zda všechny programy byly opravdu přeloženy:

> cd TEXDIR /bin/archname

```
> ls | wc
```
Výsledkem by mělo být přes 200 programů (můžete zkontrolovat přesný počet s adresáři bin na distribučním médiu).

Pro závěrečný make install budete potřebovat rootovské oprávnění, takže můžete rozdělit "make world' na dvě části:

```
> make all
```

```
> su
```
> make install strip

Poté, co instalujete všechny binárky, měli byste provést normální postinstalační proceduru, jak je popsána v oddíle 4 na straně 125.

# **10. Záverem ˇ**

Toto vydání T<sub>E</sub>X Live je editováno Sebastianem Rahtzem, přičemž hlavní přispěvatel byl Fabrice Popineau, který tvrdě pracoval na podpoře Windows (zvláště na setupu!) a přispěl mnoha různými způsoby a nápady, radami a kódem. Staszek Wawrykiewicz byl hlavní testér distribuce a koordinoval příspěvky z Polska.

Kaja Christiansen prováděla neúnavně opakované rekompilace na různých unixových platformách. Vladimir Volovich odvedl vynikající práci na vyčištění zdrojových textů a provedl mnohá vylepšení, zatímco Gerben Wierda dělal veškerou práci pro Mac OSX.

### **10.1. Podekování ˇ**

TEX Live je společné úsilí téměř všech skupin uživatelů TEXu. Zejména jsme velmi zavázání za minulou a současnou pomoc:

- Sdružení německy mluvících uživatelů T<sub>E</sub>Xu (DANTE e.V.), které poskytlo hardware pro uložení zdrojů T<sub>E</sub>X Live; a Raineru Schöpfovi a Reinhardu Zierkemu, kteří se o ně starají. Prezidentu DANTE Volkeru Schaa za koordinaci výroby u Lehmann's Bookstore (http://www.lob.de).
- Společnosti Perforce (http://www.perforce.com) za poskytnutí volné kopie svého excelentního změnového systému, který používáme pro vývoj TEX Live.
- Karlu Berrymu, který poskytl původní distribuci Web2C, a pokračoval v poskytování cenných rad, povzbuzení a pomocí.
- Mimi Burbankové, která zajistila na Florida State University School of Computational Science and Information Technology přístup k řadě různých počítačů různých platforem pro překlad T<sub>E</sub>Xových binárek a distribuce testovala, kdykoliv to bylo potřeba.
- Thomasi Esserovi, bez jehož překrásného balíku teTEX by TEX Live zajisté neexistovala a jehož soustavná pomoc pomáhá vytvořit lepší produkt.
- Michelu Goossensovi, který je spoluautorem dokumentace.
- Eitanu Gurarimu, jehož TEX4ht bylo použito pro HTML verzi této dokumentace a který obratem pracoval neúnavně na jeho rozšířeních.
- Petru Olšákovi, který kontroloval velmi pečlivě českou a slovenskou podporu na T<sub>E</sub>X Live.
- Olafu Weberovi, pro jeho pečlivé sestavení a údržbu Web2C.
- Grahamu Williamsovi, na jehož práci na katalogu balíků závisíme.

Dále Gerhard Wilhelms, Volker Schaa, Fabrice Popineau, Janka Chlebíková, Petra Sojková, Staszek Wawrykiewicz, Erik Frambach a Ulrik Vieth laskavě přeložili v různých obdobích dokumentaci do svých mateřských jazyků a poskytli vítanou zpětnou reakci.<sup>5</sup>

#### **10.2. Trocha historie**

Diskuse začala koncem roku 1993, kdy holandská skupina uživatelů TFXu NTG začala práci na CD 4AllT<sub>E</sub>X pro uživatele MS-DOSu, doufajíc, že doba nazrála pro vydání jednoho CD pro všechny systémy. Byl to na svou dobu příliš ambiciózní cíl, ale nenastartoval jen velmi úspěšné 4AllTEX CD, ale také pracovní skupinu TUGu o *TEX Directory Structure* (http://tug.org/tds), která specifikovala, jak vytvořit konzistentní a spravovatelnou kolekci TEXových souborů. Kompletní draft TDS byl publikován v prosincovém čísle časopisu *TUGboat* v roce 1995 a hned ze začátku bylo jasné, že jedním z žádaných produktů bude vzorová struktura CD. Distribuce, kterou nyní máte, je přímým výstupem práce této pracovní skupiny. Evidentní úspěch 4AllTEX CD ukázal, že i unixoví uživatelé by toužili po podobně jednoduchém systému, a to je také jedno z hlavních aktiv T<sub>E</sub>X Live.

Nejprve jsme vytvořili unixové TDS CD na podzim 1995 a rychle identifikovali teT<sub>E</sub>X Thomase Essera jako ideální systém, jelikož již měl multi-platformní podporu a byl koncipován s perspektivou portability. Thomas souhlasil s pomocí, a seriózní práce započala začátkem roku 1996. První vydání se uskutečnilo v květnu 1996. Začátkem 1997 Karl Berry dokončil nové hlavní vydání Web2C, které obsahovalo téměř všechny vlastnosti, které Thomas Esser přidal do teTEXu, a tak jsme se rozhodli druhé vydání CD postavit na standardním Web2C, s přidáním skriptu texconfig z teT<sub>E</sub>Xu. Třetí vydání CD bylo založeno na další revizi Web2C, 7.2, provedené Olafem Weberem; a jelikož zároveň byla hotova nová verze teTEXu, TEX Live obsahoval téměř všechna její vylepšení. Podobně čtvrté vydání používalo novou verzi teT<sub>E</sub>Xu a nové vydání Web2C (7.3). Systém nyní obsahuje i kompletní systém pro Windows.

Pro páté vydání (březen 2000) bylo mnoho částí CD revidováno a zkontrolováno a byly aktualizovány stovky balíků. Detaily o balících byly uloženy v souborech XML. Ale hlavní změnou pro T<sub>E</sub>X Live 5 bylo vynětí softwaru, na kterém byla jakákoliv omezení na šíření (non-free software). Vše uložené na TEX Live je nyní slučitelné s tzv. 'Debian Free Software Guidelines' (http: //www.debian.org/intro/free); udělali jsme vše možné, abychom zkontrolovali licenční podmínky všech balíků, ale budeme vděčni za upozornění na jakékoli chyby.

<sup>&</sup>lt;sup>5</sup>Ke korektuře českého a slovenského překladu přispěli Ján Buša, Jaromír Kuben, Milan Matlák, Tomáš Obšívač, Tomáš Polešovský, Libor Škarvada, Zdeněk Wagner a další.

Šesté vydání (červenec 2001) mělo aktualizovaného materiálu ještě více. Hlavní změnou byl nový instalační přístup: uživatel může volit instalační kolekce. Byly kompletně reorganizovány jazykové kolekce, takže jejich výběrem se instalují nejen makra, fonty, ale je také připraven odpovídající soubor language.dat.

Sedmé vydání v roce 2002 mělo podstatné rozšíření v přidání podpory Mac OSX, kromě množství aktualizací balíků a programů. Důležitým cílem byla opětná integrace s teT<sub>E</sub>Xem a korekce odchylek z pátého a šestého vydání.

Letos se neustálou smrští oprav a rozšíření stalo to, že velikost T<sub>E</sub>X Live již neumožnila jeho směstnání na jedno CD, a tak došlo k rozdělení na tři různé distribuce (viz oddíl 2.1 na straně 115). Navíc:

- Na žádost LATEX týmu jsme změnili standardní příkazy latex a pdflatex tak, že nyní používají ε-T<sub>F</sub>X (viz strana 116).
- Byly přidány a jsou nyní doporučovány k používání nové fonty Latin Modern.
- Byla zrušena podpora OS Alpha OSF (podpora HPUX byla zrušena již dříve), jelikož se nikdo nenašel, kdo by na těchto platformách zkompiloval nové binárky.
- Instalační program Windows byl změněn podstatným způsobem; poprvé bylo integrováno uživatelské prostředí založené na XEmacsu.
- · Důležité pomocné programy pro Windows (Perl, GhostScript, Image-Magick, Ispell) jsou nyní instalovány do instalačního adresáře T<sub>E</sub>X Live.
- Mapovací soubory jmen fontů pro dvips, dvipdfm a pdftex jsou nyní generovány novým programem updmap a instalovány do texmf/fonts/ map.
- TEX, METAFONT <sup>a</sup> METAPOST nyní dávají na výstup 8-bitové vstupní znaky bez konverze (například do souborů zapisovaných pomocí \write, souborů log, na terminál), a tedy *nejsou překládány* do sedmibitové ^^ notace. V T<sub>E</sub>X Live 7 bylo toto mapování závislé na nastavení systémových locale; nyní již nastavení locale *neovlivní* chování T<sub>E</sub>Xu. Pokud z nějakých důvodů potřebujete výstup s ^^, přejmenujte soubor texmf/web2c/cp8bit.tcx. (Příští verze bude mít čistší řešení.)
- Tato dokumentace byla podstatným způsobem přepracována.
- Konečně, jelikož čísla verzí T<sub>E</sub>X Live již příliš narostla, verze je nyní identifikována rokem vydání: TFX Live 2003.

#### **10.3. Další vydání**

*TEX Live není dokonalý!* (A nikdy nebude.) Máme v úmyslu pokračovat v pravidelných ročních vydáních a rádi bychom poskytovali více podpůrných materiálů, programů, včetně instalačních a (samozřejmě) aktualizovaný a zkontrolovaný strom maker a fontů. Tato práce je prováděna dobrovolníky

v jejich limitovaném volném čase a mnoho potřebného ještě zbývá udělat. Pokud můžete přiložit ruku k dílu, neváhejte zvednout ruku! Prosíme, pošlete opravy, návrhy, náměty a nabídky pomoci na: Sebastian Rahtz / 7 Stratfield Road / Oxford OX2 7BG / UK tex-live@tug.org http://tug.org/texlive

Šťastné TFXování!

# Anketa uživatelů TFXu

JOSEF POLÁCH

# Úvod – pohnutky, které mě vedly k vyhlášení ankety

Už přesně nevím, co mě někdy v půlce srpna vyprovokovalo k "výkřiku" v konferenci uživatelů TEXu. Šlo mi tehdy o to, jak by se dalo pomoci rozšíření tohoto geniálního programu a jak usnadnit začátečníkům start, aby je dříve neodradilo zdánlivé nepohodlí a vlastnosti odlišné od rozšířenějších programů pro sazbu textu.

Tehdy jsem navrhl anketu, která by se měla pokusit odhalit nejvýznamnější problémy a naznačit způsoby jejich řešení. Zároveň mě lákalo dozvědět se více o uživatelích TEXu a udělat tak drobnou sociologickou sondu.

Někteří účastníci konference začali bezprostředně odpovídat, což mě jen podpořilo v záměru takový průzkum uskutečnit. Na mou žádost o návrhy na doplnění či upravení otázek nikdo včas nezareagoval, tak jsem do "ostré" ankety použil téměř stejné otázky jako poprvé v listu. První odpovědi jsem samozřejmě také zahrnul do vyhodnocení.

Připomínám, že před časem v konferenci již jedna anketa proběhla – vyhlásil ji pan Ladislav Bittó a její výsledky zveřejnil mj. ve Zpravodaji Československého sdružení uživatelů T<sub>E</sub>Xu č. 1/2003 – a byla zaměřena převážně T<sub>E</sub>Xnicky. Předmětem této ankety jsou však otázky spíše společenské v souvislosti s používáním TEXu.

# Provedení a průběh ankety

Anketní otázky jsem zveřejnil na svých stránkách WWW<sup>1</sup>. Na této adrese je nyní k dispozici toto vyhodnocení. Odpovídat bylo možné i prostřednictvím elektronické pošty. Anketa byla ohlášena v konferenci uživatelů TEXu (7. září 2003)

 $1\langle\texttt{http://www.polach.org/anketa.php}\rangle$ 

a skoro zároveň na serveru Root.cz<sup>2</sup>. Tímto zároveň děkuji Tomáši Krausemu za zveřejnění zprávičky.

Odpovědi přicházely, jak se dalo očekávat, nejhojněji 8. září (zhruba 60), další den asi 30, významně ještě přibylo koncem týdne, kdy na Rootu vychází týdenní souhrn zpráv a dále už jen kapalo. Ještě někdy kolem 24. září přišly tři příspěvky a hned v posledním víkendu září jsem se rozhodl udělat uzávěrku a vyhodnocení.

# Otázky a odpovědi

Prostřednictvím konference a e-mailu jsem dostal 14 odpovědí. Formulářem na stránce WWW mi přišlo 156 záznamů. Po přičtení sebe sama a vyloučení pokusů, uklepnutí a duplicit zůstaly a do vyhodnocení jsou zahrnuty 162 odpovědi. Pokud bylo zřejmé, že se vyskytlo více odpovědí (třeba uklepnutím se při vyplňování formuláře) od jednoho respondenta, vzal jsem v úvahu ty novější nebo podrobnější. Odpovědi jsem se snažil seskupit podle společných znaků a doplnil jsem je komentáři, abych jen nekalil vodu prostým výčtem. Na otázku

**Jak jsem se sem dostal(a)?** – tedy k této anketě – odpovídali respondenti takto:

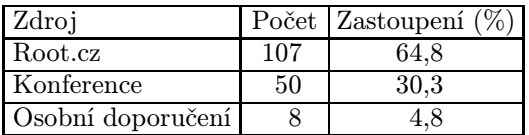

Všímavějším čtenářům jistě neuniklo, že součet nesouhlasí s počtem platných odpovědí. Je to tím, že někteří respondenti uvedli dva zdroje. Pod Root.cz je zahrnuto několik odpovědí typu WWW, protože považuji za téměř vyloučené, že by se někdo mohl o anketě dovědět odjinud než z Rootu.

Kdy jsem se dostal(a) k TEXu, jak dlouho jej používám? Došlé výsledky jsou sjednoceny na dobu používání jednotlivými lidmi v letech. V grafu zároveň uvádím i letopočet. Pokud někdo napsal dobu v měsících nebo neurčitě ve stylu "včera jsem začal", pokusil jsem se ji zaokrouhlit nebo odhadnout.

 $^{2}\langle \texttt{http://www.root.cz}\rangle$ 

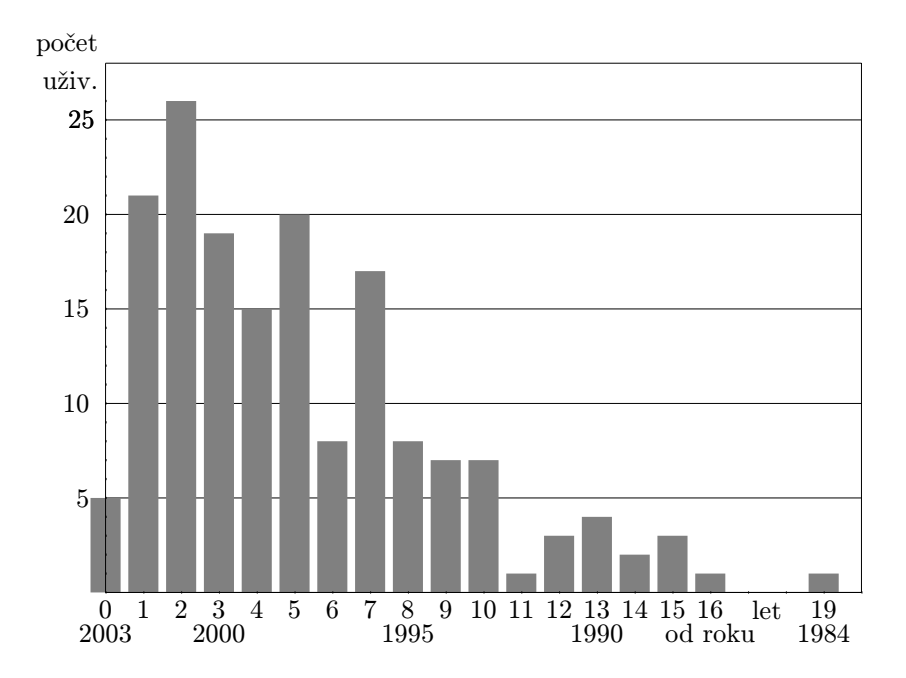

Na komentář si netroufám, zkušenější by možná našli souvislosti s různými událostmi či skutečnostmi. Nakolik se podepsal vývoj softwaru a hardwaru, internetových služeb, otevření hranic, činnost CSTUGu. . .

Jak jsem se dostal(a) k T<sub>E</sub>Xu? Tato zjednodušené položená otázka nabízí pestrou škálu odpovědí na podotázky kde, proč, od koho apod. Mnoho odpovědí je kombinovaných, zůstanu u výčtu a počtu (viz tabulku 1):

Nejčastější odpovědí byla škola, potřeba kvalitní sazby speciálních věcí (např. matematiky, fyziky a chemie), vliv kolegů a učitelů. Milým způsobem to vyjadřuje i výrok jedné sympatické mladé dámy: "Každý civilizovaný člověk ve škole to používá."

Jen velmi výjimečně objevili někteří respondenti TEX sami nebo náhodou. Je to bohužel přirozený a pochopitelný důsledek jeho nekomerční povahy, když není podporovaný marketingovou a reklamní masáží. O to větší je význam osobního působení a propagace TEXu mezi blízkými osobami.

K čemu a kde používám TEX? Stručnost této otázky vyvážila bohatost a pestrost odpovědí. I zde se vyskytují odpovědi výstižné i mnohoznačné, mnohé

| Zdroj, původce                             | Počet          |
|--------------------------------------------|----------------|
| Vysokoškolské studium                      | 54             |
| Vliv kolegů, přátel a známých              | 28             |
| Potřeba publikovat články, práce, knihy    | 23             |
| Škola (neznámo, jaký typ)                  | 21             |
| V souvislosti s Unixem, Linuxem            | 19             |
| Potřeba sázet matematiku a fyziku          | 14             |
| Semináře, kursy, výuka na VŠ               | 12             |
| Informace na internetu                     | 7              |
| Náhoda                                     | 7              |
| Speciální potřeba, vysoké nároky           | 6              |
| Zvědavost                                  | 6              |
| Knihy, časopisy                            | 4              |
| Způsob práce, nevyhovují "všelijaké Wordy" | 4              |
| Zaujaly TFXem tištěné věci                 | 3              |
| Vliv příbuzných                            | 3              |
| Gymnázium                                  | $\overline{2}$ |
| V zaměstnání                               | $\overline{2}$ |
| LyX                                        | $\overline{2}$ |

Tabulka 1: Jak jsem se dostal $(a)$  k T<sub>E</sub>X<sub>u</sub>

pojmy jsou vyjádřením podmnožiny několika prvků a není vyloučeno vzájemné prolínání. Proto mi opět nezbylo, než abych se omezil na výčet a počty odpovědí.

Nejvíce je T<sub>EX</sub> rozšířen ve školách. To nakonec potvrzuje i skladba respondentů. Odborné texty a články jen potvrzují rozšíření TEXu mezi vzdělanými odborníky, kteří potřebují publikovat a pravděpodobně využívají zkušenosti a osvědčený nástroj, který poznali ve škole.

Trochu mě překvapily "různé drobnosti", kam jsem shrnul všelijaké akcidenční tiskoviny, které by samy o sobě jen zbytečně prodloužily tabulku řadou položek o jednotkovén počtu. Ta hojnost svědčí o tom, že T<sub>EX</sub> je "schopen všeho" – samozřejmě, když jej umíme trochu lépe ovládat – a není tedy jen nástrojem pro tvorbu uniformních dokumentů. Do této položky jsem zahrnul oznámení, plakáty, formuláře, pokusy, různé obaly apod.

Jako "Výstupy z DB, PDF" jsem zahrnul odpovědi, které vyjadřují použití TEXu v programátorském prostředí k automatizovanému zpracování dat a výstupů z databáze nejčastěji do PDF.

| Učel, prostředí    | $\overline{\text{Počet}}$ | Učel, prostředí                       | Počet          |
|--------------------|---------------------------|---------------------------------------|----------------|
| Škola              | 56                        | Všechno                               | 30             |
| Odborné texty      | 24                        | Clánky                                | 24             |
| Různé drobnosti    | 24                        | Knihy                                 | 18             |
| Dopisy             | 15                        | Matematika                            | 13             |
| Dokumenty          | 13                        | $\overline{\text{Del}}\text{M}$ texty | 13             |
| Výstupy z DB, PDF  | 13                        | Náročná sazba                         | 10             |
| V práci            | 10                        | Doma                                  | 10             |
| Dokumentace        | 9                         | Prezentace                            | 9              |
| Hudebniny          | 6                         | Časopisy                              | 5              |
| Vizitky            | 5                         | Právnické texty                       | $\overline{2}$ |
| Laboratorní zprávy | 2                         | Kde nestačí Word                      |                |

Tabulka 2: K čemu a kde používám TEX

Položky "Doma" a "V práci" jsem uvedl jen proto, že jsem takové odpovědi konkrétně dostal a samozřejmě je nepovažuji za vypovídající, protože jsou jen důsledkem mé nepřesně použité mnohoznačné otázky.

Za zmínku stojí sazba hudby. Neznám to z vlastní zkušenosti, ale noty a písničky sázené TEXem jsem viděl a líbily se mi. Nevím ani, v čem jiném se dají noty sázet (kromě jednoho programu, který spolupracuje s formátem MIDI).

Časopisy – v dnešní době, kdy se ty nejrozšířenější předhánějí v pestrosti, barevnosti a nepřehlednosti, nachází TEX uplatnění zřejmě hlavně jen u nekomerčních tiskovin, kde jde především o obsah a kde není snaha za každou cenu pouze upoutat pozornost. Znám ale příklady, že lze TEXem tvořit i časopis včetně inzerce, většinu práce si zautomatizovat a ještě pomocí TEXu ovládat vystavování faktur za inzerci.

Inspirovali jste se? Přišli jste na to, že TEXem se dají sázet i věci, které by vás třeba ani nenapadly? To je dobře. Zkuste něco nového:)

Jaké problémy mě trápily na začátku? Této otázce přikládám velkou důležitost. Její odpovězení, vyvození správných závěrů a nasazení opatření může výrazně pomoci rozšíření TEXu mezi začátečníky, jejich udržení a snížení "úmrtnosti".

Protože odpovídalo hodně "starých" T<sub>E</sub>Xistů, nebudou některé věci už tolik aktuální – zejména nářky nad nedostatečnou podporou češtiny. Zde patří dík nejmenovaným, ale dobře známým lidem, kteří se o velmi kvalitní podporu češtiny postarali.

Hlavní skupiny začátečnických problémů uvádím ve stručné tabulce, ale vzápětí se je pokusím rozebrat podrobněji v textu.

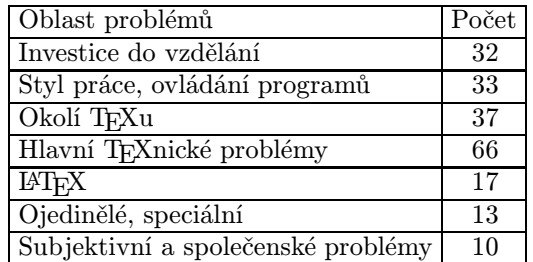

- 1. Vzdělání, literatura:
	- Nedostatek dokumentace  $(12 \text{ hasu})$  asi by se to dalo shrnout s následujícím:
	- Nedostatek literatury pro začátečníky (11)
	- Nedostatek literatury v češtině (7)
	- Roztříštěnost a nepřehlednost literatury (5)
	- Složitost dokumentace (psáno odborníky pro odborníky) (3). To svědčí o nesystematičnosti a děravosti těch školiček – zkrátka o nepedagogickém přístupu. Potřebné věci jsou popsány třeba velmi dobře, ale člověk se nedoví, že má pak v konzoli napsat csplain pokus.tex nebo cslatex pokus.tex.
	- Nedostatek tipů a triků (2)
	- Nedostupnost rychlé a účinné nápovědy  $(2)$
	- Nedostatek příkladů (2)

Poslední položky svědčí o tom, že uživatelé chtějí psát a sázet v T<sub>E</sub>Xu a dělat i takové věci, kterým zatím nepotřebují (nechtějí, nemohou) rozumět do hloubky. Chtějí snadno dosáhnout nějakého výsledku, což by v nějakém "běžném" programu zvládli na pár kliknutí. Známe to všichni dobře: Čas je drahý a špatně placený nebo Není čas na hrdinství apod. Zřejmě určitá netrpělivost a zdánlivě menší náročnost na učení se vede mnoho nováčků k IAT<sub>E</sub>Xu. Někteří se později obracejí k plainu.

Vím i podle sebe a několika blízkých, že "opisování", úpravy a vylepšování existujících maker, která jsou dostatečně přehledná a zdokumentovaná (např. z Olšákova TBN) je užitečné a efektivní. Umožňuje totiž rychlé dosažení požadovaného výsledku a může uživatele vést k pochopení a hlubšímu proniknutí k základům TFXu.

Z počtu respondentů, které trápil nedostatek literatury a dokumentace (nebo jej třeba nemohli najít), se dá usoudit na větší zájem, samostatnost a uvědomělost uživatelů TEXu. Většinou zřejmě pochopili, že TEX chtějí a neváhali pro to

něco udělat. Chceme-li však k TEXu přilákat nové zájemce zpohodlnělé klikáním, musíme se těmito body zabývat.

- 2. Styl práce TEXu, specifika, ovládání:
	- Neznalost, nepochopení příkazů, principů (16)
	- Dávkový způsob zpracování (7)
	- Chybové hlášky (3)
	- Sémantika jazyka (3)
	- Nesnadnost najít chybu  $(2)$
	- Neobvyklost psaní některých znaků (1)
	- Uživatelská nepřívětivost (1)

Tato část ukazuje určitou nezanedbatelnou nechuť uživatelů přijmout odlišnou filosofii a styl práce TEXu jakož i zvláštnosti jeho jazyka. Není v tom však určitě jen pohodlnost a zvyk, nepochybně zde hraje roli i netrpělivost a uspěchanost.

Určitě by stálo za to najít případný vztah mezi četností takových nářků a povzdechů u uživatelů podle doby, kdy s TEXem začínali. Odhaduji, že ti mladší budou zřeimě "zmlsanější".

3. Okolí TEXu: problémy se získáním, instalací, konfigurací, spolupráce s ostatními programy.. .

- Instalace (11 hlasů)
- Editor, prostředí (10)
- Konfigurace  $(6)$
- Orientace v souborech (3)
- Práce v Dosu (3)
- Kde sehnat  $Tr(X(2))$
- Nedostupnost internetu  $(2)$
- 4. Hlavní TEXnické problémy: Nejčastější opakovaně se vyskytující začátečnické problémy přímo související s přípravou sazby pro T<sub>EX</sub>
	- Problémy s češtinou (22 hlasy) většinou blíže nespecifikované, jednou v souvislosi s Windows, jednou Linux SuSE(podle často opakovaných dotazů v konferenci mě napadá, že v tom může být i notorický  $LAT$ <sub>EX</sub>ový problém Babel vs.  $C\epsilon IAT$ <sub>EX</sub>)
	- Obrázky vkládání, umísťování, obtékání (18)
	- Tabulky  $(10)$
	- Fonty  $(8)$  z toho  $7\times$  pochopení,  $1\times$  dostupnost
	- Úprava formátu stránek (6)
	- Rozdíl LAT<sub>EX</sub> vs. plain  $(2)$
- 5. LATEX: Protože jej respondenti často zmiňovali, zaslouží si samostatné rozepsání. Týká se jen odpovědí, kde se dalo jednoznačně poznat, že je řeč o LATEXu. V žádném případě tím jako plainista nechci zadělávat na flamewar.
	- Nekompatibilita, těžkopádnost, nepřehlednost (6 hlasů)
	- Chybí přehled možností a vlastností jednotlivých balíků (3)
- Nepřehlednost, neorientování se v literatuře (3)
- Nesnadnost provedení změn definic (2)
- Špatné chování ve Windows (1 hlas a potom i ty další)
- Matoucí chybové hlášky
- Dotyčný lituje, že začal právě s IATFXem
- 6. Ojedinělé, speciální problémy: Zde uvádím věci, které se mi nepodařilo zařadit jinam. Omezím se pouze na výčet:
	- Doména tex.cz nemá s TEXem ani CSTUGem nic společného
	- Divné chování LyXu
	- Nesnadnost převodu do jiných formátů
	- Rozdělování rovnic do více řádků
	- Unicode v editoru
	- Chemie
	- Malý sortiment podporovaných "lepších" tiskáren
	- Parbox
	- Manipulace s objekty na stránkách
	- Boxy (dvakrát)
	- Rastrové fonty v PDF
	- Podpora orientálních jazyků
	- $\bullet$  Rozdílné formáty obrázků pro T<sub>E</sub>X a pdfT<sub>E</sub>X
- 7. Subjektivní individuální a společenské problémy ani zde není třeba cokoli dodávat:
	- Formáty souborů lidé něchtějí PS, PDF, ale DOC (2 příspěvky)
	- Nedostatek času na učení (2)
	- Potřeba hlubších znalostí (2)
	- Neznalost typografie (1, jakož i všechny další)
	- $\bullet$  Byl k T<sub>E</sub>X<sub>u</sub> přinucen
	- Nechuť učit se
	- Všechny možné začátečnické problémy

Pět respondentů výslovně píše, že si nepamatují, nevzpomínají na začátečnické problémy.

Pro srovnání bude zajímavá odpověď méně nebo více pokročilých uživatelů na velmi podobnou otázku:

Co mi (v souvislosti s TEXem) chybí dnes? Když jsem si začal vypisovat předměty nespokojenosti na papír, připadalo mi zpočátku, že je jich moc a že jsou více roztříštěné a pestré. Postupem ale les čárek u některých prvků zhoustl, aby naznačil významné skupiny problémů.

Jak se zvětšují zkušenosti uživatelů, projevuje se větší zájem o speciální a náročnější věci, jakož i vyšší nároky na uživatelské pohodlí pro efektivní práci. Uživatelé si často přizpůsobují okolí TEXu svým potřebám a zvyklostem a z toho
plynou i jejich požadavky a touhy. Zkusím opět přehlednou tabulku podle hrubšího členění:

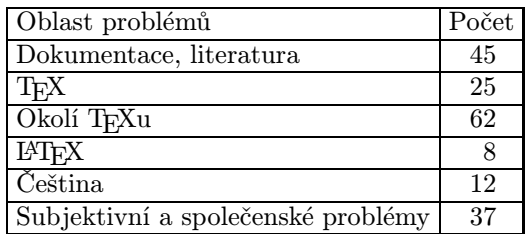

- 1. Dokumentace, literatura, vzdělání
	- Dokumentace, literatura (12)
	- Komentované příklady (7)
	- Přehlednost (7)
	- LAT<sub>EX</sub> přehled stylů balíčků, možností  $(6)$
	- Rychlá nápověda, referenční, on-line (3)
	- LAT<sub>E</sub>X  $(2)$
	- Šablony  $(2)$
	- Rozličné  $(6 \times 1)$  něco mezi LATEXovou kuchařkou a TBN; kurs; plain – uspořádaná makra; plain – návody, tipy a triky; dostupnost českých knih a dostatek české dokumentace

Oproti začátečníkům chybí pokročilejším uživatelům více praktické věci, a přehledné referenční zdroje. I zde je nezanedbatelné volání po příkladech, které by se daly přebírat a využívat.

Hodně významný je i nedostatek času a to se v odpovědích projevuje i ve volání po přehlednosti a snadné a rychlé přístupnosti informací.

2. TEX

- Fonty  $(8)$
- Složitost, těžkopádnost (6)
- Tabulky  $(4)$
- Barvy  $(2)$
- Chemie (1 a další taky)
- Změna tloušťky čar
- Jednoduchost, možnosti HTML
- Prostředí pro bloková schémata
- Debugger

Ohledně písem trápí 5 odpovídajících absence přehledu, popisu a instalace, dalším dvěma vadí cena a jednomu chybí české fonty. Je to již méně než u začátečníků a je vidět, že se v problematice písem naučili uživatelé většinou obstojně pohybovat a hledají dál a rozšiřují si sortiment. Nějaký přehled náhledů dostupných písem by ale určitě potěšil většinu uživatelů TEXu. Něco jako u střešovických fontů, kde jsou kromě tabulky dostupných znaků uvedeny i ukázky textů a charakteristických efektů, jakož i komentář o vhodnosti použití k tomu kterému účelu. Neboli osvětou proti bezhlavosti a neuváženému používání nevhodných písem tam, kde se nehodí. Nepustíte se do toho někdo?

- 3. Okolí TEXu
- 4. WYSIWYG, GUI (15): Respondentům dost chybí pohodlné uživatelské rozhraní. Tři touží po českém GUI, dva další by rádi český LyX a jeden shell pro Win32.
- 5. Distribuce, instalace (11): Dotazovaní volají po rychle a snadno naistalovatelné a hlavně nakonfigurovatelné distribuci T<sub>EXu</sub>, případně po live distribuci, za niž ovšem TL nepovažují. Ozvalo se i volání po distribuci pro Linux s prostředím jako MNU z CSTEXu.
- 6. Editor (5): Zde touhy lidí vycházejí ze skutečnosti, že jsou na něco zvyklí pro jiný účel a chtěli by to požívat i pro TEX (nebo v jiném operačním systému – zlatý Vim). Tento bod uzavřu výčtem: Quanta, Amaya, WinEdt, Bluefish.
	- Práce s obrázky a grafikou (5), vkládání (5)
	- Vícejazyková podpora, zejména Unicode (6)
	- Konverze do a z různých formátů (PDF, RTF) (5)
	- Vektorový editor  $(2)$
	- Prohlížeč DVI speciální požadavky (2)
	- EncT<sub>E</sub>X ve web2c  $(1, i)$ akož i následující)
	- PdfTEX na OS2
	- Propojení s makefile
	- Nekonzistentnost

Ještě se vrátím (trochu mimo anketu) k editorům a prostředí: Přestože sám používám Linux a píšu a TEXuji v konzoli, v práci a několika svým známým jsem instaloval T<sub>E</sub>Xlive s T<sub>E</sub>Xshellem. Ten se mi líbí pro svou nenáročnost, jednoduchost a snadnou konfigurovatelnost. Některé věci mi tam ale vadí a chybí, tak jsem napsal Dirkovi Struvemu a dozvěděl jsem se, že již zamýšlel TEXshell dále nevyvíjet a chtěl jej nechat potichu umřít, ale že s novými verzemi Windows se vyskytly nové chyby, tak nechtěl nechat uživatele na holičkách a vrátil se k němu s některými úpravami. Mou otázkou byl jednak editor – respektive možnost volitelného nahrazení toho vestavěného třeba Vimem – což prý není možné, ten vestavěný, který měl v době psaní programu k dispozici, je tam "zadrátovaný" příliš hluboce a za druhé mě zajímala možnost současně vedeného main file METAPOSTu vedle mainfile T<sub>E</sub>Xu a tím zjednodušení ovládání při současné editaci obou zdrojů. Takovou možnost TEXshell nemá a autor o ní z již zmíněných důvodů ani neuvažuje. :(

7. LATEX

- $C_{\mathcal{S}}$ [AT<sub>F</sub>X vs. Babel rozdíly, spojení (3)
- $\bullet$  Nekompatibilita balíků pro LATEXa pdfLATEX $(1, i \text{ další})$
- Pomalost, složitost
- Nedostatek kvalitních balíčků
- Čeština (neuvedeno konkrétně)
- 8. Čeština
	- České GUI, prostředí WYSIWYG (3)
	- $C_{\mathcal{S}}$ [AT<sub>F</sub>X vs. Babel rozdíly, spojení (3)
	- LyX  $(2)$
	- $L^{\text{AT}}$ FX $(1, i \text{ další})$
	- Fonty
	- $\bullet$  Styly pro bibTFX
	- Složité počeštění T<sub>EXu</sub> ve Windows

Zde jsem shrnul příspěvky týkající se češtiny, přestože některé jsou už zmíněny v ostatních oblastech.

9. Individuální a společenské

- Nedostatek času (případně nálady) (14)
- Rozšíření, povědomí, propagace, nadšenci (11)
- Dostatek praxe (2)
- Nepochopení makrojazyka (2)
- Obtížnost najít řešení problému (2)
- Různé ojedinělosti (6)

Kromě první položky (čas), kterou není třeba komentovat a každý jednotlivec si s ní musí poradit sám, znepokojuje respondenty problém, který tuto anketu vyprovokoval (rozšíření, propagace. . . ). Další položky (4 a 5) zřejmě souvisí s prvním bodem (dokumentace a literatura).

Frustraci a odrazení způsobuje i obtížnost najít řešení problému, nedostatek TEXistů v okolí, nespokojenost s chybovými hláškami TEXu a filosofií "Try to ask human".

Jednotlivé jinam nezařaditelné odpovědi odbudu pouhým výčtem, aniž bych je tím chtěl snižovat: zapomínání; nedostatek příležitostí; tlak okolí na používání rádoby standardních formátů místo těch otevřených; dojem, že se málo používá TEX pro dokumentaci Linuxu; české softwarové projekty; zajímavý problém na řešení v TEXu.

Nakonec patří pro úplnost dodat, že na tuto otázku odpovědělo 16 účastníků, které netrápí (skoro, snad) nic a pět, kteří neví.

Podle čeho jsem se učil(a)  $T_{F}X$ ? Z odpovědí jsem vypsal jednotlivé zdroje a sečetl. Odhadl a zařadil jsem odpovědi typu "nějaký úvod do LAT<sub>EX</sub>u", jak jen bylo nejpravděpodobnější. Často nebyla uvedena konkrétní díla, tak píši jen jméno autora. Jako opisování míním přebírání cizích maker nebo studium dokumentovaných zdrojů. Pokud neznám určitý zdroj z vlastní zkušenosti, píši jej tak, jak mi jej respondenti uvedli. Nevylučuji, že mám třeba pod více položkami totéž, napsali-li mi třeba dva respondenti stejné dílo každý pod jiným označením.

Nezanedbatelný význam má možnost osobního kontaktu. Jeden z respondentů se ptal, zda nevím o tom, jestli se někde v Praze scházejí TEXisté na besídkách, konzultacích, v hospůdce. . . Snad by to ve větších městech šlo domluvit, ale v dnešní uhoněné době – dost pochybuji.

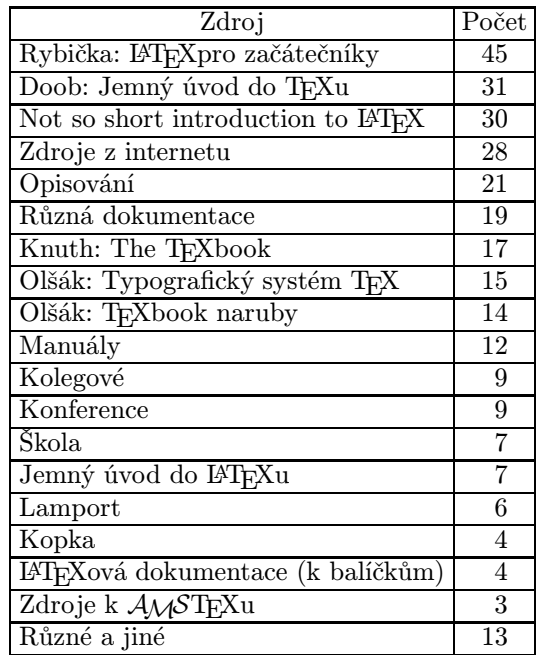

Jen na doplnění – poslední položku "Různé a jiné", kam jsem uvedl zdroje vyskytující se ojediněle nebo které byly dost neobvyklé, případně nejasné, upřesním výčtem: přednášky (2); Zpravodaj (2); knihy (2); Partl (1, i další); Kočer; server Netáčik; české knihy; Goosens; Palla; Kleine TEXbuch.

Za povšimnutí stojí i poměr zdrojů vědění, které jsou dostupné (téměř) zdarma nebo velmi lacino (třeba z internetu) a těch, které se nedají získat, nežli za peníze. Není to ale zase tolik výrazné. Nadšení uživatelé neváhají nějakou korunu obětovat, na druhou stranu jsou knihy určitě dostupné v univerzitních knihovnách.

Tabulka naznačuje i oblíbenost jednotlivých formátů, přestože ji nemůže vystihnout tak dobře, jako nedávná anketa pana Bittó. Podle některých poznámek je zjevná fluktuace od L<sup>A</sup>T<sub>E</sub>Xu ke plainu. Pouze ovšem u náročnějších uživatelů. Souvislost je zřejmá: LATEX je rozšířenější hlavně díky menší počáteční investici do vzdělání, jak potvrdily i některé komentáře k odpovědím.

Kolik lidí jsem přivedl(a) k TEXu? Odpovědi jsou neurčité zejména proto, že si respondent často uvědomuje, že nejeden zájemce odpadl, tak si netroufá spolehlivě odhadovat. Touto otázkou jsem chtěl vyjádřit význam osobního vlivu. Kde byla čísla, tam je uvádím, ale už bez toho, abych na zmíněnou pochybnost o "odpadlících" znovu upozorňoval. Čísla budou tedy někdy vyšší, než skutečnost. Neurčité údaje jako několik, pár, mnoho uvádím jako jednotky nebo desítky. Když někdo napsal přibližně, asi, kolem. . . , bral jsem to číslo. Z poznámek se dalo poznat, že bylo silné působení ve škole (např. TEX jako nepoviný předmět), mezi kolegy a sem tam i v rodinách. Docela milá byla několikrát i dvojsmyslná větička typu: "Pracuji na manželce".

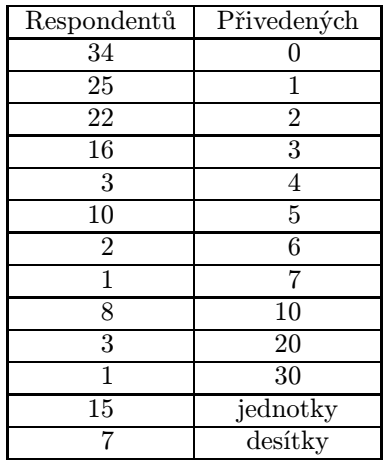

Co mohu nabídnout? (Třeba odkaz na svou tvorbu, stránky WWW. . . ) Zde respondenti neoplývali velkou ochotou. Někdo nabízel přispět radou, někteří uvedli adresu stránek WWW. Známé "firmy", které jsou aktivní publikačně i v konferenci, jsou čestnými výjimkami. Získané adresy stránek WWW příležitostně sepíši, zkontroluji, trochu zkatalogizuji a vyvěsím na svých stránkách. Dám vědět do konference, až to bude.

Jsem členem sdružení (CSTUG)? Proč? Poměr byl 29 (20,1 %) ku 115 (79,9 %) v neprospěch členství. Komentáře k odpovědím jsem shrnul do skupin:

- Proč jsem členem
	- Podpora, solidarita (13)
	- Zpravodaj (8)
- Užitečnost (2)
- Přístup k informacím (2)
- $-$  Nutnost  $(1)$
- Zaměstnavatel je kolektivní člen (1)
- Proč nejsem členem
	- Nemá důvod, nepotřebuje (36)
	- Nerad se organizuje, není členem ani jiného sdružení (8)
	- Nemá čas (6)
	- Neví, neuvažoval o tom (5)
	- Nikdo mu to nenabídl (3)
	- Skromnost, stydlivost (3)
	- Příbuzný je členem (2)
	- $-$  Lenost  $(2)$
	- Různé ojedinělosti (3): byl a odešel; není grafik; neví o sdružení

Sleduji konferenci cstex@cs.felk...? Konferenci sleduje 62 respondentů, 88 nikoli – z těch, kteří na tuto otázku odpověděli.

Využívám stránky a archivy CSTUGu a CTANu? Jak často? Proč? Archivy využívá 101 respondent, 60 nikoli. Četnost návštěv se nedá podle nejčastějšího vyjádření "občas" dost dobře stanovit. (Opět důsledek mé nezkušenosti a nepředvídavosti.) Komentáře jsou různorodé a uživatelé k archivům přistupují hlavně podle potřeby. Někteří s chutí a s pocitem užitečnosti, pro jiné jsou nepřehledné a někoho odrazuje třeba angličtina. Zkrátka: Kdo hledá, ten většinou najde a kdo nechce, ten má smůlu. Uvidíme, co přinese uvažované zpřístupnění archivu na DVD ROMu.

V každém případě, pokud člověk ví, co chce a co hledá, většinou uspěje, často pomůže dotaz v konferenci. Užitečná by byla nějaká katalogizace, ale jak a podle čeho, jak aktualizovat. . . Další námět třeba na diplomku.

## Respondenti

Ze 162 účastníků se plným jménem podepsali (nebo se dalo poznat z e-mailové zprávy) 92, přezdívkou nebo zkratkou 6, pouze křestním jménem 12, pouze příjmením 3, emailovou adresu uvedlo 20 účastníků. Děkuji za důvěru.

Pohlaví Svěřilo se (nebo se pohlaví dalo odhadnout u) 159 účastníků: 156 pánů a 3 dámy.

Věk – Sto třicet šest účastníků uvedlo svůj věk. Nejmladšímu bylo 14 let a nejstaršímu 71 rok. Četnost v této kategorii napovídá i tomu, že TFX se hojně rozšířuje mezi vysokoškoláky. Někteří se později od TEXu odvracejí (třeba kvůli přechodu do komerčního prostředí). Zde by možná byla na místě podrobnější studie, která by vyhodnotila souvislost i s prvním setkáním s TEXem. Je potřeba vzít v úvahu i vývoj a dostupnost počeštěných verzí TEXu, což jistě přispělo mocnějšímu rozšíření. Nedostupnost češtiny (z různých důvodů) je problém nejednoho začátečníka. Ale zpět ke věkové struktuře respondentů:

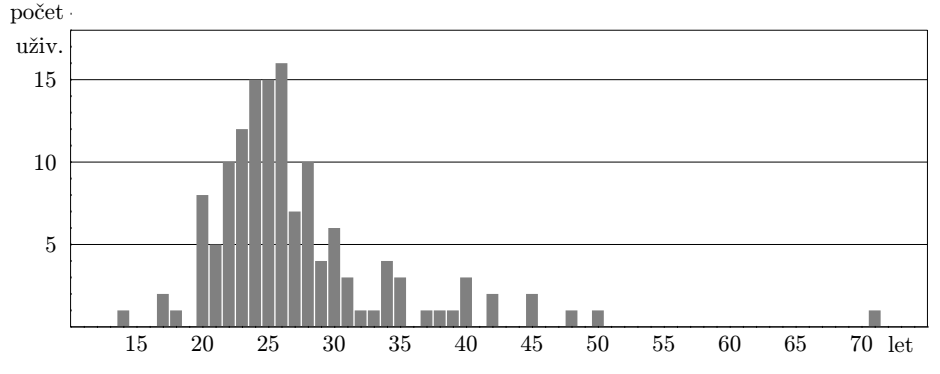

Povolání – To mě napadlo příliš pozdě, tak jen nakolik se dalo odhadnout z odpovědí:

Z ostatních odpovědí bylo možné poznat, že nejvíce je vysokoškolských studentů a následně odborných a vědeckých pracovníků. Pochopitelný zájem o TEX je mezi matematiky a fyziky, hodně jej používají programátoři. Kdo poznal možnosti TEXu a není líný, dokáže jej využít k sazbě téměř čehokoli.

Mohl jsem se pídit i po vzdělání, pravděpodobně bych zjistil, že silné zastoupení mají vysokoškoláci. TEX nakonec v univerzitním prostředí vznikl a i podle došlých příspěvků se dozvídám, že se touto cestou dostal i do Československa. Studenti, pedagogové a vědci v něm mají silný a nenahraditelný nástroj.

Národnost Tu mohu jen odhadovat podle toho, zda byly odpovědi česky nebo slovensky. Tedy Čechů a Moravanů odpovídalo 153 a Slováků 10. Pro řešenou problematiku to však není příliš důležité.

Postupně mě napadají i jiné otázky, ale jak údajně prohlásil Napoleon: "Není nic snadnějšího, nežli vychovávat cizí děti a vyhrávat bitvu, když je po ní."

#### Návrhy a náměty

Těch se dala vybrat celá řada. Uvádím je bez hlubšího záměru uspořádat je podle určitého krtéria.

- Vytvořit webovou aplikaci, jejímž vstupem by byl T<sub>E</sub>Xový zdrojový text a výstupem soubor PS nebo PDF (případně chybová hláška). Účel je zřejmý: snadná a odkudkoli z internetu přístupná demonstrace TEXu. Chci-li někomu ukázat na jeho počítači, jak ten TEX vlastně funguje, je instalace (včetně nastavení) třeba z CD T $FX$ live nemožně zdlouhavá. Určitě má takové řešení spoustu úskalí, ale na předvedení jednoduchých ukázek v Plainu nebo LATEXu by to posloužilo.
- Doména tex.cz dnes údajně patří nějaké severomoravské textilní firmě a leží ladem. Vyskytl se návrh získat ji pro CSTUG.
- Vytvoření určité znalostí báze, přehledu řešených problémů, tipů a triků založeného jako aplikace WWW s vyhledáváním a snadnou možností doplňování záznamů. Neměla by konkurovat konferenci, měla by být vylepšenými FAQ. Oproti FAQ by však byla bohatší, snáze a rychleji dostupná (s nějakým vyhledáváním třeba podle klíčových slov) a živější, oproti konfeře zase konzervativnější, čistší a přehlednější (řešení by byla redigována, dobře zformulována, a očištěna od balastu). Určitě by nebyl velký problém to napsat, horší by bylo najít někoho, kdo by ji redigoval a doplňoval, byl-li by o takovou službu zájem.
- Vytvoření přehledného vzorkovníku dostupných písem, nejlépe s popisem a komentářem.
- Zařadit do FAQ problém odstranění Type3 fontů z PDF.
- Jako zpětnou vazbu a indikátor vývoje uživatelů T<sub>E</sub>Xu udělat permanentní nebo často opakovanou anketu. To ale nepovažuji za příliš vhodné, protože by to lidi brzy omrzelo a pokud by někdo odpovídal, bylo by to asi pouze několik stejných lidí. Na druhou stranu by možná jedna otázka čas od času obměňovaná mohla oživit stránky CSTUGu.

#### A co z toho vyplývá?

Nic povzbudivého. . .

Vypadá to, že máme co dělat, pokud chceme, aby se TEX nestal výsadou úzkého kroužku uživatelů. Zasloužíme si, abychom tiskli texty, které vypadají krásně, dobře a pohodlně se čtou, jak jen je alespoň trochu poučený "písař" s trochou vkusu a se zdatným pomocníkem od pana Knutha dovede vysázet.

Co můžeme dělat? Prosazovat kvalitní sazbu v prostředí zaneřáděném – všichni víme, jakými – neschopnými programy může někomu připadat jako boj důmyslného rytíře de La Mancha s větrnými mlýny. V dnešní době, kdy spousta lidí považuje nekvalitu za standard a Word málem za božstvo, dokáže aspoň potěšit, když někdo řekně: "To je hezké. To se ti povedlo." A my pak můžeme odpovědět: "Na to je takový hodně dobrý program..."

Dejme se do toho, každý jak jen můžeme, abychom si takovou anketu mohli třeba za pár let zopakovat a z jejího výsledků se radovat více než dnes.

### Místo závěru

Děkuji všem účastníkům za odpovědi i za připomínky mimo anketu na mých stránkách WWW. Mnohé mi pomohly odhalit chyby, některé mě inspirovaly. Určitá nedomyšlenost některých otázek a jejich vyjádření ve formuláři si vynutila zvýšené úsilí a nepohodlí při vyhodnocování. Na druhou stranu volnost ve vyjadřování neomezila respondenty na "malou klec" předložených nabídek. Naproti tomu připouštím, že by nabídka možností (třeba studijní literatury) umožnila respondendům snáze se rozpomenout a uvést více vyčerpávající a vypovídající odpověď. Nelze však opomenout ani to, že věc, na niž si někdo už nepamatuje, nebyla zřejmě tolik významná. Některé otázky bylo možné zpřesnit například stupnicí hodnot. Zkrátka – pokud jde o sociologické zkoumání – jsem pouze nevzdělaný amatér a podle toho vypadá výsledek. Tak mě prosím netlučte a moc se mi nesmějte.

V každém případě mi tato práce přinesla nejednu cennou zkušenost. A zdaleka nejen v programování (V PHP a MySQL jsem teprve nadšený začátečník, tak si zatím troufnu jen na jednodušší věci.) Dozvěděl jsem se mnoho nového o TEXu a jeho uživatelích a věřím, že pokud jste dočetli až sem, byla užitečná i Vám.

Mým záměrem bylo najít zejména důvody nepřístupnosti T<sub>E</sub>Xu, nejvýznamnější problémy a navrhnout možnosti jejich řešení.

Je to jen začátek (vlastně pokračování) nesnadné práce. Všichni máme svých starostí dost a nemůžeme si často dovolit dělat navíc věci, které nás obírají o drahocený čas a které se nám hmotně nevrátí. Nic se nedá nařídit. Vše je právě a jen záležitost Knuthova hesla "Labour of Love". Kdo se s TEXem jednou setkal, většinou pochopil, že TFX si zaslouží většího rozšíření pro své možnosti a čtenáři že si zaslouží krásně vysázené tiskoviny.

Je na každém z nás, zda se chytíme některého z návrhů, které zde byly vyjádřeny. Sám mám určitou představu, kterou hodlám nabídnout sdružení, jakmile si udělám trochu více času.

Přes mnohá nepříliš povzbudivá zjištění věřím, že můžeme pozici TEXu posílit i bez komerčních nástrojů, protože podle odpovědí jsem poznal, že mám co do činění s inteligentními, slušnými a ochotnými lidmi – jsou to přece uživatelé  $TrXu. 8-$ 

Pohoda, hezký den

Josef

# Zpravodaj Československého sdružení uživatelů TEXu

ISSN 1211-6661 (tištěná verze), ISSN 1213-8185 (online verze)

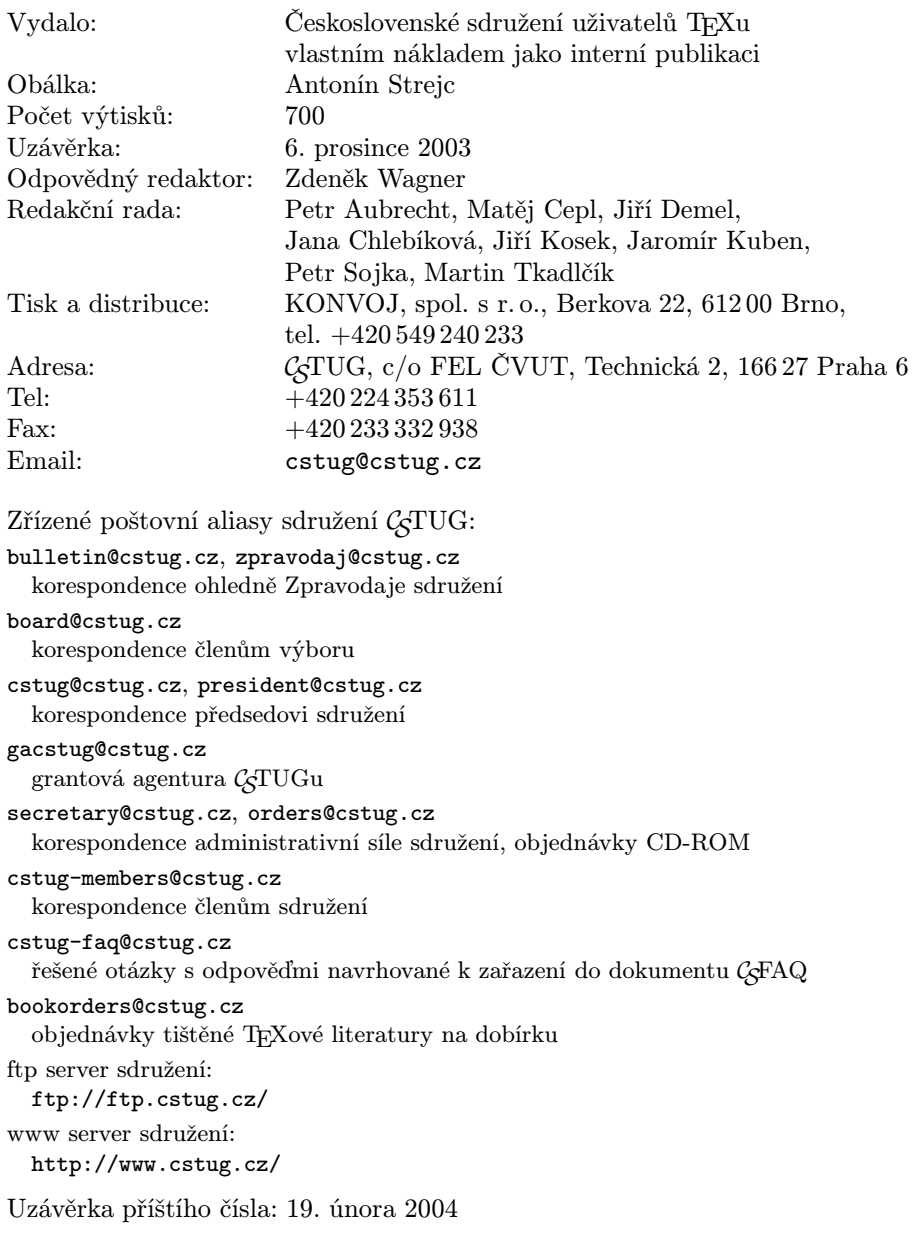